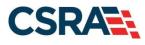

# NCMMIS How to Enroll in NC Medicaid as an Individual Participant User Guide

#### **PREPARED FOR:**

North Carolina Department of Health and Human Services

DHHS MES VMU

#### **TRACKING NUMBER:**

PUG\_PRV594 Version V1.2 **FINAL** 

#### **SUBMITTED BY:**

CSRA A General Dynamics Information Technology Inc. company

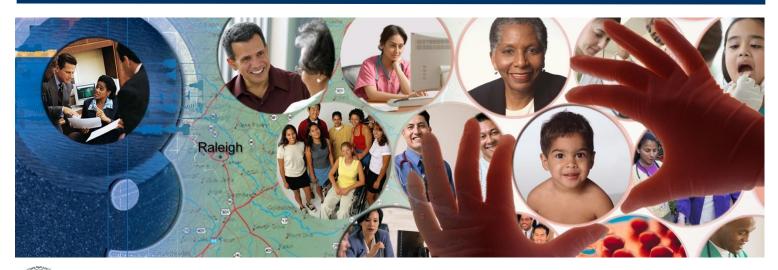

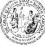

NC DEPARTMENT OF HEALTH AND HUMAN SERVICES September 13, 2024

ATTENTION - THIS TRAINING IS INTENDED FOR COVERED ENTITIES AND BUSINESS ASSOCIATES WHO ARE CONSIDERED TO BE STAKEHOLDERS OF THE NCTRACKS APPLICATION.

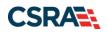

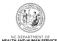

# **Document Revision History**

| Version | Date               | Description of Changes                                 |
|---------|--------------------|--------------------------------------------------------|
| V1.2    | September 13, 2024 | Final version, incorporating CSR 2670 revisions.       |
| V1.1    | April 30, 2024     | Final version                                          |
| D1.1.1  | April 23, 2024     | Update to reformat and make CSR 2742 cosmetic changes. |
| D1.0.1  | May 28, 2013       | Initial submission for review                          |

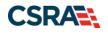

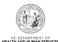

## **Table of Contents**

| 1.0 Welcome                                                                            | 1  |
|----------------------------------------------------------------------------------------|----|
| 1.1 Overview                                                                           | 1  |
| 1.2 Before You Begin                                                                   | 1  |
| 2.0 How to Enroll in North Carolina Medicaid as an Individual                          | 3  |
| 2.1 Accessing the Enrollment Application                                               |    |
| 2.2 Completing the Provider Location and Selecting the Enrollment Application Type     | 8  |
| 2.3 Completing the Individual Basic Information                                        | 9  |
| 2.4 Entering Previous Health Plan Information                                          | 14 |
| 2.5 Selecting New Health/Benefit Plans                                                 |    |
| 2.6 Entering the Primary Service Location Address                                      |    |
| 2.7 Entering Additional Service Location Addresses                                     | 19 |
| 2.8 Adding Taxonomies to the Service Location(s)                                       |    |
| 2.9 Adding Accreditation Information                                                   |    |
| 2.10 Applying for Community Care of NC/Carolina Access                                 |    |
| 2.11 Adding Physician Extenders Participation for Community Care of NC/Carolina Access |    |
| 2.12 Adding Preventive and Ancillary Services                                          |    |
| 2.13 Indicating the Hours of Operation                                                 |    |
| 2.14 Adding Services                                                                   |    |
| 2.15 Adding Agents or Managing Employees                                               |    |
| 2.16 Adding Hospital Admitting Privileges                                              |    |
| 2.17 Method of Claim and Electronic Transactions                                       |    |
| 2.18 Affiliating to a Provider                                                         |    |
| 2.19 Associate Billing Agent                                                           |    |
| 2.20 EFT Account Information                                                           |    |
| 2.21 Provider Supplemental Information Page                                            |    |
| 2.22 Exclusion Sanction Information                                                    |    |
| 2.23 Trading Partner Agreement                                                         |    |
| 2.24 Federal Requirements Page                                                         |    |
| 2.25 Reviewing the Application                                                         |    |
| 2.26 Sign and Submit Electronic Application                                            |    |
| 2.26.1 Final Steps                                                                     |    |
| 2.26.2 Upload Documents                                                                |    |
| 2.26.3 Status Management Page                                                          |    |
| Appendix A. Enrollment Application Types                                               |    |
| Appendix B. Common Errors When Updating the Address                                    | 63 |
| Appendix C. PayPoint Process                                                           |    |
| Appendix D. List of Sanction Questions                                                 |    |
| Appendix E. List of CCNC/CA Preventative Health Service Requirements                   | 71 |

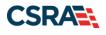

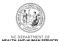

# **List of Exhibits**

| Exhibit 1. NCTracks Home                                                     | 3   |
|------------------------------------------------------------------------------|-----|
| Exhibit 2. Providers Page                                                    | 3   |
| Exhibit 3. Begin Application                                                 | 4   |
| Exhibit 4. NCTracks Login                                                    | 5   |
| Exhibit 4.1 NCTracks Login                                                   | 6   |
| Exhibit 4.2 NCTracks Login                                                   | 7   |
| Exhibit 5. Provider Location and Enrollment Application Type                 | 8   |
| Exhibit 6. Individual Basic Information Page                                 | 9   |
| Exhibit 7. Individual Basic Information – Identifying Information            | .10 |
| Exhibit 8. Individual Basic Information – EIN/DBA Name                       |     |
| Exhibit 9. Individual Basic Information – Ownership Information              | .11 |
| Exhibit 10. Individual Basic Information – Rendering/Attending Only Provider |     |
| Exhibit 11. Individual Basic Information – Office Administrator              |     |
| Exhibit 12. Individual Basic Information – Effective Date Requested          | .13 |
| Exhibit 13. Terms and Conditions                                             | .13 |
| Exhibit 14. Basic Information Completed                                      | .14 |
| Exhibit 15. Previous Health Plan Page                                        |     |
| Exhibit 16. Enter Previous Health Plan Information                           | .15 |
| Exhibit 17. Expand Previous Health Plans                                     | .15 |
| Exhibit 18. Edit or Delete Previous Health Plans                             |     |
| Exhibit 19. Edit or Delete Previous Health Plans                             | .17 |
| Exhibit 20. Addresses Page                                                   | .18 |
| Exhibit 21. Addresses Page – Error Summary                                   | .18 |
| Exhibit 22. Servicing Counties                                               |     |
| Exhibit 23. Adding Service Locations                                         |     |
| Exhibit 24. Adding Service Locations – Selecting Counties                    | .20 |
| Exhibit 25. Adding Service Locations – Expanding Service Location Section    |     |
| Exhibit 26. Editing or Deleting Service Location                             |     |
| Exhibit 27. Taxonomy Page                                                    |     |
| Exhibit 28. Add Taxonomy                                                     | .22 |
| Exhibit 29. Expand Taxonomy Section                                          | .22 |
| Exhibit 30. Edit or Delete Taxonomy                                          | .22 |
| Exhibit 31. Save Locations                                                   |     |
| Exhibit 32. Service Locations Complete                                       | .23 |
| Exhibit 33. Accreditation Page – Edit Service Locations                      |     |
| Exhibit 34. Accreditation Page                                               |     |
| Exhibit 35. Add Accreditation                                                | .26 |
| Exhibit 36. Add Accreditation – Save Locations                               |     |
| Exhibit 37. Add Accreditation Service Locations Complete                     | .27 |
| Exhibit 38. CCNC/CA Page                                                     |     |
| Exhibit 39. Review CCNS/CA Eligibility                                       |     |
| Exhibit 40. CCNC/CA Page                                                     |     |
| Exhibit 41. CCNC/CA Page – Enter Required Fields                             |     |
|                                                                              |     |

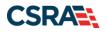

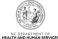

| Exhibit 42. | CCNC/CA Page – Service Locations Complete                       | 29 |
|-------------|-----------------------------------------------------------------|----|
| Exhibit 43. | Physician Extenders Page                                        | 30 |
| Exhibit 44. | Physician Extenders Page – Add Physician                        | 31 |
|             | Preventive and Ancillary Services                               |    |
| Exhibit 46. | Preventive and Ancillary Services – Add Offsite Address         | 32 |
| Exhibit 47. | Preventive and Ancillary Services – Save Location               | 32 |
| Exhibit 48. | Hours Page                                                      | 33 |
| Exhibit 49. | Hours Page – Add Hours of Operation                             | 34 |
| Exhibit 50. | Hours Page – Add After Hours Number and Services                | 35 |
| Exhibit 51. | Services Page                                                   | 35 |
| Exhibit 52. | Services Page – Add Languages                                   | 36 |
|             | Services Page – Add Special Needs                               |    |
| Exhibit 54. | Services Page – Add Other Services                              | 37 |
| Exhibit 55. | Agents and Managing Employees Page                              | 38 |
| Exhibit 56. | Agents and Managing Employees Page – Service Locations Complete | 39 |
| Exhibit 57. | Hospitals Admitting Page                                        | 40 |
| Exhibit 58. | Hospitals Admitting Page – Add Hospitals                        | 40 |
| Exhibit 59. | Method of Claim and Electronic Transactions Page                | 41 |
| Exhibit 60. | Affiliated Provider Information Page                            | 42 |
| Exhibit 61. | Affiliated Provider Page – Edit or Delete Provider              | 43 |
| Exhibit 62. | EFT Account Information Page                                    | 44 |
| Exhibit 63. | Exclusion Sanction Information Page                             | 47 |
| Exhibit 64. | Exclusion Sanction Page – Add Infractions                       | 48 |
| Exhibit 65. | Trading Partner Agreement Attestation Statement                 | 49 |
| Exhibit 66. | Federal Requirements Page                                       | 50 |
| Exhibit 67. | Review Application Page                                         | 51 |
| Exhibit 68. | Sign and Submit Page                                            | 52 |
| Exhibit 69. | Final Steps Page                                                | 54 |
| Exhibit 70. | Upload Documents Page                                           | 55 |
| Exhibit 71. | Upload Documents Page                                           | 55 |
| Exhibit 72. | Status Management Page                                          | 57 |
| Exhibit 73. | Status Management Page – Other Applications                     | 59 |
| Exhibit 74. | Error Message Missing Apt/Suite Number                          | 63 |
| Exhibit 75. | PayPoint Screen                                                 | 65 |
|             | Payment Information – Credit Card Screen                        |    |
| Exhibit 77. | Payment Information – Pay by Check Screen                       | 67 |
| Exhibit 78. | Payment Review Screen                                           | 68 |
| Exhibit 79. | Payment Confirmation Screen                                     | 68 |

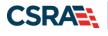

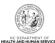

This Page Intentionally Left Blank

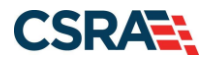

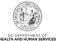

## 1.0 Welcome

## 1.1 OVERVIEW

This user guide provides step-by-step instructions for completing the enrollment application for an individual provider using the NCTracks provider portal.

The enrollment process includes credentialing and licensure verification to ensure that all providers are in good standing in the community.

A \$100 NC Application Fee is required from individual providers to be active in Medicaid. The \$100 fee is required for initial enrollments and every five years when providers complete the recredentialing process.

**Note:** Providers are encouraged to pay special attention to their full legal name, social security number and date of birth. Submitting applications with inaccurate or invalid data – especially in these fields – can cause the application to be withdrawn and/or increase processing time. If the application is withdrawn, a new application must be submitted with the correct information and will require all appropriate application fees to be paid again.

## **1.2 BEFORE YOU BEGIN**

Before you begin the application process, it is important to ensure that you meet the program requirements and qualifications. Specific qualifications for each provider type are listed in the Provider Permission Matrix which can be found under Quick Links on the <u>Provider Enrollment page</u>.

The enrollment application is completed online via the NCTracks provider portal. To log into the provider portal you will need an NCID. Reference the <u>Getting Started page</u> of the portal for additional information.

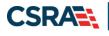

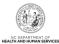

This Page Intentionally Left Blank

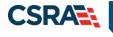

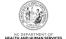

## 2.0 How to Enroll in North Carolina Medicaid as an Individual

## 2.1 ACCESSING THE ENROLLMENT APPLICATION

Navigate to www.nctracks.nc.gov

1. The following page will display. Select the **Providers** tab at the top of the page.

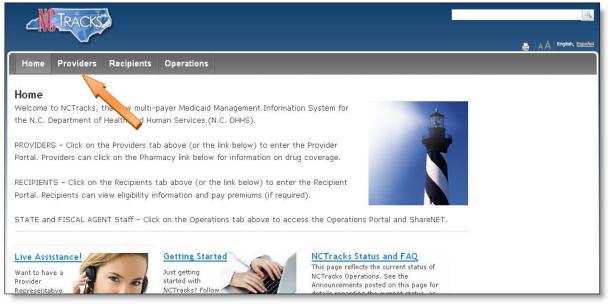

Exhibit 1. NCTracks Home

2. From the Providers page, select the NCTracks Secure Portal icon.

| Home Providers Recipients Operations                                                                                                    | A A English, Escaïtel                                                                                 |
|----------------------------------------------------------------------------------------------------|----------------------------------------------------------------------------------------------------|
| me > Providers                                                                                                    |                                                                                                    |
| retting Started With NCTracks Providers                                                                                                    |                                                                                                    |
| requently Asked Questions urrently Enrolled Provider ECP) Registration ECD-10 Frior Approval reviewed to NCTracks but never completed CEP registration CEP registration CEP regi | NCTracks Secure Portal<br>Access the secure NCTracks Portal                                           |
| NCTracks website       De your own OA         errification       P         rovider Pokcies, Manuals,       P         widefines and Forms       P         rovider User Guides & Training       Abuse Services should contact their LME/MCO to obtain information regarding eligibility, claims status and payment, etc.                                                                                                    | Quick Links<br>NCTracks Issues List (XLSX,<br>56 KB)<br>NCTracks Contact<br>Information (PDF, 557 KB) |
| Internacy Services Pharmacy Services Pharmacy Services                                                                                                    | 2019 NCTracks Checkwrite<br>Schedule - DHB (PDF, 167<br>KB)                                           |

**Exhibit 2. Providers Page** 

3. The following page will display. Scroll to the bottom of the page, and select the **Getting Started** link or **Begin Application** icon.

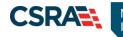

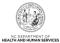

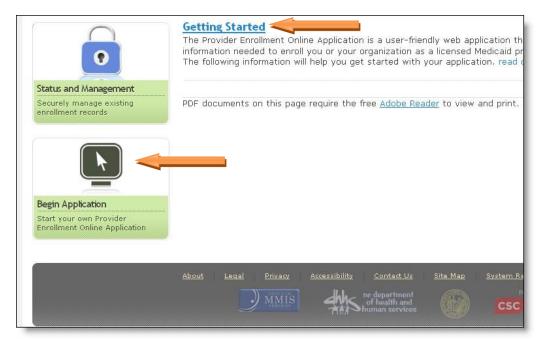

**Exhibit 3. Begin Application** 

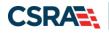

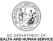

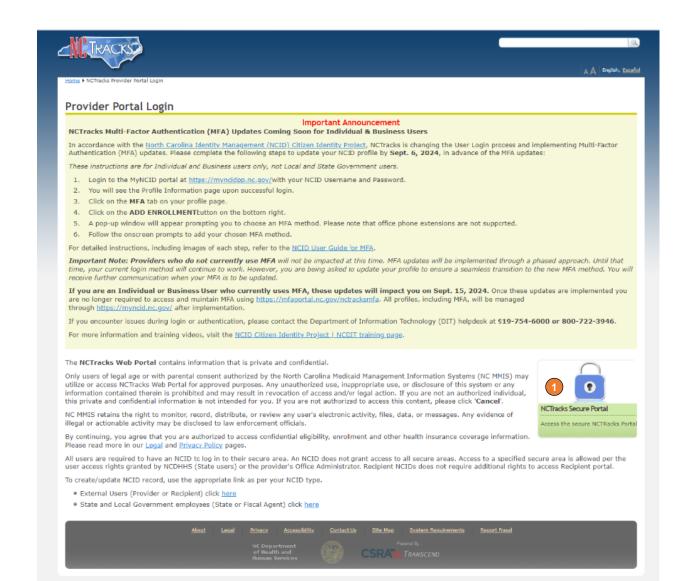

#### **Exhibit 4. NCTracks Login**

| Step | Action                                    |
|------|-------------------------------------------|
| 1    | Select the NCTracks Secure Portal button. |

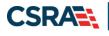

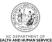

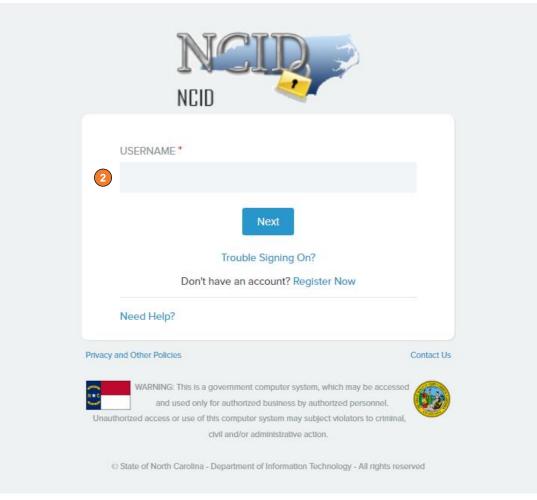

Exhibit 5.1 NCTracks Login

| Step | Action                                                                                                    |
|------|----------------------------------------------------------------------------------------------------|
| 2    | User ID: Enter your NCID username.                                                                                                    |
|      | <b>Note</b> : In order to log in to the secure Provider Portal of NCTracks, all users must have an NCID. If you do not have an NCID, you can select the <b>Register Now</b> link displayed on the login page, which will navigate you to the NCID home page. |

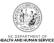

|     | USERNAME*                                                                |            |
|-----|--------------------------------------------------------------------------|------------|
|     |                                                                          |            |
|     | PASSWORD*                                                                |            |
| 3   |                                                                          | R          |
|     | 4 Sign On                                                                |            |
|     | Trouble Signing On?<br>Don't have an account? Register now               |            |
|     | Trouble Signing On?<br>Don't have an account? Register now<br>Need Help? |            |
| acy | Don't have an account? Register now                                      | Contact Us |
| У   | Don't have an account? Register now Need Help?                           | ssed       |

## Exhibit 6.2 NCTracks Login

| Step | Action                                              |
|------|-----------------------------------------------------|
| 3    | Enter the <b>Password</b> associated with the NCID. |
| 4    | Select the Sign On button.                          |

If a user is supposed to go through Multi-Factor Authentication (MFA), the State NCID system will prompt with preselected MFA preference. On successful verification of MFA, the user is navigated back to the desired secure Portal page.

**Supplemental Points:** Passwords are case-sensitive. After three unsuccessful attempts, the user will be locked out; however, NCTracks will provide a contact number to call for access assistance. Multi-Factor Authentication is required. Once the user has entered the User ID and password, the second level authentication is sent via the user's preferred method. For more information on the MFA registration process, please refer to the NCID Citizen Identity Project at the following site: https://it.nc.gov/support/ncid/ncid-citizen-identity-project#Tab-Training-4404

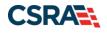

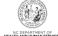

# 2.2 COMPLETING THE PROVIDER LOCATION AND SELECTING THE ENROLLMENT APPLICATION TYPE

The Online Provider Enrollment Application screen will display. For information on the four different application types, <u>select here</u>.

1. Enter the 9-digit ZIP Code (ZIP +4) of your primary practice location for determination of In State, Border or Out-of-State (OOS) enrollment.

Border providers are those providers who render services within 40 miles of the North Carolina (NC) border. OOS services are defined as services more than 40 miles outside of the borders of NC. For additional information and requirements regarding Border and OOS providers, please see the <u>DHB webpage</u>.

This document assumes you are enrolling as an In-State or Border provider.

- 2. For Individual providers, select the radio button next to Individual.
- 3. Select the **Next** button to continue.

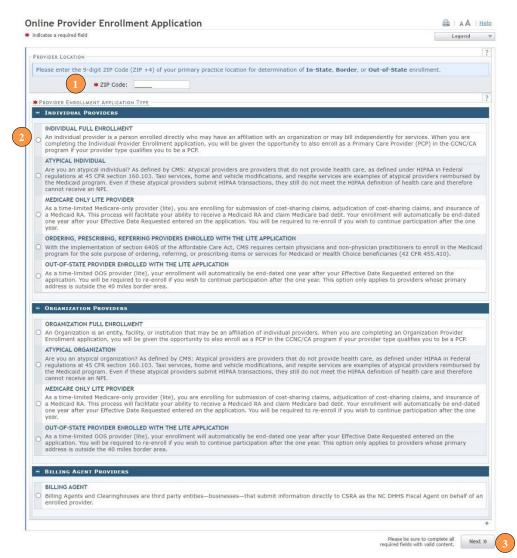

## Exhibit 7. Provider Location and Enrollment Application Type

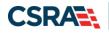

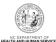

## 2.3 COMPLETING THE INDIVIDUAL BASIC INFORMATION

The following screen will display.

| dividual Basic Informa                                                                                                    |                                                                           |                                                                                            |                                                                                                    |                                                                                                  |
|----------------------------------------------------------------------------------------------------|---------------------------------------------------------------------------|--------------------------------------------------------------------------------------------|----------------------------------------------------------------------------------------------------|--------------------------------------------------------------------------------------------------|
| arease a require rela                                                                                                    |                                                                           |                                                                                            |                                                                                                    | Legend                                                                                           |
| DENTIFYING INFORMATION                                                                                                    |                                                                           |                                                                                            |                                                                                                    |                                                                                                  |
| * Last Name:                                                                                                    |                                                                           |                                                                                            | * First Name:                                                                                            |                                                                                                  |
| Middle Name:                                                                                                    |                                                                           |                                                                                            | Suffix:                                                                                                  | Select One 🔽                                                                                     |
|                                                                                                    | (Enter your full mid                                                      | ddle name)                                                                                 |                                                                                                    |                                                                                                  |
| * Date of Birth:                                                                                                    | mm/dd/yyyy                                                                |                                                                                            | * SSN:                                                                                                   |                                                                                                  |
| * Gender:                                                                                                    | Select One 🗸                                                              | ~                                                                                          | * NPI:                                                                                                   | 000000000                                                                                        |
| * Email:                                                                                                    |                                                                           |                                                                                            |                                                                                                    |                                                                                                  |
| □I attest that I have given my fu                                                                                                    | ll legal name, and I                                                      | do not have a middle nar                                                                   | me.                                                                                                    |                                                                                                  |
| IRDERING, REFERRING, OR PRESCRIBI                                                                                                    | NG (OPR) PROVIDERS -                                                      |                                                                                            |                                                                                                    |                                                                                                  |
|                                                                                                    | ordering, referring, o<br>vider. Select NO if thi<br>se OPR providers whe | or prescribing items or ser<br>iis NPI will be a billing, re<br>en their NPI is used as re | vices for Medicaid or Health Cho<br>ndering, or attending provider o<br>ndering or attending on a claim. |                                                                                                  |
|                                                                                                    |                                                                           |                                                                                            |                                                                                                    |                                                                                                  |
|                                                                                                    |                                                                           |                                                                                            |                                                                                                    |                                                                                                  |
| WPLOYER IDENTIFICATION NUMBER (EI<br>Will your income be reported to<br>Yes ONO                                                                               |                                                                           |                                                                                            |                                                                                                    |                                                                                                  |
| * EIN:                                                                                                    | 00-0000000                                                                |                                                                                            |                                                                                                    |                                                                                                  |
| * DBA Name:                                                                                                    |                                                                           |                                                                                            |                                                                                                    |                                                                                                  |
| * Years Doing Business Under                                                                                                    |                                                                           |                                                                                            |                                                                                                    |                                                                                                  |
| WNERSHIP INFORMATION * Business Type:                                                                                                    | Select One                                                                |                                                                                            |                                                                                                    |                                                                                                  |
| FFICE ADMINISTRATOR (AUTHORIZED I                                                                                                    | Individual)                                                               |                                                                                            |                                                                                                    |                                                                                                  |
| Individual authorized to receive in<br>pelow.                                                                                                    | formation or make b                                                       | ousiness decisions on beh                                                                  | alf of applying provider. This rol                                                                       | e currently belongs to the person populated                                                      |
| * Last Name:                                                                                                    | (                                                                         |                                                                                            | * First Name:                                                                                            | anne:                                                                                            |
| Middle Name:                                                                                                    |                                                                           |                                                                                            | Suffix:                                                                                                  | Select One 💙                                                                                     |
|                                                                                                    | (Enter your full mid                                                      | ddle name)                                                                                 |                                                                                                    |                                                                                                  |
| * Contact Email:                                                                                                    |                                                                           |                                                                                            | * SSN:                                                                                                   |                                                                                                  |
| * Office Phone #:                                                                                                    | 1                                                                         | ext.                                                                                       | Office Fax #:                                                                                            | (000) 000-0000                                                                                   |
| * User ID (NCID):                                                                                                    |                                                                           |                                                                                            | onice run of                                                                                             | (000) 000 0000                                                                                   |
|                                                                                                    |                                                                           |                                                                                            |                                                                                                    |                                                                                                  |
|                                                                                                    |                                                                           |                                                                                            |                                                                                                    |                                                                                                  |
| FEETINE DATE DEGUESTED                                                                                                    |                                                                           |                                                                                            |                                                                                                    |                                                                                                  |
| The effective date is the earliest d<br>that a complete Provider Enrollme<br>of endorsement.                                                                  | ent Packet is received                                                    | d and may not precede, a                                                                   | as applicable, the current date of                                                                       | may not be more than 365 days prior to the d<br>your licensure or the current date of your lette |
| The effective date is the earliest d<br>that a complete Provider Enrollme<br>of endorsement.                                                                  | ent Packet is received                                                    | d and may not precede, a                                                                   | as applicable, the current date of                                                                       |                                                                                                  |
| that a complete Provider Enrollme<br>of endorsement.<br>Note: CCNC/CA participation effe                                                                      | nt Packet is received<br>ctive date may not b<br>mm/dd/yyyy               | d and may not precede, a<br>be retroactively requested                                     | is applicable, the current date of                                                                       | your licensure or the current date of your lette                                                 |
| The effective date is the earliest d<br>that a complete Provider Enrollme<br>of endorsement.<br>Note: CCNC/CA participation effec<br><b>*</b> Effective Date: | nt Packet is received<br>ctive date may not b<br>mm/dd/yyyy               | d and may not precede, a<br>be retroactively requested                                     | is applicable, the current date of                                                                       | your licensure or the current date of your lette                                                 |

#### **Exhibit 8. Individual Basic Information Page**

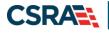

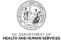

It is critical that you enter a valid name, date of birth (DOB) and social security number (SSN) and that you verify the accuracy of this information before continuing to the next section.

If your legal name contains a suffix such as Jr., Sr., you must select the suffix.

An inaccurate or invalid name, DOB or SSN will cause your application to be withdrawn, and you will have to resubmit a new application with the correct information and resubmit all appropriate application fees.

| ndicates a required field |                               |                      |                | Legend |
|---------------------------|-------------------------------|----------------------|----------------|--------|
| DENTIFYING INFORMATION    |                               |                      |                |        |
| 🗰 Last Name:              |                               | <b>*</b> First Name: |                |        |
| Middle Name:              |                               | Suffix:              | Select One - 💌 |        |
|                           | (Enter your full middle name) |                      |                |        |
| <b>*</b> Date of Birth:   | mm/dd/yyyy 🔣                  | * SSN:               |                |        |
| * Gender:                 | Select One -                  | * NPI:               | 000000000      |        |
| <b>*</b> Email:           |                               |                      |                |        |

Exhibit 9. Individual Basic Information – Identifying Information

- 1. Enter your Identifying Information and select the attestation checkbox below if you have given your full legal name and you do not have a middle name.
- 2. If you wish to enroll as an ordering, referring or prescribing provider, select "Yes'.

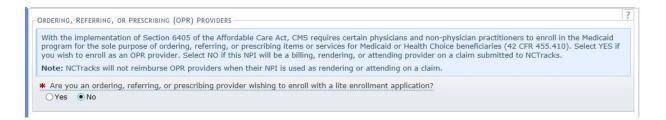

Note: The rest of this document assumes you selected NO to this question.

3. If you wish to report income to an EIN, under the EMPLOYER IDENTIFICATION NUMBER (EIN) select "**Yes**" and enter your EIN, full Doing Business As (DBA) name and years of operation under that name.

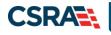

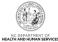

| 00-0000000 |  |
|------------|--|
|            |  |
|            |  |
|            |  |
| a          |  |

#### Exhibit 10. Individual Basic Information – EIN/DBA Name

 Under the OWNERSHIP INFORMATION section, from the "Business Type" drop down menu, select SELF, SINGLE-OWNER LLC or SOLE PROPRIETOR. The options for this drop down menu will depend on whether you will report income towards the SSN of the provider or towards an EIN. If you are unsure which option to select, it is recommended that you consult an attorney.

| OWNERSHIP INFORMATION               |                                      |  |
|-------------------------------------|--------------------------------------|--|
| <b>*</b> Business Type:             | Select One 💌                         |  |
|                                     | Select One                           |  |
|                                     | SELF (INDIVIDUAL FILING UNDER A SSN) |  |
|                                     | SINGLE-OWNER LLC                     |  |
| OFFICE ADMINISTRATOR (AUTHORIZED IN | SOLE PROPRIETOR                      |  |

#### Exhibit 11. Individual Basic Information – Ownership Information

 Under the RENDERING/ATTENDING ONLY PROVIDER section, select Yes if you will not be independently billing for services. By selecting Yes, you are indicating that the provider is affiliated with an organization or group and that the group will be billing for services on behalf of the provider.

If you select "Yes" for this question, you will not be able to enter EFT information, as it is assumed that another provider record will be billing for all services rendered under this provider record. In addition, you will be required to affiliate to another provider record during the application process.

| RENDERING/ | ATTENDING ONLY PROVIDER              |
|------------|--------------------------------------|
| 🗰 Are you  | a Rendering/Attending Only provider? |
| O Yes      | No.                                  |

#### Exhibit 12. Individual Basic Information – Rendering/Attending Only Provider

3. The OFFICE ADMINISTRATOR (OA) (AUTHORIZED INDIVIDUAL) section identifies the person who is authorized to receive information or make business decisions on behalf of the applying provider. Enter the name and contact information for the OA.

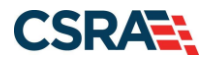

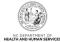

The Office Administrator MUST be the enrolling provider or a managing employee. A managing employee is a general manager, business manager, administrator or director who exercises operational or managerial control over the entity either directly or indirectly.

- 4. Complete the following required fields.
  - Last Name
  - First Name
  - Contact Email
  - Office Phone
  - User ID (NCID) this is prepopulated and read only
  - SSN
  - If the Office Administrator does not have a middle name, select the attestation checkbox.

| w.                |                               |               |                |
|-------------------|-------------------------------|---------------|----------------|
| * Last Name:      |                               | * First Name: |                |
| Middle Name:      |                               | Suffix:       | Select One 🗸   |
|                   | (Enter your full middle name) |               |                |
| * Contact Email:  | <u> </u>                      | * SSN:        |                |
| * Office Phone #: | ext.                          | Office Fax #: | (000) 000-0000 |
| * User ID (NCID): | (and the state)               |               |                |

#### Exhibit 13. Individual Basic Information – Office Administrator

5. Under the EFFECTIVE DATE REQUESTED section, select the effective date.

This date will determine the effective dates of your service locations and taxonomies. The effective date is the earliest date a provider may begin billing for services.

The effective date of the enrollment may not be more than 365 days prior to the date that the enrollment application is submitted. In addition, the effective date may not precede as applicable, the current date of your licensure or the current date of your letter of endorsement.

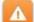

**Note:** CCNC/CA participation effective date may not be retroactively requested.

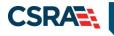

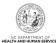

|                                | date a provider may begin billing for services. The effective date of enrollment may not be more than 365 days prior to<br>nent Packet is received and may not precede, as applicable, the current date of your licensure or the current date of you |  |
|--------------------------------|----------------------------------------------------------------------------------------------------|--|
| Note: CCNC/CA participation ef | fective date may not be retroactively requested.                                                                                                    |  |
| * Effective Date               | : mm/dd/yyyy                                                                                                    |  |
| I attest that the Requested E  | ffective Date is correct and understand that it cannot be changed once the application is submitted.                                                                                                    |  |
|                                |                                                                                                    |  |

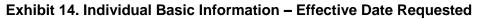

- 6. Check the checkbox to attest that the requested effective date is correct and that you understand it cannot be changed once the application is submitted (you must withdraw the application and apply again with a new effective date, or if you are the owner or managing employee, wait until the application is approved and submit an application backdate request).
- 7. Once all required fields have been completed, select the "Next" button to continue.
- 8. Under the **"Terms and Conditions**" page, carefully read the terms and conditions. Select the **"Attestation Statement"** checkbox.
- 9. Select the "Next" button to continue.

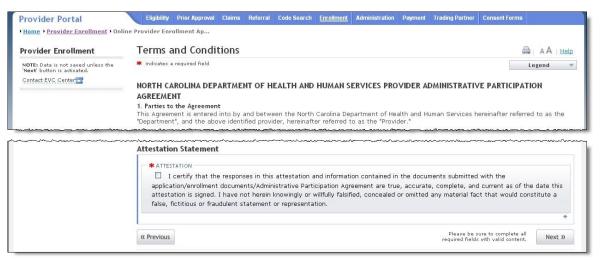

## Exhibit 15. Terms and Conditions

10. The "Basic Information Completed" page will display. Select the "Next" button to continue.

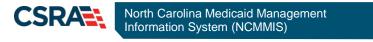

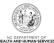

| ELECTRONIC SIGNATURE                                                                                                    |  |
|----------------------------------------------------------------------------------------------------|--|
| Our records indicate that an Electronic Signature PIN has already been ass<br>current PIN to electronically sign this application upon submission. If you ha<br>to reset it upon submission.                                        |  |
| APPLICATION RETRIEVAL                                                                                                    |  |
| You have successfully completed the basic information of the enrollment ap                                                                                                    |  |
| If you wish to retrieve and complete your saved application, please use the<br>NCID password to sign in to the NCTracks portal. Please complete this appli<br>completed within 90 days, the incomplete application will be deleted. |  |
|                                                                                                    |  |

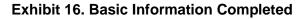

## 2.4 ENTERING PREVIOUS HEALTH PLAN INFORMATION

1. If you have previously been enrolled as a provider with the Division of Health Benefits (DHB), Division of Mental Health, Developmental Disabilities and Substance Abuse Services (DMH), Division of Public Health (DPH), Migrant Health, select the "**Yes**" radio button to enter health plan information. Otherwise, select "**No**" and select the continue button.

| rovider Enrollment                                               | Previous Health Plan Information                                                                                                    | AA     |
|------------------------------------------------------------------|----------------------------------------------------------------------------------------------------|--------|
| NOTE: Data is not saved unless the<br>Next' button is activated. | * indicates a required field                                                                                                    | Legend |
|                                                                  |                                                                                                    |        |
| ontact CSRA Call center                                          |                                                                                                    |        |
| Individual Basic Information                                     | PREVIOUS HEALTH PLAN INFORMATION     * Have you previously been enrolled as a provider with Division of Health Benefits (DHB), Division of Mental Health, Deve                                                                                      |        |
| Contact CSRA Call center 🚰<br>Individual Basic Information       | # Have you previously been enrolled as a provider with Division of Health Benefits (DHB), Division of Mental Health, Deve<br>Disabilities and Substance Abuse Services (DMH), Division of Public Health (DPH), Migrant Health, or NC Health Choice? |        |
| Individual Basic Information                                     | * Have you previously been enrolled as a provider with Division of Health Benefits (DHB), Division of Mental Health, Deve                                                                                                    |        |
| Individual Basic Information     Terms and Conditions            | # Have you previously been enrolled as a provider with Division of Health Benefits (DHB), Division of Mental Health, Deve<br>Disabilities and Substance Abuse Services (DMH), Division of Public Health (DPH), Migrant Health, or NC Health Choice? |        |

Exhibit 17. Previous Health Plan Page

- 2. If you select "**Yes**" the "Add Previous Health Plan" section will display. Select the applicable health plan from the drop down menu.
- 3. Enter your NC DHHS #.
- 4. Select the "Add" button to add the plan.

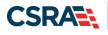

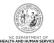

| rovider Enrollment                                               | Previous Health Plan                           | Information                                 |                                          |               |
|------------------------------------------------------------------|------------------------------------------------|---------------------------------------------|------------------------------------------|---------------|
| NOTE: Data is not saved unless the<br>Next' button is activated. | * indicates a required field                   |                                             |                                          | Legend        |
| ontact CSRA Call center 🖀                                        | PREVIOUS HEALTH PLAN INFORMATI                 | ION                                         |                                          | []            |
| Individual Basic Information                                     |                                                |                                             | f Health Benefits (DHB), Division of Men |               |
| Terms and Conditions                                             | Disabilities and Substance Abus     Ves     No | e Services (DMH), Division of Publi         | c Health (DPH), Migrant Health, or NC H  | ealth Choice? |
| Previous Health Plan                                             | Previous Health Plans                          |                                             |                                          | ?             |
| Health/Benefit Plan Selection                                    | Add Previous Health Plan                       |                                             |                                          |               |
| Addresses                                                        | Select health plan, enter NC                   | DHHS #, and click the 'Add'. You r          | nay add multiple previous health plans.  |               |
| Taxonomy Classification                                          | <b>*</b> Health Plan:                          | Select One                                  | * NC DHHS #:                             |               |
| Accreditation                                                    |                                                | DHB Medicaid Legacy<br>DHB NC Health Choice |                                          |               |
| Hours of Operation                                               |                                                | DMH Legacy                                  |                                          | Add Clear     |
| Services                                                         | 1                                              | DPH Legacy<br>Migrant Health                |                                          |               |
|                                                                  | I                                              | ORHCC Legacy                                |                                          |               |
| Agents/Managing Employees                                        |                                                |                                             |                                          |               |

Exhibit 18. Enter Previous Health Plan Information

5. The health plans will display on the dark blue title bar. To review the entered health plan, select the plus sign next to the title.

| Provider Enrollment                                               | Previous Health Plan Information 🔒 🗛                                                                                                    | A Hel |
|-------------------------------------------------------------------|----------------------------------------------------------------------------------------------------|-------|
| NOTE: Data is not saved unless the<br>'Next' button is activated. | * indicates a required field Legen                                                                                                    | nd '  |
| Contact CSRA Call center 👕                                        | - PREVIOUS HEALTH PLAN INFORMATION                                                                                                    | ?     |
| Individual Basic Information                                      | <ul> <li>* Have you previously been enrolled as a provider with Division of Health Benefits (DHB), Division of Mental Health, Developmen</li> </ul>             | tal   |
|                                                                   |                                                                                                    |       |
| Terms and Conditions                                              | Disabilities and Substance Abuse Services (DMH), Division of Public Health (DPH), Migrant Health, or NC Health Choice?                                          |       |
| Terms and Conditions     Previous Health Plan                     | Disabilities and Substance Abuse Services (DMH), Division of Public Health (DPH), Migrant Health, or NC Health Choice?<br>• Yes O No<br>• Previous Health Plans | ?     |
|                                                                   | ● Yes ○ No                                                                                                    | ?     |
| Previous Health Plan                                              | Yes O No     Previous Health Plans                                                                                                    | ?     |

## Exhibit 19. Expand Previous Health Plans

6. Select the "Edit" or "Delete" button to edit or delete the added information.

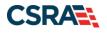

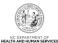

• Home • Provider Enrollment • Online Provider Enrollment Ap...

| Provider Enrollment                                               | Previous Health P            | lan Information                                                                   |                             |                                    | AA Help         |
|-------------------------------------------------------------------|------------------------------|-----------------------------------------------------------------------------------|-----------------------------|------------------------------------|-----------------|
| NOTE: Data is not saved unless the<br>'Next' button is activated. | * indicates a required field |                                                                                   |                             |                                    | Legend 🛛 🔻      |
| Contact CSRA Call center 🖀                                        | PREVIOUS HEALTH PLAN INF     | DRMATION                                                                          |                             |                                    | ?               |
| Individual Basic Information     Terms and Conditions             |                              | een enrolled as a provider with Division<br>Abuse Services (DMH), Division of Pub |                             |                                    | mental          |
| Previous Health Plan                                              | Previous Health Plans        |                                                                                   |                             |                                    | ?               |
| Health/Benefit Plan Selection                                     | - 🗸 PREVIOUS HEAL            | TH PLAN - 1                                                                       |                             |                                    |                 |
| Addresses                                                         | Health F                     | lan: DHB Medicaid Legacy                                                          | NC DHHS #:                  | 12345678                           |                 |
| Taxonomy Classification                                           |                              |                                                                                   |                             |                                    | Edit Delete     |
| Accreditation                                                     | Add Previous Health Plan     |                                                                                   |                             |                                    |                 |
| Hours of Operation                                                | Select health plan, ent      | er NC DHHS #, and click the ' <b>Add</b> '. You                                   | may add multiple previous h | ealth plans.                       |                 |
| Services     Agents/Managing Employees                            | * Health F                   | lan: Select One 🗸                                                                 | * NC DHHS #:                |                                    |                 |
| Hospital Admitting                                                |                              |                                                                                   |                             |                                    | Add Clear       |
| Method of Claim/Electronic<br>Submission                          |                              |                                                                                   |                             |                                    | *               |
| Affiliated Provider Information                                   |                              |                                                                                   |                             | Please be sure to complete a       | 0               |
| EFT Account Information                                           | (( Previous                  |                                                                                   |                             | required fields with valid content |                 |
| Supplemental Information                                          |                              |                                                                                   |                             | Save Dra                           | ft Delete Draft |

Exhibit 20. Edit or Delete Previous Health Plans

7. Repeat these steps for each previously enrolled health plan. Select the "Next" button to continue.

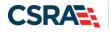

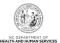

## 2.5 SELECTING NEW HEALTH/BENEFIT PLANS

The "Health / Benefit Plan Selection" page will display.

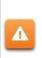

Providers are responsible for maintaining the required licensure, endorsement, certification, and accreditation specific to their provider type to remain eligible for participation in NC Medicaid.

- 1. To view the qualifications for each health plan, select the link titled "**Provider Permission Matrix**."
- 2. Select or de-select the coverage types for which you wish to enroll by checking or unchecking the applicable check boxes.

| Provider Portal                                                    | Eligibility Prior Approval Claims Referral Code                                                                                                    | Search Enrollment Administration                                                                                                    | Trading Partner Payment Conse                                                                                                    | ent Forms Training PORTAL-DEV                                             |
|--------------------------------------------------------------------|----------------------------------------------------------------------------------------------------|----------------------------------------------------------------------------------------------------|----------------------------------------------------------------------------------------------------|---------------------------------------------------------------------------|
| Home      Provider Enrollment      Online Provider                 | Enrollment Ap                                                                                                    |                                                                                                    |                                                                                                    |                                                                           |
| Provider Enrollment                                                | Health / Benefit Plan Selection                                                                                                    |                                                                                                    |                                                                                                    | 🚔   A A   Help                                                            |
| NOTE: Data is not saved unless the 'Next'<br>button is activated.  | * indicates a required field                                                                                                    |                                                                                                    |                                                                                                    | Legend 👻                                                                  |
| Contact CSRA Call center 🔤                                         | Which NC DHHS Health Plan(s) are you applying fo                                                                                                    |                                                                                                    |                                                                                                    |                                                                           |
| Individual Basic Information                                       | What are the qualifications and requirements for the<br>See Provider Permission Matrix.                                                                                                    | e NC DHHS Health Plans?                                                                                                    |                                                                                                    |                                                                           |
|                                                                    | DIVISION OF HEALTH BENEFITS, DIVISION OF PUBLIC HEALTH, OI                                                                                                    | EELE OF DUDAL HEALTH                                                                                                    |                                                                                                    | ?                                                                         |
| Health/Bendfit/Pian Selection     Addresses     Review Application | Please select any coverage types for which you w<br>If you are a Behavioral Health provider intending<br>before completing an application in NCTracks. En<br>If applying for Medicaid, a \$100 NC Application fi<br>NC Session Law 2022-74 eliminates NC Health C<br>offered by DHB. As needed, you may enroll in NC<br>2023. | vish to enroll by checking the corres<br>to contract with a Local Manageme<br>rollment in Medicaid does not guara<br>ee will be required. Upon application<br>hoice and moves beneficiaries to Me | nt Entity-Managed Care Organizati<br>ntee a contract with a LME-MCO.<br>submission, you will be directed t<br>dicaid. Effective April 1, 2023, Med | o Paypoint to make the payment.<br>dicaid is the only NC DHHS health plan |
|                                                                    | Division of Health Benefits (DHB)     Medicaid                                                                                                    |                                                                                                    |                                                                                                    |                                                                           |
|                                                                    | Division of Public Health (DPH)                                                                                                    | Sickle Cell                                                                                                    |                                                                                                    |                                                                           |
|                                                                    | Early Hearing Detection Intervention                                                                                                    | AIDS Drug Assistance Pro                                                                                                    | gram                                                                                                    |                                                                           |
|                                                                    | Office of Rural Health (ORH)                                                                                                    |                                                                                                    |                                                                                                    |                                                                           |
|                                                                    |                                                                                                    |                                                                                                    |                                                                                                    | +                                                                         |
|                                                                    | (( Previous                                                                                                    |                                                                                                    |                                                                                                    | Please be sure to complete all Next »                                     |

Exhibit 21. Edit or Delete Previous Health Plans

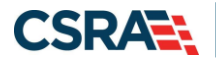

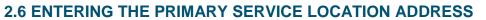

- 6. The following "Addresses" screen will display. Under the "Primary Physical Location" section, enter the address where services are primarily rendered. In the case of mobile services, enter the address where management/supervision occurs.
  - In the "Office Phone #" field, enter a valid contact phone number.
  - In the "Address Line 1" field, enter a valid street address.
  - Enter the city, state and zip code.
  - Select the "Verify Address" button.

| indicates a required field          |                                          |                                                     | Legend         |
|-------------------------------------|------------------------------------------|-----------------------------------------------------|----------------|
| PRIMARY PHYSICAL LOCATION           |                                          |                                                     |                |
| This is the primary physical locati | on where service will be rendered, or in | the case of mobile services, where management/super | vision occurs. |
| * Office Phone #:                   | (000) 000-0000 ext.                      | Office Fax #: (000) 000-0000                        |                |
| Address Line 1:                     |                                          |                                                     |                |
| Address Line 2:                     |                                          |                                                     |                |
| <b>*</b> City:                      | MORRISVILLE                              | * State: NORTH CAROLIN                              |                |
| ZIP Code:                           | 27560-0000                               | County:                                             |                |

#### Exhibit 22. Addresses Page

7. If the address does not match the USPS database, NCTracks will display the following error message. In order to proceed, the provider must update and re-verify the address OR select the checkbox below the address to attest that the address is valid. <u>Select here</u> to view some common errors with verifying the address.

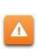

To ensure the accuracy of the address, NCTracks verifies the entered information against the United States Postal Service (USPS) database. As long as the address matches the USPS database, the **Addresses** screen will refresh with the new address.

|         | entry.<br>Primary Locat              |                                              | erable address. Please review     | te to the field requiring correction or data<br>and correct the address. If this is γour valid |
|---------|--------------------------------------|----------------------------------------------|-----------------------------------|------------------------------------------------------------------------------------------------|
|         | DEFINITION                           | on where service will be rendered, or in :   | the case of mobile services, wher | e management/supervision occurs                                                                |
|         |                                      | (919) 555-1212 ext.                          |                                   | (000) 000-0000                                                                                 |
| Address | * Address Line 1:<br>Address Line 2: | 12345 West St                                |                                   |                                                                                                |
| _       | * City:                              | MORRISVILLE                                  | * State:                          | NORTH CAROLIN                                                                                  |
| 7       | ZIP Code:                            | 27560                                        | County:                           |                                                                                                |
| I atte  | st that the address loca             | ation is a physical site location in which : | services are coordinated, rendere | d and medical records are housed.                                                              |

#### Exhibit 23. Addresses Page – Error Summary

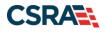

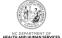

8. In the "Servicing Counties" section, select your county. For CCNC/CA providers, please also select the contiguous counties for which your practice will accept CCNC/CA enrollees. Select the "Next" button in the bottom right corner of the page to continue.

|          | 10 10 10 10 10 10 10 10 10 10 10 10 10 1 | t the contiguous counties for which |          |   |
|----------|------------------------------------------|-------------------------------------|----------|---|
| County   | County                                   | County                              | County   | ^ |
| ALAMANCE | ALEXANDER                                | ALLEGHANY                           | ANSON    |   |
| ASHE     | AVERY                                    | BEAUFORT                            | BERTIE   |   |
| BLADEN   | BRUNSWICK                                | BUNCOMBE                            | BURKE    |   |
| CABARRUS | CALDWELL                                 | CAMDEN                              | CARTERET |   |
| CASWELL  | 🗖 саташва                                | 🗆 снатнам                           | CHEROKEE |   |
| CHOWAN   | CLAY                                     | CLEVELAND                           |          |   |
| CRAVEN   | CUMBERLAND                               |                                     | DARE     |   |
| DAVIDSON | DAVIE                                    |                                     | DURHAM   | ~ |

**Exhibit 24. Servicing Counties** 

## 2.7 ENTERING ADDITIONAL SERVICE LOCATION ADDRESSES

- 9. Under the SERVICE LOCATIONS section, if you will be rendering services at more than one location, select "**Yes**". Otherwise, select "**No**".
- 10. Complete all required fields:
  - In the "Office Phone #" field, enter a valid contact phone number
  - In the "Address Line 1" field, enter a valid street address
  - Enter the city, state and zip code
- 11. Select the "Verify Address" button.

**Note:** If the address does not match the USPS database, you will need to update and re-verify the address OR select the checkbox below the address to attest that the address is valid.

| Yes O No Service Locations Add Service Locations |                                         |                              |          |
|--------------------------------------------------|-----------------------------------------|------------------------------|----------|
| Please complete all the required                 | fields and click the <b>Add</b> button. |                              |          |
| Service Location Name:<br>* Office Phone #:      | (000) 000-0000 ext.                     | Office Fax #: (000) 000-0000 |          |
| Address Address Line 1:<br>Address Line 2:       |                                         | 10                           |          |
| * City:<br>* State:<br>* ZIP Code:               | NORTH CAROLINA                          | County                       |          |
|                                                  |                                         |                              | Add Clea |

Exhibit 25. Adding Service Locations

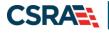

- 12. In the "Servicing Counties" section, select the county associated with this particular service location. For CCNC/CA providers, please also select the contiguous counties for which your practice will accept CCNC/CA enrollees.
- 13. Select the "Add" button to add the service location.
- **14.** Select the **"Next"** button in the bottom right corner of the page to continue.

|          | County     | County    | County   | 1         |
|----------|------------|-----------|----------|-----------|
| ALAMANCE | ALEXANDER  | ALLEGHANY | ANSON    |           |
| ASHE     | AVERY      | BEAUFORT  | BERTIE   |           |
| BLADEN   | BRUNSWICK  | BUNCOMBE  | BURKE    |           |
| CABARRUS | CALDWELL   | CAMDEN    | CARTERET |           |
| CASWELL  | 🗆 САТАШВА  | СНАТНАМ   | CHEROKEE |           |
| CHOWAN   | CLAY       | CLEVELAND | COLUMBUS |           |
| CRAVEN   | CUMBERLAND |           | DARE 13  |           |
| CHOWAN   | CLAY       |           | COLUMBUS | 13<br>A d |

Exhibit 26. Adding Service Locations – Selecting Counties

15. The new service location will display on the dark blue title bar. To review the service location, select the "Plus" sign next to the title.

| * Do you have additional service l | ocations?                               |               |                |  |
|------------------------------------|-----------------------------------------|---------------|----------------|--|
| ⊙ Yes ○ No                         |                                         |               |                |  |
| Service Locations                  |                                         |               |                |  |
| + SERVICE LOCATION 2 - 2610        | WYCLIFF RD NEWLY ADDED                  |               |                |  |
| Add Service Locations              |                                         |               |                |  |
| Please complete all the required   | fields and click the <b>Add</b> button. |               |                |  |
| Service Location Name:             |                                         |               |                |  |
| * Office Phone #:                  | (000) 000-0000 ext.                     | Office Fax #: | (000) 000-0000 |  |

Exhibit 27. Adding Service Locations – Expanding Service Location Section

16. Select the "Edit" or "Delete" button to edit or delete the added information.

| PREVIOUS HEALTH PLAN INFORMATION<br>* Have you previously been enrolled as a provider with Division of Medical Ass<br>Substance Abuse Services (DMH), Division of Public Health (DPH), Migrant Heal<br>© Yes O No |                    | ?      |
|----------------------------------------------------------------------------------------------------|--------------------|--------|
| Previous Health Plans                                                                                                    |                    | ?      |
| - 🗸 Previous Health Plan - 1                                                                                                    |                    |        |
| Health Plan: DMA Medicaid Legacy                                                                                                    | NC DHHS #: 1234567 |        |
|                                                                                                    | Edit               | Delete |

#### Exhibit 28. Editing or Deleting Service Location

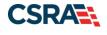

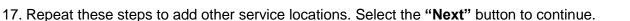

## 2.8 ADDING TAXONOMIES TO THE SERVICE LOCATION(S)

The "Taxonomy Classification" page will display. If there are multiple service locations, the service locations will be displayed at the top of the page, as illustrated below. At least one taxonomy must be added to each service location.

1. To add or edit the taxonomies for each service location, select the radio button next to each location and select the "Edit Location" button.

|                      | equired field                                                   |                                                                                         |                     |                    |                     |                | Legen    | d      |
|----------------------|-----------------------------------------------------------------|-----------------------------------------------------------------------------------------|---------------------|--------------------|---------------------|----------------|----------|--------|
| SERVIC               | ELOCATIONS                                                      |                                                                                         |                     |                    |                     |                |          |        |
| Select               |                                                                 |                                                                                         | Location            |                    |                     | Forn           | n Status |        |
|                      | 5555 Park Loop, SYL                                             | VA, NC, (Primary Location                                                               | n)                  |                    |                     | Inco           | omplete  |        |
| ) 0                  | 111 New Ave, RALEIG                                             | H, NC, 27601-1417                                                                       |                     |                    |                     | Inco           | omplete  |        |
| o complet            | e information for eac                                           | ch service location, sel                                                                | lect the appropriat | te location then c | lick the "Edit Loca | ition" button. | 2        | )      |
|                      |                                                                 |                                                                                         |                     |                    |                     | [              | Edit Loo | cation |
| onomy                | Classification 555                                              | 5 Park Loop, Sylva, NC                                                                  | 12345               |                    |                     |                |          |        |
| Please se            | you will be rendering.                                          | OF SPECIALIZATION<br>Classification and Are<br>You may enter up to<br>on - 363A00000X - | 15 Taxonomy Clas    | sifications.       | ng drop-down lists  | that best desc | ribe the | ſ      |
|                      | nomy Classification —                                           |                                                                                         |                     |                    |                     |                |          |        |
| Add Taxo             |                                                                 | red fields and click the                                                                | Add button.         |                    |                     |                |          |        |
| Add Taxo             |                                                                 | red fields and click the                                                                | Add button.         | ~                  |                     |                |          |        |
| Add Taxo             | omplete all the requir                                          |                                                                                         | Add button.         | <u>~</u>           |                     |                |          |        |
| Add Taxo<br>Please c | omplete all the requir<br>* Provider Type:                      | Select One                                                                              | Add button.         | ×<br>×             |                     |                |          |        |
| Add Taxo<br>Please c | omplete all the requir<br>* Provider Type:<br>* Classification: | Select One<br>Select One                                                                | 2 Add button.       | ~                  |                     |                | Add      | Clear  |

#### Exhibit 29. Taxonomy Page

- Select the taxonomies that best describe the services rendered. You may enter up to 15 Taxonomy Classifications. Select a Provider Type. Note, taxonomies for fully licensed physicians trained in diagnosing and treating illnesses and disorders and in providing preventive care will be listed under the "Provider Type" of "ALLOPATHIC & OSTEOPATHIC PHYSICIANS".
- 3. Select a Classification.
- 4. Select an Area of Specialization.
- 5. Select the "Add" button to add the taxonomy to the application.

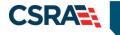

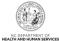

| axonomy Classification        | on                                                                                                    |                      |
|-------------------------------|----------------------------------------------------------------------------------------------------|----------------------|
| indicates a required field    |                                                                                                    | Legend               |
|                               | assification(s) under which you will be conducting business with NCTracks. All taxono<br>ional Plan & Provider Enumeration System (NPPES) when you enumerated this NPI. | mies selected should |
| If a submitted taxonomy has n | ot been reported to NPPES, please report it within the next 30 days.                                                                                                    |                      |
| Type, Classification and Area | OF SPECIALIZATION                                                                                                    |                      |
|                               | Classification and Area of Specialization from the following drop-down lists that best<br>You may enter up to 15 Taxonomy Classifications.                              | : describe the       |
| Please complete all the requi | red fields and click the Add button.                                                                                                    |                      |
| * Provider Type:              | Select One                                                                                                    |                      |
| * Classification:             | Select One 3                                                                                                    |                      |
| * Area of Specialization:     | Select One                                                                                                    | 5                    |
|                               |                                                                                                    |                      |

Exhibit 30. Add Taxonomy

6. The added taxonomies will be listed on the dark blue title bar. Repeat these steps for each taxonomy code. To review the taxonomy, select the "Plus" sign next to the title.

| Taxonomy Classification                                                                                                    |
|----------------------------------------------------------------------------------------------------|
| κ indicates a required field                                                                                                    |
| Please select the Taxonomy Classification(s) under which you will be conducting business with NCTracks. All taxonomies selected sh to the National Plan & Provider Enumeration System (NPPES) when you enumerated this NPI. |
| If a submitted taxonomy has not been reported to NPPES, please report it within the next 30 days.                                                                                                    |
| TYPE, CLASSIFICATION AND AREA OF SPECIALIZATION                                                                                                    |
| Please select a Provider Type, Classification and Area of Specialization from the following drop-down lists that best describe the se<br>rendering. You may enter up to 15 Taxonomy Classifications.                        |
| + TAXONOMY CLASSIFICATION - 208D00000X - GENERAL PRACTICE                                                                                                    |
| Add Taxonomy Classification                                                                                                    |
| Please complete all the required fields and click the Add button.                                                                                                    |
| * Provider Type: Select One                                                                                                    |

Exhibit 31. Expand Taxonomy Section

7. You may edit or delete the added taxonomy by selecting the "Edit" or "Delete" buttons.

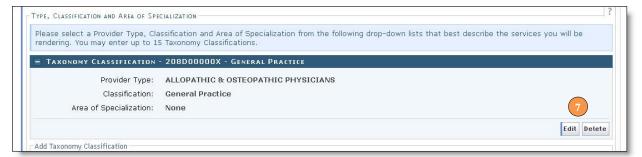

## Exhibit 32. Edit or Delete Taxonomy

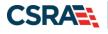

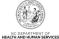

8. If adding taxonomies to multiple locations, you MUST select the "Save Location" button after adding the taxonomies.

|                              | ON - 207Q00000X - FAMILY                | MEDICINE             |                                                                       |
|------------------------------|-----------------------------------------|----------------------|-----------------------------------------------------------------------|
| dd Taxonomy Classification — |                                         |                      |                                                                       |
| lease complete all the requi | red fields and click the <b>Add</b> but | tton.                |                                                                       |
| * Provider Type:             | Select One                              | ~                    |                                                                       |
| * Classification:            | Select One                              | ~                    |                                                                       |
| * Area of Specialization:    | Select One                              | ~                    |                                                                       |
|                              |                                         |                      | Add Clear                                                             |
|                              |                                         |                      |                                                                       |
| ce all taxonomies have beer  | n added, click the "Save Locati         | ion" button to save. | 8                                                                     |
|                              |                                         |                      | Save Location                                                         |
|                              |                                         |                      | -                                                                     |
|                              |                                         |                      |                                                                       |
| vious                        |                                         |                      | Please be sure to complete all<br>required fields with valid content. |

#### **Exhibit 33. Save Locations**

9. Before continuing to the next page, ensure that all service locations read "Complete" under the "Form Status" column. If one or more locations read "Incomplete' you will need to edit the location. Ensure you select the "**Save Location**" button after selecting the "Add" button when adding taxonomies.

| ncates a rei | quired field                                                                      | Legend                         |
|--------------|-----------------------------------------------------------------------------------|--------------------------------|
| SERVICE      | ELOCATIONS                                                                        |                                |
| Select       | Location                                                                          | Form Status                    |
|              | 5555 Park Loop, SYLVA, NC, (Primary Location)                                     | 🛷 Complete                     |
| 0            | 111 New Ave, RALEIGH, NC, 27601-1417                                              | 🖌 Complete                     |
| complete     | e information for each service location, select the appropriate location then cli | ck the "Edit Location" button. |

## Exhibit 34. Service Locations Complete

10. Select the "**Next**" button in the bottom right corner of the page to continue.

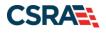

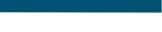

## 2.9 ADDING ACCREDITATION INFORMATION

The "Accreditation" page will display. This page may display several sections, depending on the number of taxonomies you selected. Not all sections are required.

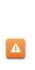

Required accreditations must be added to each taxonomy and each service location. For example, if you have added a taxonomy that requires an accreditation to seven different service locations, the accreditation MUST be added to the taxonomy seven times, once for each service location.

- 1. To add or edit the accreditations for each service location, select the radio button next to each location.
- 2. Select the "Edit Location" button.

| dicates a re | equired field                                 | Legend      |
|--------------|-----------------------------------------------|-------------|
| SERVICE      | LOCATIONS                                     | -           |
| Select       | Location                                      | Form Status |
|              | 5555 Park Loop, SYLVA, NC, (Primary Location) | Incomplete  |
| 0            | 111 New Ave, RALEIGH, NC, 27601-1417          | Incomplete  |

Exhibit 35. Accreditation Page – Edit Service Locations

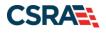

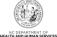

1. To determine the required accreditations, scroll down and identify the light blue sections that display the added taxonomies.

| #1.1                                                                                                    |                                                                                                    |                                          |                   |             |
|----------------------------------------------------------------------------------------------------|----------------------------------------------------------------------------------------------------|------------------------------------------|-------------------|-------------|
| dicates a required field                                                                                                    |                                                                                                    |                                          |                   | Legend      |
| CCREDITATIONS                                                                                                    |                                                                                                    |                                          |                   |             |
| Add Accreditation                                                                                                    |                                                                                                    |                                          |                   |             |
| Select an accreditation type from                                                                                                    | the drop down list and provide the accredi                                                                                                    | tation number.                           |                   |             |
| Accreditation Type:                                                                                                    | Select One                                                                                                    | V                                        |                   |             |
| Accreditation #:                                                                                                    |                                                                                                    |                                          |                   |             |
| Effective Date:                                                                                                    | mm/dd/yyyy                                                                                                    | Expiration Date:                         | mm/dd/yyyy        |             |
|                                                                                                    |                                                                                                    |                                          |                   | Add Clea    |
|                                                                                                    |                                                                                                    |                                          |                   | Turne (Same |
| ERTIFICATIONS                                                                                                    |                                                                                                    |                                          |                   |             |
| Taxonomy 364SP0810X - Psychi                                                                                                    | atric/Mental Health, Child & Family re                                                                                                    | guires the following Certification Ty    | pe:               |             |
|                                                                                                    | Clinical Nurse Specialist (CNS) By America                                                                                                    |                                          |                   |             |
|                                                                                                    | Clinical Nurse Specialist (CNS) By America                                                                                                    | n Nurse Credentialing Center (ANC        | C)                |             |
| Add Certification                                                                                                    |                                                                                                    |                                          |                   |             |
|                                                                                                    | ed for a taxonomy code, enter all additiona                                                                                                    |                                          |                   |             |
| Select a certification type from the                                                                                                    | e drop down list and provide the certifying                                                                                                    | entity and certification number.         |                   |             |
| Certification Type:                                                                                                    | Select One                                                                                                    | ~                                        |                   |             |
| Certifying Entity:                                                                                                    | Select One                                                                                                    | ~                                        |                   |             |
| State:                                                                                                    | NORTH CAROLII                                                                                                    |                                          |                   |             |
| Certification #:                                                                                                    |                                                                                                    |                                          |                   |             |
| Effective Date:                                                                                                    | mm/dd/yyyy                                                                                                    | Expiration Date:                         | mm/dd/yyyy        |             |
|                                                                                                    |                                                                                                    |                                          |                   |             |
|                                                                                                    |                                                                                                    |                                          |                   | Add Clea    |
|                                                                                                    |                                                                                                    |                                          |                   | Add Clea    |
| CENSES.                                                                                                    |                                                                                                    |                                          |                   | Add Clea    |
| ICENSES<br>Taxonomy <b>1041C0700X - Clinica</b>                                                                                                    | / requires the following License Type:                                                                                                    |                                          |                   | Add Clea    |
| Taxonomy 1041C0700X - Clinica                                                                                                    | I requires the following License Type:                                                                                                    | CERTIFICATION & LICENSURE BO             | IRD.              | Add Clea    |
| Taxonomy 1041C0700X - Clinica<br>• LICENSED CLINICAL SOCIAL V                                                                                                    | VORKER (LCSW) By STATE SOCIAL WORK                                                                                                    |                                          | IRD               | Add Clea    |
| <ul> <li>Faxonomy 1041C0700X - Clinica</li> <li>LICENSED CLINICAL SOCIAL V</li> <li>LICENSED CLINICAL SOCIAL V</li> <li>Faxonomy 364SP0810X - Psychi</li> </ul>                                                                                   | VORKER (LCSW) By STATE SOCIAL WORK<br>atric/Mental Health, Child & Family re                                                                                                    |                                          | NRD               | Add Clea    |
| Taxonomy 1041C0700X - Clinica<br>• LICENSED CLINICAL SOCIAL V                                                                                                    | VORKER (LCSW) By STATE SOCIAL WORK<br>atric/Mental Health, Child & Family re                                                                                                    |                                          | RD                | Add Clea    |
| Taxonomy <b>1041C0700X</b> - Clinica<br>• LICENSED CLINICAL SOCIAL V<br>Taxonomy <b>364SP0810X</b> - Psychi<br>• CLINICAL NURSE SPECIALIST                                                                                                    | VORKER (LCSW) By STATE SOCIAL WORK<br>atric/Mental Health, Child & Family re                                                                                                    |                                          | IRD               | Add Clea    |
| Taxonomy <b>1041C0700X</b> - Clinica<br>• LICENSED CLINICAL SOCIAL V<br>Taxonomy <b>364SP0810X</b> - Psychi<br>• CLINICAL NURSE SPECIALIST<br>Add License                                                                                         | VORKER (LCSW) By STATE SOCIAL WORK<br>atric/Mental Health, Child & Family re                                                                                                    | quires the following License Type:       | RD                | Add Clea    |
| Taxonomy <b>1041C0700X</b> - <i>Clinica</i><br>• LICENSED CLINICAL SOCIAL V<br>Taxonomy <b>364SP0810X</b> - <i>Psychi</i><br>• CLINICAL NURSE SPECIALIST<br>add License<br>Select a license type from the dro                                     | VORKER (LCSW) By STATE SOCIAL WORK<br>atric/Mental Health, Child & Family re-<br>By STATE BOARD OF NURSING<br>p down list and provide the license numbe                                              | quires the following License Type:       | RD                | Add Clea    |
| Taxonomy <b>1041C0700X - Clinica</b><br>• LICENSED CLINICAL SOCIAL V<br>Taxonomy <b>364SP0810X - Psychi</b><br>• CLINICAL NURSE SPECIALIST<br>Add License<br>Select a license type from the dro<br>License Agency:                                | VORKER (LCSW) By STATE SOCIAL WORK<br>atric/Mental Health, Child & Family re-<br>By STATE BOARD OF NURSING<br>p down list and provide the license numbe                                              | quires the following License Type:       | IRD               | Add Clea    |
| Taxonomy <b>1041C0700X</b> - <i>Clinica</i><br>• LICENSED CLINICAL SOCIAL W<br>Taxonomy <b>364SP0810X</b> - <i>Psychi</i><br>• CLINICAL NURSE SPECIALIST<br>Add License<br>Select a license type from the dro<br>License Agency:<br>License Type: | VORKER (LCSW) By STATE SOCIAL WORK<br>atric/Mental Health, Child & Family re-<br>By STATE BOARD OF NURSING<br>p down list and provide the license numbe<br>Select One<br>Select One                  | quires the following License Type:<br>r. | IRD               | Add Clea    |
| Taxonomy 1041C0700X - Clinica<br>• LICENSED CLINICAL SOCIAL W<br>Taxonomy 364SP0810X - Psychi<br>• CLINICAL NURSE SPECIALIST<br>Add License<br>Select a license type from the dro<br>License Agency:<br>License Type:<br>State:                   | VORKER (LCSW) By STATE SOCIAL WORK<br>atric/Mental Health, Child & Family re-<br>By STATE BOARD OF NURSING<br>p down list and provide the license numbe                                              | quires the following License Type:<br>r. | IRD               | Add Clea    |
| Taxonomy 1041C0700X - Clinica<br>• LICENSED CLINICAL SOCIAL W<br>Taxonomy 364SP0810X - Psychi<br>• CLINICAL NURSE SPECIALIST<br>Add License<br>Select a license type from the dro<br>License Agency:<br>License Type:<br>State:<br>License #:     | VORKER (LCSW) By STATE SOCIAL WORK<br>atric/Mental Health, Child & Family re-<br>By STATE BOARD OF NURSING<br>p down list and provide the license numbe<br>Select One<br>Select One<br>NORTH CAROLIT | nuires the following License Type:       |                   | Add Clea    |
| Taxonomy 1041C0700X - Clinica<br>• LICENSED CLINICAL SOCIAL W<br>Taxonomy 364SP0810X - Psychi<br>• CLINICAL NURSE SPECIALIST<br>Add License<br>Select a license type from the dro<br>License Agency:<br>License Type:<br>State:                   | VORKER (LCSW) By STATE SOCIAL WORK<br>atric/Mental Health, Child & Family re-<br>By STATE BOARD OF NURSING<br>p down list and provide the license numbe<br>Select One<br>Select One                  | quires the following License Type:<br>r. | NRD<br>mm/dd/yyyy | Add Clea    |
| Taxonomy 1041C0700X - Clinica<br>• LICENSED CLINICAL SOCIAL W<br>Taxonomy 364SP0810X - Psychi<br>• CLINICAL NURSE SPECIALIST<br>Add License<br>Select a license type from the dro<br>License Agency:<br>License Type:<br>State:<br>License #:     | VORKER (LCSW) By STATE SOCIAL WORK<br>atric/Mental Health, Child & Family re-<br>By STATE BOARD OF NURSING<br>p down list and provide the license numbe<br>Select One<br>Select One<br>NORTH CAROLIT | nuires the following License Type:       |                   |             |
| Taxonomy 1041C0700X - Clinica<br>• LICENSED CLINICAL SOCIAL W<br>Taxonomy 364SP0810X - Psychi<br>• CLINICAL NURSE SPECIALIST<br>Add License<br>Select a license type from the dro<br>License Agency:<br>License Type:<br>State:<br>License #:     | VORKER (LCSW) By STATE SOCIAL WORK<br>atric/Mental Health, Child & Family re-<br>By STATE BOARD OF NURSING<br>p down list and provide the license numbe<br>Select One<br>Select One<br>NORTH CAROLIT | nuires the following License Type:       |                   | Add Clea    |
| Taxonomy 1041C0700X - Clinica<br>• LICENSED CLINICAL SOCIAL W<br>Taxonomy 364SP0810X - Psychi<br>• CLINICAL NURSE SPECIALIST<br>Add License<br>Select a license type from the dro<br>License Agency:<br>License Type:<br>State:<br>License #:     | VORKER (LCSW) By STATE SOCIAL WORK<br>atric/Mental Health, Child & Family re-<br>By STATE BOARD OF NURSING<br>p down list and provide the license numbe<br>Select One<br>Select One<br>NORTH CAROLIT | nuires the following License Type:       |                   | Add Clea    |

## Exhibit 36. Accreditation Page

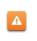

The licenses and certifications listed directly **BELOW** the reference taxonomy in the light blue section are required.

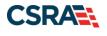

- 2. To add an accreditation from the certifying entity, make the appropriate selection from the drop down menus. Ensure are required fields are populated.
- 3. Select the state (if required).
- 4. Enter a valid license/accreditation/certification number.
- 5. Enter the effective date.
- 6. Enter the expiration date.
- 7. Select the "Save" or "Add" button depending on the accreditation type.

| one or more certifications is                                         | s required for your taxonomy, enter                 | r the certifications required fie | Ids and click the A | dd button. |   |
|-----------------------------------------------------------------------|-----------------------------------------------------|-----------------------------------|---------------------|------------|---|
| xonomy <b>282/\00000X - Ge</b>                                        | eneral Acute Care Hospital require                  | es the following Certification T  | ype:                |            |   |
| Medicare Participation By                                             | Centers for Medicare & Medicaid S                   | Services (CMS)                    |                     |            |   |
| - meansare , and open on by                                           |                                                     |                                   |                     |            |   |
|                                                                       |                                                     |                                   |                     |            |   |
| CERTIFICATION - MEDICA                                                | <b>ARE PARTICIPATION BY ACADEMY</b>                 | OF CERTIFIED BIRTH EDUCA          | TORS                |            |   |
|                                                                       |                                                     | OF CERTIFIED BIRTH EDUCA          | TORS                |            |   |
| Certification Type:                                                   | ARE PARTICIPATION BY ACADEMY Medicare Participation | OF CERTIFIED BIRTH EDUCA          | NTORS               |            |   |
|                                                                       |                                                     | OF CERTIFIED BIRTH EDUCA          | ATORS               |            |   |
| Certification Type:                                                   | Medicare Participation                              | OF CERTIFIED BIRTH EDUCA          | ATORS               |            |   |
| Certification Type:<br><b>*</b> Certifying Entity:                    | Medicare Participation Select One Select One 3      | OF CERTIFIED BIRTH EDUCA          | ATOR S              |            |   |
| Certification Type:<br><b>*</b> Certifying Entity:<br><b>*</b> State: | Medicare Participation                              | OF CERTIFIED BIRTH EDUCA          | mm/dd/yyyy          |            | 7 |

Exhibit 37. Add Accreditation

8. When adding accreditations to multiple service locations, ensure you select the **"Save Location"** button after selecting the **"Add"** button.

| Effectiv | ve Date: mm/dd | Иуууу | Expiration Date: | mm/dd/yyyy                             |
|----------|----------------|-------|------------------|----------------------------------------|
|          |                |       |                  | A Clear                                |
|          |                |       |                  | Save Location                          |
|          |                |       |                  | +                                      |
| Previous |                |       |                  | Please be sure to complete all Next )) |
|          |                |       |                  | Save Draft Cancel Enrollment           |

#### Exhibit 38. Add Accreditation – Save Locations

9. Before continuing to the next page, ensure that all service locations read "Complete" under the "Form Status" column. If one or more locations read "Incomplete' you will need to edit the location and add any required accreditations.

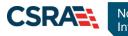

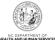

| indicates a | required field                                                                                         | Legend          |
|-------------|----------------------------------------------------------------------------------------------------|-----------------|
| SERVIO      | e Locations                                                                                            |                 |
| Select      | Location                                                                                               | Form Status     |
| 2           | 5555 Park Loop, SYLVA, NC, (Primary Location)                                                          | 🖋 Complete      |
| 0           | 111 New Ave, RALEIGH, NC, 27601-1417                                                                   | 🖌 Complete      |
|             | e information for each service location, select the appropriate location then click the <b>"Edit L</b> | contion" button |

#### Exhibit 39. Add Accreditation Service Locations Complete

10. Select the "Next" button in the bottom right corner of the page to continue.

## 2.10 APPLYING FOR COMMUNITY CARE OF NC/CAROLINA ACCESS

If you are not a rendering/attending only provider and your taxonomy codes identifies you as eligible to participate in the CCNC/CA program, the Community Care of North Carolina/Carolina Access page will display.

|                                     | equired field                                                                                                    |                                                                                                   | Legend              |
|-------------------------------------|----------------------------------------------------------------------------------------------------|---------------------------------------------------------------------------------------------------|---------------------|
| SERVIC                              | E LOCATIONS                                                                                                    |                                                                                                   |                     |
| Select                              | Locati                                                                                                    | ion                                                                                               | Form Status         |
|                                     | 5555 Park Loop, SYLVA, NC, (Primary Location)                                                                                                    |                                                                                                   | Incomplete          |
| 0                                   | 111 New Ave, RALEIGH, NC, 27601-1417                                                                                                    |                                                                                                   | Incomplete          |
| o complet                           | te information for each service location, select the a                                                                                                    | appropriate location then click the "Edit Loca                                                    | tion" button.       |
|                                     |                                                                                                    |                                                                                                   | Edit Location       |
| Communit<br>As a Med<br>Eligible Pr | ite information for this location, fill out this form sec<br>Y CARE OF NORTH CAROLINA/CAROLINA ACCESS<br>icaid Provider, you are eligible to enroll as a CCNC/C<br>iovider Types List. |                                                                                                   |                     |
|                                     | u want to apply for CCNC/CA for this location?                                                                                                    |                                                                                                   |                     |
| * CCNC/ (                           | O No                                                                                                    |                                                                                                   |                     |
| CCNC/(                              | O No                                                                                                    | vidual O Other                                                                                    |                     |
| CCNC/(                              | O No<br>CA CONTACT PERSON<br>person is:                                                                                                    | ividual () Other<br>First Name: Smith                                                             |                     |
| CCNC/(                              | O No CA CONTACT PERSON person is: e as Enrolling Provider O Same as Authorized Indi                                                                                                    |                                                                                                   |                     |
| CCNC/(<br>Contact                   | O No CA CONTACT PERSON person is: e as Enrolling Provider O Same as Authorized Indi Last Name: Joe                                                                                     | First Name: Smith                                                                                 | 00 ext.             |
| * CCNC/(<br>Contact<br>③ Same       | O No CA CONTACT PERSON person is: e as Enrolling Provider Last Name: Joe Middle Name:                                                                                                  | First Name: Smith<br>Suffix:                                                                      | many and the second |
| * CCNC/C<br>Contact<br>③ Same       | O No CA CONTACT PERSON person is: e as Enrolling Provider Last Name: Joe Middle Name: * Office Phone #: (919) 555-1212 ext.                                                            | First Name: Smith<br>Suffix:<br>Other Phone #: (000) 000-00<br><b>*</b> Contact Email: joe.smith( | @google.com         |

#### Exhibit 40. CCNC/CA Page

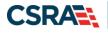

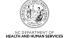

It is not necessary for individual providers to enroll in CCNC/CA if they are affiliated with a group or organization that is already enrolled in CCNC/CA.

 Community Care of North Carolina/Carolina ACCESS (CCNC/CA) is a primary care case management health care plan for a majority of NC Medicaid recipients. For additional information on CCNC/CA, please visit the DHB website at

https://medicaid.ncdhhs.gov/providers/programs-and-services/community-carenorthcarolinacarolina-access-ccncca

 Only qualified taxonomies are eligible for enrollment in CCNC/CA. To view a list of these taxonomies, select the link titled "CCNC/CA Eligible Provider Types List" illustrated below.

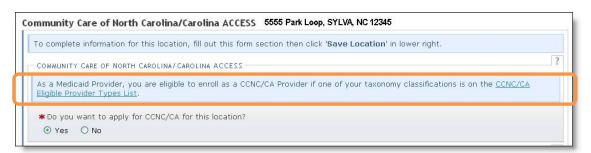

#### Exhibit 41. Review CCNS/CA Eligibility

- Out of State providers (or providers beyond the 40-mile area bordering NC) are not eligible to enroll as a PCP in the DHHS CCNC/CA program.
- 1. Applications for CCNC/CA must be completed for each service location. To edit each service location, select the radio button next to each location.
- 2. Select the "Edit Location" button.

| icates a f        | aquired field                                                                       | Legend                      |  |
|-------------------|-------------------------------------------------------------------------------------|-----------------------------|--|
| Service Locations |                                                                                     |                             |  |
| Select            | Location                                                                            | Form Status                 |  |
|                   | 5555 Park Loop, SYLVA, NC, (Primary Location)                                       | Incomplete                  |  |
| 0                 | 111 New Ave, RALEIGH, NC, 27601-1417                                                | Incomplete                  |  |
| complet           | e information for each service location, select the appropriate location then click | the "Edit Location" button. |  |

#### Exhibit 42. CCNC/CA Page

- 3. To apply for CCNC/CA for the selected service location, select the "Yes" radio button and complete the required fields.
- 4. Remember to select the "Save Location" button (if applicable).

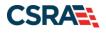

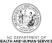

|                                                                                                    |                                   | ection then click 'Save Location' in     |                                |                      |       |
|----------------------------------------------------------------------------------------------------|-----------------------------------|------------------------------------------|--------------------------------|----------------------|-------|
| COMMUNITY CARE OF NORTH C                                                                                                    | AROLINA/CAROLINA ACCESS           |                                          |                                |                      |       |
| vs a Medicaid Provider, you<br>ligible Provider Types List.                                                                              | are eligible to enroll as a CCNC/ | /CA Provider if one of your taxonor      | ny classifications             | is on the <u>CCI</u> | NC/CA |
| * Do you want to apply for                                                                                                    | CCNC/CA for this location?        |                                          |                                |                      |       |
| ⊙ Yes O No                                                                                                    |                                   |                                          |                                |                      |       |
|                                                                                                    |                                   |                                          |                                |                      |       |
| CCNC/CA CONTACT PERSON                                                                                                    |                                   |                                          |                                |                      |       |
| Contract mensors inc                                                                                                    |                                   |                                          |                                |                      |       |
| Contact person is:                                                                                                    |                                   |                                          |                                |                      |       |
|                                                                                                    | der 🛛 O Same as Authorized In     | dividual 🔿 Other                         |                                |                      |       |
|                                                                                                    |                                   | dividual O Other<br>First Name:          | Smith                          |                      |       |
| Same as Enrolling Provid                                                                                                    |                                   |                                          | Smith                          |                      |       |
| Same as Enrolling Provid<br>Last Name:                                                                                                   |                                   | First Name:                              | <b>Smith</b><br>(000) 000-0000 | ext.                 |       |
| Same as Enrolling Provid<br>Last Name:<br>Middle Name:                                                                                   | Joe<br>(919) 555-1212 ext.        | First Name:<br>Suffix:                   | (000) 000-0000                 |                      |       |
| <ul> <li>Same as Enrolling Provid</li> <li>Last Name:</li> <li>Middle Name:</li> <li>* Office Phone #:</li> <li>Office Fax #:</li> </ul> | Joe<br>(919) 555-1212 ext.        | First Name:<br>Suffix:<br>Other Phone #: | (000) 000-0000<br>joe.smith@go | ogle.com             |       |

#### Exhibit 43. CCNC/CA Page – Enter Required Fields

5. Before continuing to the next page, ensure that all service locations read "Complete" under the "Form Status" column. If one or more locations read "Incomplete' you will need to edit the location and complete the required fields.

| SERVIC | e Locations                                   |             |
|--------|-----------------------------------------------|-------------|
| elect  | Location                                      | Form Status |
| 0      | 5555 Park Loop, SYLVA, NC, (Primary Location) | 🗸 Complete  |
|        | 111 New Ave, RALEIGH, NC, 27601-1417          | 🖌 Complete  |

Exhibit 44. CCNC/CA Page – Service Locations Complete

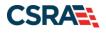

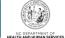

# 2.11 ADDING PHYSICIAN EXTENDERS PARTICIPATION FOR COMMUNITY CARE OF NC/CAROLINA ACCESS

If you applied for CCNC/CA, the "Physician Extenders Participation" page will display. Physician Extenders Participation page allows providers to increase the maximum number of CCNC/CA enrollees per physician, up to 2,000 per practitioner.

1. To add physician extenders, select the "Yes" radio button.

| Tysicial       | n Extenders Participation                                                                         |                |
|----------------|---------------------------------------------------------------------------------------------------|----------------|
| indicates a ri | quired field                                                                                      | Legend         |
| - Servic       | ELOCATIONS                                                                                        |                |
| Select         | Location                                                                                          | Form Status    |
|                | 5555 Park Loop, SYLVA, NC, (Primary Location)                                                     | Incomplete     |
| 0              | 111 New Ave, RALEIGH, NC, 27601-1417                                                              | Incomplete     |
| o complet      | e information for each service location, select the appropriate location then click the "Edit Loc | ation" button. |
|                |                                                                                                   | Edit Location  |
| vsician F      | xtenders Participation 5555 Park Loop, SYLVA, NC 12345                                            |                |
|                | PARTICIPATION<br>The any Physician Extenders at this location?<br>Image: No                       |                |
|                |                                                                                                   |                |
| MAXIMUM        | NUMBER OF ENROLLEES FOR THIS LOCATION                                                             | ſ              |
|                | NUMBER OF ENROLLEES FOR THIS LOCATION                                                             | ſ              |
| The maxir      |                                                                                                   | T              |
| The maxir      | num is 2000 enrollees per practitioner.                                                           | Save Location  |
| The maxir      | num is 2000 enrollees per practitioner.<br>ested maximum #: 200<br>Please                         |                |

#### Exhibit 45. Physician Extenders Page

- 2. The "Add Physician Extender" section will display. Complete the required fields:
  - Last Name
  - First Name
  - Physician Extender Type (Nurse Midwife, Nurse Practitioner, Physician Assistant)
  - License #
  - NPI
- 3. Select "Yes" or "No" to indicate whether the person will be participating in CCNC/CA.
- 4. Enter the requested increase of enrollees (2,000 max).
- 5. Select the "Add" button.
- 6. For multiple service locations, remember to select the "Save Location" button.

```
PUG_PRV594
```

#### FINAL

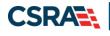

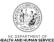

| 🕑 Yes 🛛 🔘 No                                             |                                    |                                   |                         |           |
|----------------------------------------------------------|------------------------------------|-----------------------------------|-------------------------|-----------|
| rticipating Physician Extender<br>.dd Physician Extender | 5                                  |                                   |                         |           |
| · · · · · · · · · · · · · · · · · · ·                    | ion for the Dhysician Extender - I | lease complete all the required f | ields and click the Add | hutton    |
| * Last Name:                                             |                                    | * First Name:                     |                         | batton.   |
| Middle Name:                                             |                                    | Suffix:                           | Select One 👻            |           |
| Physician Extender Type:<br>* NPI:                       | Select One Y                       | <b>*</b> License #:               |                         |           |
| anta ill'Alaia induceia in an anna an                    | ler be participating in CCNC/CA?   |                                   |                         |           |
|                                                          |                                    |                                   |                         |           |
| Vies ONO                                                 |                                    |                                   |                         | Add Clear |
|                                                          | s For This Location                |                                   |                         | Add Clear |
| O Yes O No                                               |                                    |                                   |                         | Add Clear |

### Exhibit 46. Physician Extenders Page – Add Physician

### 2.12 ADDING PREVENTIVE AND ANCILLARY SERVICES

**Note to CCNC/CA providers:** In order to meet the requirements for enrolling in CCNC/CA, providers must provide certain preventive health services for the applicable age range. <u>Select here</u> to view the list of services.

If you are unable or choose not to perform the comprehensive health check screenings, you may contract with the Health Department serving your county to perform the screenings for enrollees in the birth to 21 years age group. For additional information, reference the following website:

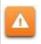

https://medicaid.ncdhhs.gov/providers/programs-and-services/community-carenorthcarolinacarolina-access-ccncca

- 1. To add or modify preventive and ancillary services, check or uncheck the box next to the applicable service.
- 2. Check the box for "**On-site**" or "**Off-site**." The "Off-site" option is not available for every service.

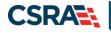

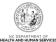

| reve     | ntive and Ancillary Services                                                                                                    |                                  |
|----------|----------------------------------------------------------------------------------------------------|----------------------------------|
| indicate | es a required field                                                                                                    | Legend                           |
| - Preve  | ENTIVE AND ANCILLARY SERVICES                                                                                                    | ?                                |
|          | ples/specimens can be collected on-site and sent out for testing. Patients may be referred to a<br>ary care physician's physical address. | laboratory within a V2 mile of a |
| - s      | ERVICES                                                                                                    |                                  |
|          |                                                                                                    |                                  |
|          | Service Name                                                                                                    | On-site/Off-site                 |
|          |                                                                                                    | On-site/Off-site                 |
|          | Service Name                                                                                                    | On-site/Off-site                 |
|          | Service Name<br>Adult Preventive Annual Health Assessment Services                                                                        |                                  |
|          | Service Name<br>Adult Preventive Annual Health Assessment Services<br>Blood Lead Screening                                                |                                  |

### Exhibit 47. Preventive and Ancillary Services

- 3. If you select "Off-site," the "Address" section will display. Complete the required Name and Address fields. To meet CNCC/CA requirements, patients must be referred to a laboratory within a half-mile of the primary care physician's physical address.
- 4. Select the "Verify Address" button.

|                            | Service Name             | On-site/Off-site     |
|----------------------------|--------------------------|----------------------|
| Adult Preventive Annual He | alth Assessment Services |                      |
| Blood Lead Screening       |                          | 🔿 On-site 💿 Off-site |
| 🗰 Lab Name:                |                          |                      |

### Exhibit 48. Preventive and Ancillary Services – Add Offsite Address

- 5. If you have more than one service location, select the "Save Location" button.
- 6. Select the "Next" button to continue.

| Urinalysis                              |                                       |
|-----------------------------------------|---------------------------------------|
| Varicella Vaccine                       |                                       |
| Vision Assessment (e.g., Snellen Chart) |                                       |
|                                         | Save Location                         |
| (( Previous                             | Please be sure to complete all Next » |
|                                         | Save Draft Cancel Enrollment          |

### Exhibit 49. Preventive and Ancillary Services – Save Location

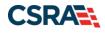

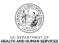

### 2.13 INDICATING THE HOURS OF OPERATION

Note to CCNC/CA providers: CCNC/CA Participation requires the following:

Establish hours of operation for treating patients at least 30 hours per week

Provide medical advice/services that are accessible 24/7. Acceptable options include an answering Service, answering machine that gives the number of the provider to call, Hospital operator who pages on-call provider, call forward or stay on-line transferring, or Nurse Triage Service.

- 1. The provider hours of operation need to be set for each service location. To switch between service locations, select the radio button next to the appropriate service location.
- 2. Select the "Edit Location" button.

| SERVIC | E LOCATIONS                                                                                                    |              |
|--------|----------------------------------------------------------------------------------------------------|--------------|
| Select | Location                                                                                                    | Form Status  |
| 0      | 5555 Park Loop, SYLVA, NC, (Primary Location)                                                                   | Incomplete   |
| 2      | 111 New Ave, RALEIGH, NC, 27601-1417                                                                            | Incomplete   |
|        | e information for each service location, select the appropriate location then cli<br>Park Loop, SYLVA, NC 12345 | Edit Locatio |

Exhibit 50. Hours Page

- 3. Select the appropriate hours from the "From" and "To" drop down menus.
- 4. Use the "Copy" hyperlink to copy the first row to rows "Tuesday" through "Friday."

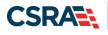

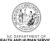

| Hours of Operation    |                            |                               |                                |                               |         |
|-----------------------|----------------------------|-------------------------------|--------------------------------|-------------------------------|---------|
| PROVIDER HOURS OF     | OPERATION                  |                               |                                |                               |         |
| Day                   | From                       | to                            | From                           | to                            | Total   |
| Monday <u>Copy</u> 🔏  | 8:00 AM 🛛 💌                | 12:00 PM 💌                    | 1:00 PM 💌                      | Select 💌                      | 4       |
| Tuesday               | Select 💌                   | Select 💌                      | Select ⊻                       | 12:30 PM                      | 0       |
| Wednesday             | Select 💌                   | Select ⊻                      | Select ⊻                       | 1:30 PM<br>2:00 PM            | 0       |
| Thursday              | Select 💌                   | Select 💌                      | Select 💌                       | 2:30 PM                       | 0       |
| Friday                | Select 💌                   | Select 👱                      | Select 😒                       | 3:00 PM<br>3:30 PM            | 0       |
| Saturday              | Select 💌                   | Select 💌                      | Select ⊻                       | 4:00 PM<br>4:30 PM            | 0       |
| Sunday                | Select 💌                   | Select 💌                      | Select 😒                       | 5:00 PM<br>5:30 PM            | 0       |
|                       |                            | Total hours per week          |                                | 6:00 PM<br>6:30 PM            | 4       |
| After-Hours Coverage  |                            |                               |                                | 7:00 PM<br>7:30 PM<br>8:00 PM |         |
| Note to CONC /CA prou | idare. The phone number wi | ill be the number that appear | rs on a recipients Medicaid Ic | 8:30 PM<br>9:00 PM<br>9:30 PM | ferrina |

### Exhibit 51. Hours Page – Add Hours of Operation

- 5. Under the "After-Hours Coverage" section, enter the phone number.
- 6. Select the types of afterhours services provided.
- 7. For multiple locations, remember to select the "Save Location" button.
- 8. Select the "Next" button at the bottom of the page to continue.

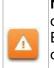

**Note to CCNC/CA providers**: The phone number will be the number that appears on the recipients' Medicaid Identification (MID) card. Telephone numbers for Emergency Department or Hospital Switchboard are not acceptable as "Afterhours or 24/7 Responder."

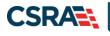

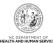

| Phone #:                                          |                                                                       |
|---------------------------------------------------|-----------------------------------------------------------------------|
| * Type of after-hours or 24/7 responder coverage: |                                                                       |
| Answering Service                                 |                                                                       |
| Phone message that gives number of provider       |                                                                       |
| Hospital operator who pages on-call provider      |                                                                       |
| Call forward or stay-on-line transferring         |                                                                       |
| Nurse Triage Service                              |                                                                       |
| 24 hour hospital switchboard                      |                                                                       |
| 🔲 ER Triage                                       |                                                                       |
| Physician on call                                 |                                                                       |
| Other                                             |                                                                       |
|                                                   |                                                                       |
|                                                   | Save Locat                                                            |
| rrevious                                          | Please be sure to complete all<br>required fields with valid content. |

### Exhibit 52. Hours Page – Add After Hours Number and Services

### **2.14 ADDING SERVICES**

1. The "Services" page will display. Under the "Interpretation Services" section, select "**Yes**" or "**No**" for all three service options.

| ervices                                      |                                                                                                    | 🖨   AA   E    |
|----------------------------------------------|----------------------------------------------------------------------------------------------------|---------------|
| indicates a r                                | required field                                                                                                    | Legend        |
| - Servio                                     | CE LOCATIONS                                                                                                    |               |
| Select                                       | Location                                                                                                    | Form Status   |
|                                              | 5555 Park Loop, SYLVA, NC, (Primary Location)                                                                                                    | Incomplete    |
| 0                                            | 111 New Ave, RALEIGH, NC, 27601-1417                                                                                                    | Incomplete    |
|                                              | te information for each service location, select the appropriate location then click<br>555 Park Loop, SYLVA, NC12345                                                             | -             |
| rvices 56                                    | 555 Park Loop, SYLVA, NC 12345                                                                                                    | Edit Location |
| <b>trvices</b> 55                            | 555 Park Loop, SYLVA, NC 12345<br>ate information for this location, fill out this form section then click 'Save Location                                                         | Edit Location |
| <b>To comple</b>                             | 555 Park Loop, SYLVA, NC 12345                                                                                                    | Edit Location |
| <b>To comple</b>                             | 555 Park Loop, SYLVA, NC12345<br>ate information for this location, fill out this form section then click 'Save Location<br>TION SERVICES<br>I Interpretation Services available? | Edit Location |
| To comple<br>INTERPRETAT<br>Are Ora<br>O Yes | 555 Park Loop, SYLVA, NC12345<br>ate information for this location, fill out this form section then click 'Save Location<br>TION SERVICES<br>I Interpretation Services available? | Edit Location |

### Exhibit 53. Services Page

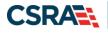

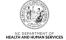

- 2. Under the "Languages Supported in Office" section, highlight the languages supported in your office.
- 3. Select the **"Add"** button in the middle of the window to move the language to the "Selected Options" pane.

| Selections may be made by selecti<br>select controls. 'Add All' will select |          |             | ng CTRL for multiple), then clicking <b>'Add'</b> from the cross<br>layed in the box at the right. |
|-----------------------------------------------------------------------------|----------|-------------|----------------------------------------------------------------------------------------------------|
| * Languages:                                                                |          |             |                                                                                                    |
| vailable Options                                                            |          |             | Selected Options                                                                                   |
| Arabic                                                                      | <u>^</u> | Add >       | English                                                                                            |
| Armenian                                                                    |          |             | So sees.                                                                                           |
| urmese<br>Cambodian                                                         |          | Add All )   |                                                                                                    |
| Chinese                                                                     |          | ( Remove    |                                                                                                    |
| reole                                                                       | ~        |             |                                                                                                    |
|                                                                             |          | (Remove All |                                                                                                    |

Exhibit 54. Services Page – Add Languages

- 4. Under the "Special Needs" section, select the check boxes to indicate any special needs supported in your office.
- 5. To indicate whether your office is equipped with TDD/TTY services, select the "**Yes**" or "**No**" radio button.

**Note:** TDD (Telecommunications Device for the Deaf) and TTY (Teletypewriter) are electronic devices for text communication over a telephone line, designed for use by persons with hearing or speech difficulties.

| SPECIAL NEEDS                               | Blind/Visually Impaired                 | 1 |
|---------------------------------------------|-----------------------------------------|---|
| Deaf/Hearing Impaired                       | Intellectual and Development Disability |   |
| Physically Handicapped                      | Sexually Aggressive                     |   |
| * Is this location TDD/TTY Equipped?        |                                         |   |
| Is this location TDD/TTY Equipped?<br>○ Yes |                                         |   |

Exhibit 55. Services Page – Add Special Needs

- 6. To indicate whether your office is currently accepting new patients, select the "**Yes**" or "**No**" radio button.
- 7. To indicate whether your office currently serves Medicaid for Pregnant Women (MPW) patients, select the **"Yes"** or **"No"** radio button.
- 8. To indicate whether your office currently accepts Chronic Infectious Disease patients, select the **"Yes"** or **"No"** radio button.
- 9. Select the age ranges serviced from each gender drop down menu. If you do not serve a particular gender, select "**Not Served**" from the drop down menu.
- 10. For multiple service locations, select the "Save Location" button.
- 11. Select the "**Next**" button to continue. PUG\_PRV594

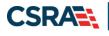

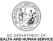

| New Patients Accepted                                  | ?                                                                            |
|--------------------------------------------------------|------------------------------------------------------------------------------|
| * Are you accepting new patients?                      |                                                                              |
|                                                        |                                                                              |
| * Medicaid for Pregnant Women (MPW)                    | ?                                                                            |
| ○I serve MPW patients only.                            |                                                                              |
| ⊙ I serve both MPW and Medicaid patients.              |                                                                              |
| OI do not serve MPW patients.                          |                                                                              |
| Chronic Infectious Disease                             | ?                                                                            |
| * Do you accept Chronic Infectious Disease patients?   |                                                                              |
| ⊙ Yes O No                                             |                                                                              |
|                                                        | 2                                                                            |
| Gender and Age Served                                  |                                                                              |
| Please choose gender and ages served at this location. |                                                                              |
| * Male: Select One 💌                                   | * Female: Select One 💙                                                       |
|                                                        | Save Location                                                                |
|                                                        | 4                                                                            |
| ( Previous                                             | Please be sure to complete all Next »<br>required fields with valid content. |
|                                                        | required fields with Valid content.                                          |

Exhibit 56. Services Page – Add Other Services

### 2.15 ADDING AGENTS OR MANAGING EMPLOYEES

The "Agents and Managing Employees" page will display. The enrolling individual and the Office Administrator (if they are not the enrolling provider) will be displayed with pre-populated data.

**Definition:** A managing employee is a general manager, business manager, administrator, director, or other individual who exercises operational or managerial control over, or who directly or indirectly conducts the day-to-day operation of an institution, organization or agency.

As required by 42 CFR 1002.3, providers must disclose specific information for each individual officer, managing employee, director, board member and Electronic Funds Transfer (EFT) authorized individual. Failure to provide the required information may result in a denial for participation.

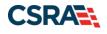

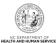

| ents and Managing Em                                                                                                    |                                                                                                    |                     |                                                                                                    |                                                                                                    | Legend               |
|----------------------------------------------------------------------------------------------------|----------------------------------------------------------------------------------------------------|---------------------|----------------------------------------------------------------------------------------------------|----------------------------------------------------------------------------------------------------|----------------------|
|                                                                                                    |                                                                                                    |                     |                                                                                                    |                                                                                                    |                      |
| LATIONSHIP DISCLOSURE                                                                                                    |                                                                                                    |                     |                                                                                                    |                                                                                                    |                      |
| s required by 42 CFR 1002.3, prov<br>unds Transfer (EFT) authorized inc                                                                                                    | viders must disclose the followin<br>lividual.                                                                                                    | g for each individ  | ual officer, managing empl                                                                                                    | oyee, director, board mer                                                                            | mber, and Electronic |
| ailure to provide the required infor                                                                                                    |                                                                                                    | or participation.   |                                                                                                    |                                                                                                    |                      |
| oes the applicant have any agent(                                                                                                    | c) and/or managing omployoo(c                                                                                                    | 12 Voc              |                                                                                                    |                                                                                                    |                      |
|                                                                                                    | s) and/or managing employee(s                                                                                                    | /: 165              |                                                                                                    |                                                                                                    |                      |
| anaging Relationships                                                                                                    |                                                                                                    |                     |                                                                                                    |                                                                                                    |                      |
| Please add all managing relationsh                                                                                                    | ips below.                                                                                                    |                     |                                                                                                    |                                                                                                    |                      |
| - MANAGING RELATIONSHIP -                                                                                                    | (MANAGING CON                                                                                                    | ITACT) NEWI         | LY ADDED                                                                                                    |                                                                                                    |                      |
| After completing all required field                                                                                                    | s, click the <b>Submit</b> button to sa                                                                                                    | ve.                 |                                                                                                    |                                                                                                    |                      |
| Last Name :                                                                                                    |                                                                                                    |                     | First Name :                                                                                                    |                                                                                                    |                      |
| Middle Name:                                                                                                    |                                                                                                    |                     | Suffix:                                                                                                    | Select One 🗸                                                                                         |                      |
| SSN:                                                                                                    | ***-**-                                                                                                    |                     |                                                                                                    |                                                                                                    |                      |
| Email:                                                                                                    | sectors, and ready to be                                                                                                    |                     | * Phone Number:                                                                                                    | (000) 000-0000                                                                                       |                      |
| Business Relationship:                                                                                                    | Self                                                                                                    | ,                   | Relationship to Another                                                                                                    | Select One 🗸                                                                                         |                      |
|                                                                                                    |                                                                                                    |                     | Disclosing Person:                                                                                                    |                                                                                                    |                      |
| $\blacksquare$ I attest that I have entered the                                                                                                    | ne full legal name of the individu                                                                                                    | al, and the individ | dual does not have a middl                                                                                                    | e name.                                                                                              |                      |
|                                                                                                    |                                                                                                    |                     |                                                                                                    |                                                                                                    |                      |
| * Address Line 1:                                                                                                    |                                                                                                    |                     |                                                                                                    |                                                                                                    |                      |
| Address Line 2:                                                                                                    |                                                                                                    |                     |                                                                                                    |                                                                                                    |                      |
| * City:                                                                                                    |                                                                                                    | 1001                |                                                                                                    |                                                                                                    |                      |
| * State:                                                                                                    | 5.00                                                                                                    | $\checkmark$        |                                                                                                    |                                                                                                    |                      |
| * ZIP Code:                                                                                                    | 0000-0000                                                                                                    |                     |                                                                                                    |                                                                                                    | Verify Addr          |
|                                                                                                    |                                                                                                    |                     |                                                                                                    |                                                                                                    | Verify Addi          |
|                                                                                                    |                                                                                                    |                     |                                                                                                    |                                                                                                    | Upda                 |
|                                                                                                    |                                                                                                    |                     | ging Contact) NEW                                                                                                    | LY ADDED                                                                                             |                      |
| - MANAGING RELATIONSHIP -<br>After completing all required field<br>Last Name :                                                                                                    |                                                                                                    |                     | GING CONTACT) NEW<br>First Name :                                                                                                    | LY ADDED                                                                                             |                      |
| After completing all required field<br>Last Name :<br>Middle Name:                                                                                                    | s, click the <b>Submit</b> button to sa                                                                                                    |                     |                                                                                                    | Select One 🔽                                                                                         |                      |
| After completing all required field<br>Last Name :<br>Middle Name:<br><b>*</b> Date of Birth:                                                                                                    |                                                                                                    |                     | First Name :<br>Suffix:<br>SSN :                                                                                                    |                                                                                                    |                      |
| After completing all required field<br>Last Name :<br>Middle Name:<br><b>*</b> Date of Birth:<br>Email:                                                                                                    | s, click the Submit button to sa                                                                                                    | ve.                 | First Name :<br>Suffix:<br>SSN :<br>Phone Number:                                                                                                    | Select One V<br>***-**-                                                                              |                      |
| After completing all required field<br>Last Name :<br>Middle Name:<br><b>*</b> Date of Birth:                                                                                                    | s, click the <b>Submit</b> button to sa                                                                                                    | ve.                 | First Name :<br>Suffix:<br>SSN :                                                                                                    | Select One 🔽                                                                                         |                      |
| After completing all required field<br>Last Name :<br>Middle Name:<br><b>*</b> Date of Birth:<br>Email:                                                                                                    | s, click the Submit button to sa<br>mm/dd/yyyy 😨<br>Select One 🔽                                                                                                    | ve.                 | First Name :<br>Suffix:<br>SSN :<br>Phone Number:<br># Relationship to Another<br>Disclosing Person:                                                                                                    | Select One V<br>***-**-<br>Select One V                                                              |                      |
| After completing all required field<br>Last Name :<br>Middle Name:<br>* Date of Birth:<br>Email:<br>* Business Relationship:                                                                                                    | s, click the Submit button to sa<br>mm/dd/yyyy 😨<br>Select One 🔽                                                                                                    | ve.                 | First Name :<br>Suffix:<br>SSN :<br>Phone Number:<br># Relationship to Another<br>Disclosing Person:                                                                                                    | Select One V<br>***-**-<br>Select One V                                                              |                      |
| After completing all required field<br>Last Name :<br>Middle Name:<br>* Date of Birth:<br>Email:<br>* Business Relationship:<br>I attest that I have entered th<br>* Address Line 1:                                                                                                    | s, click the Submit button to sa<br>mm/dd/yyyy 😨<br>Select One 🔽                                                                                                    | ve.                 | First Name :<br>Suffix:<br>SSN :<br>Phone Number:<br># Relationship to Another<br>Disclosing Person:                                                                                                    | Select One V<br>***-**-<br>Select One V                                                              |                      |
| After completing all required field<br>Last Name :<br>Middle Name:<br>* Date of Birth:<br>Email:<br>* Business Relationship:                                                                                                    | s, click the Submit button to sa<br>mm/dd/yyyy 😨<br>Select One 🔽                                                                                                    | ve.                 | First Name :<br>Suffix:<br>SSN :<br>Phone Number:<br># Relationship to Another<br>Disclosing Person:                                                                                                    | Select One V<br>***-**-<br>Select One V                                                              |                      |
| After completing all required field<br>Last Name :<br>Middle Name:<br>* Date of Birth:<br>Email:<br>* Business Relationship:<br>I attest that I have entered th<br>* Address Line 1:<br>Address Line 2:                                                                                                    | s, click the Submit button to sa<br>mm/dd/yyyy 😨<br>Select One 🔽                                                                                                    | ve.                 | First Name :<br>Suffix:<br>SSN :<br>Phone Number:<br># Relationship to Another<br>Disclosing Person:                                                                                                    | Select One V<br>***-**-<br>Select One V                                                              |                      |
| After completing all required field<br>Last Name :<br>Middle Name:<br>* Date of Birth:<br>Email:<br>* Business Relationship:<br>I attest that I have entered th<br>* Address Line 1:<br>Address Line 2:<br>* City:                                                                                                    | s, click the Submit button to sa<br>mm/dd/yyyy<br>Select One V<br>se full legal name of the individu                                                                                                    | ve.                 | First Name :<br>Suffix:<br>SSN :<br>Phone Number:<br># Relationship to Another<br>Disclosing Person:                                                                                                    | Select One V<br>***-**-<br>Select One V                                                              |                      |
| After completing all required field<br>Last Name :<br>Middle Name:<br>* Date of Birth:<br>Email:<br>* Business Relationship:<br>I attest that I have entered th<br>* Address Line 1:<br>Address Line 2:<br>* City:<br>* State:                                                                                                    | s, click the Submit button to sa<br>mm/dd/yyyy  Select One  Select One                                                                                                    | ve.                 | First Name :<br>Suffix:<br>SSN :<br>Phone Number:<br># Relationship to Another<br>Disclosing Person:                                                                                                    | Select One V<br>***-**-<br>Select One V                                                              | Verify Addr          |
| After completing all required field<br>Last Name :<br>Middle Name:<br>* Date of Birth:<br>Email:<br>* Business Relationship:<br>I attest that I have entered th<br>* Address Line 1:<br>Address Line 2:<br>* City:<br>* State:                                                                                                    | s, click the Submit button to sa<br>mm/dd/yyyy  Select One  Select One                                                                                                    | ve.                 | First Name :<br>Suffix:<br>SSN :<br>Phone Number:<br># Relationship to Another<br>Disclosing Person:                                                                                                    | Select One V<br>***-**-<br>Select One V                                                              | Verify Addr.<br>Upd. |
| After completing all required field<br>Last Name :<br>Middle Name:<br>* Date of Birth:<br>Email:<br>* Business Relationship:<br>I attest that I have entered th<br>* Address Line 1:<br>Address Line 2:<br>* City:<br>* State:                                                                                                    | s, click the Submit button to sa<br>mm/dd/yyyy  Select One  Select One                                                                                                    | ve.                 | First Name :<br>Suffix:<br>SSN :<br>Phone Number:<br># Relationship to Another<br>Disclosing Person:                                                                                                    | Select One V<br>***-**-<br>Select One V                                                              |                      |
| After completing all required field<br>Last Name :<br>Middle Name:<br>* Date of Birth:<br>Email:<br>* Business Relationship:<br>I attest that I have entered th<br>* Address Line 1:<br>Address Line 2:<br>* City:<br>* State:<br>* ZIP Code:                                                                                                    | s, click the Submit button to sa<br>mm/dd/yyyy   Select One  00000-0000                                                                                                    | ve.                 | First Name :<br>Suffix:<br>SSN :<br>Phone Number:<br># Relationship to Another<br>Disclosing Person:                                                                                                    | Select One V<br>***-**-<br>Select One V                                                              |                      |
| After completing all required field<br>Last Name :<br>Middle Name:<br>* Date of Birth:<br>Email:<br>* Business Relationship:<br>I attest that I have entered th<br>* Address Line 1:<br>Address Line 2:<br>* City:<br>* State:<br>* ZIP Code:<br>dd Relationship                                                                                                    | s, click the Submit button to sa<br>mm/dd/yyyy   Select One  00000-0000                                                                                                    | ve.                 | First Name :<br>Suffix:<br>SSN :<br>Phone Number:<br># Relationship to Another<br>Disclosing Person:                                                                                                    | Select One V<br>***-**-<br>Select One V                                                              |                      |
| After completing all required field<br>Last Name :<br>Middle Name:<br>* Date of Birth:<br>Email:<br>* Business Relationship:<br>I attest that I have entered th<br>Address Line 1:<br>Address Line 2:<br>* City:<br>* State:<br>* ZIP Code:<br>dd Relationship<br>Please complete all the required f                                                                                                    | s, click the Submit button to sa<br>mm/dd/yyyy   Select One  00000-0000                                                                                                    | ve.                 | First Name :<br>Suffix:<br>SSN :<br>Phone Number:<br>Relationship to Another<br>Disclosing Person:<br>dual does not have a middl                                                                                                    | Select One V<br>***-**-<br>Select One V                                                              |                      |
| After completing all required field<br>Last Name :<br>Middle Name:<br>* Date of Birth:<br>Email:<br>* Business Relationship:<br>I attest that I have entered th<br>* Address Line 1:<br>Address Line 2:<br>* City:<br>* State:<br>* ZIP Code:<br>dd Relationship<br>Please complete all the required ff<br>* Last Name:<br>Middle Name:                                                                                                    | s, click the Submit button to sa<br>mm/dd/yyyy   Select One   00000-0000  ields and click the Add button.  (Enter your full middle name)                                                                                                    | ve.                 | First Name :<br>Suffix:<br>SSN :<br>SSN :<br>Phone Number:<br>Isclosing Person:<br>dual does not have a middl<br>dual does not have a middl<br># First Name:<br>Suffix:                                                                                                    | Select One V<br>***-**-<br>Select One V<br>e name.                                                   |                      |
| After completing all required field<br>Last Name :<br>Middle Name:<br>* Date of Birth:<br>Email:<br>* Business Relationship:<br>I attest that I have entered th<br>* Address Line 1:<br>Address Line 2:<br>* City:<br>* State:<br>* ZIP Code:<br>dd Relationship<br>Please complete all the required f<br>* Last Name:<br>Middle Name:<br>* Date of Birth:                                                                                                    | s, click the Submit button to sa mm/dd/yyyy  Select One  00000-0000  ields and click the Add button.                                                                                                    | ve.                 | First Name :<br>Suffix:<br>SSN :<br>Phone Number:<br>Relationship to Another<br>Disclosing Person:<br>dual does not have a middl<br>dual does not have a middl<br>suffix:<br>Suffix:<br>* SSN:                                                                                                    | Select One V<br>***- *-                                                                              |                      |
| After completing all required field<br>Last Name :<br>Middle Name:<br>* Date of Birth:<br>Email:<br>* Business Relationship:<br>I attest that I have entered th<br>Address Line 1:<br>Address Line 2:<br>* City:<br>* State:<br>* ZIP Code:<br>dd Relationship<br>Please complete all the required f<br>* Last Name:<br>Middle Name:<br>* Date of Birth:<br>* Email:                                                                                                    | s, click the Submit button to sa<br>mm/dd/yyyy   Select One   000000-0000  ields and click the Add button.  (Enter your full middle name) mm/dd/yyyy                                                                                                    | ve.                 | First Name :<br>Suffix:<br>SSN :<br>Phone Number:<br>Relationship to Another<br>Disclosing Person:<br>dual does not have a middl<br>dual does not have a middl<br>suffix:<br>* First Name:<br>Suffix:<br>* SSN:<br>* Phone Number:                                                                                                    | Select One V<br>***-*-<br>Select One V<br>e name.<br>e name.<br>Select One V<br>(000) 000-0000       |                      |
| After completing all required field<br>Last Name :<br>Middle Name:<br>* Date of Birth:<br>Email:<br>* Business Relationship:<br>I attest that I have entered th<br>* Address Line 1:<br>Address Line 2:<br>* City:<br>* State:<br>* ZIP Code:<br>dd Relationship<br>Please complete all the required f<br>* Last Name:<br>Middle Name:<br>* Date of Birth:                                                                                                    | s, click the Submit button to sa mm/dd/yyyy  Select One  000000-0000  ields and click the Add button. (Enter your full middle name)                                                                                                    | ve.                 | First Name :<br>Suffix:<br>SSN :<br>Phone Number:<br>Relationship to Another<br>Disclosing Person:<br>dual does not have a middl<br>dual does not have a middl<br>suffix:<br>Suffix:<br>* SSN:                                                                                                    | Select One V<br>***- *-                                                                              |                      |
| After completing all required field<br>Last Name :<br>Middle Name:<br>* Date of Birth:<br>Email:<br>* Business Relationship:<br>I attest that I have entered th<br>Address Line 1:<br>Address Line 2:<br>* City:<br>* State:<br>* ZIP Code:<br>dd Relationship<br>Please complete all the required f<br>* Last Name:<br>Middle Name:<br>* Date of Birth:<br>* Email:                                                                                                    | s, click the Submit button to sa<br>mm/dd/yyyy    Select One    000000-0000  ields and click the Add button.  (Enter your full middle name) mm/dd/yyyy  Select One           -                                                                                   | ve.                 | First Name :<br>Suffix:<br>SSN :<br>Phone Number:<br>* Relationship to Another<br>Disclosing Person:<br>dual does not have a middl<br>dual does not have a middl<br>dual does not have a middl<br>science of the second<br>science of the second<br>science o | Select One V<br>Select One V<br>e name.<br>e name.<br>Select One V<br>(000) 000-0000<br>Select One V |                      |
| After completing all required field<br>Last Name :<br>Middle Name:<br>* Date of Birth:<br>Email:<br>* Business Relationship:<br>I attest that I have entered th<br>* Address Line 1:<br>Address Line 1:<br>Address Line 2:<br>* City:<br>* State:<br>* ZIP Code:<br>dd Relationship<br>Please complete all the required ff<br>* Last Name:<br>Middle Name:<br>* Date of Birth:<br>* Email:<br>* Business Relationship:                                                                                                    | s, click the Submit button to sa<br>mm/dd/yyyy    Select One    000000-0000  ields and click the Add button.  (Enter your full middle name) mm/dd/yyyy  Select One           -                                                                                   | ve.                 | First Name :<br>Suffix:<br>SSN :<br>Phone Number:<br>* Relationship to Another<br>Disclosing Person:<br>dual does not have a middl<br>dual does not have a middl<br>dual does not have a middl<br>science of the second<br>science of the second<br>science o | Select One V<br>Select One V<br>e name.<br>e name.<br>Select One V<br>(000) 000-0000<br>Select One V |                      |
| After completing all required field<br>Last Name :<br>Middle Name:<br>* Date of Birth:<br>Email:<br>* Business Relationship:<br>I attest that I have entered th<br>* Address Line 1:<br>Address Line 1:<br>Address Line 1:<br>* City:<br>* State:<br>* ZIP Code:<br>dd Relationship<br>Please complete all the required ff<br>* Last Name:<br>Middle Name:<br>* Date of Birth:<br>* Eusiness Relationship:                                                                                                    | s, click the Submit button to sa<br>mm/dd/yyyy    Select One    000000-0000  ields and click the Add button.  (Enter your full middle name) mm/dd/yyyy  Select One           -                                                                                   | ve.                 | First Name :<br>Suffix:<br>SSN :<br>Phone Number:<br>* Relationship to Another<br>Disclosing Person:<br>dual does not have a middl<br>dual does not have a middl<br>dual does not have a middl<br>science of the second<br>science of the second<br>science o | Select One V<br>Select One V<br>e name.<br>e name.<br>Select One V<br>(000) 000-0000<br>Select One V |                      |
| After completing all required field<br>Last Name :<br>Middle Name:<br>* Date of Birth:<br>Email:<br>* Business Relationship:<br>I attest that I have entered th<br>* Address Line 1:<br>Address Line 2:<br>* City:<br>* State:<br>* ZIP Code:<br>dd Relationship<br>Please complete all the required fi<br>* Last Name:<br>* Date of Birth:<br>* Email:<br>* Business Relationship:<br>I attest that I have entered th<br>* Address Line 1:                                                                                                    | s, click the Submit button to sa<br>mm/dd/yyyy    Select One    000000-0000  ields and click the Add button.  (Enter your full middle name) mm/dd/yyyy  Select One           -                                                                                   | ve.                 | First Name :<br>Suffix:<br>SSN :<br>Phone Number:<br>* Relationship to Another<br>Disclosing Person:<br>dual does not have a middl<br>dual does not have a middl<br>dual does not have a middl<br>science of the second<br>science of the second<br>science o | Select One V<br>Select One V<br>e name.<br>e name.<br>Select One V<br>(000) 000-0000<br>Select One V |                      |
| After completing all required field<br>Last Name :<br>Middle Name:<br>* Date of Birth:<br>Email:<br>* Business Relationship:<br>I attest that I have entered th<br>Address Line 1:<br>Address Line 1:<br>Address Line 2:<br>* City:<br>* State:<br>* ZIP Code:<br>dd Relationship<br>Please complete all the required ff<br>* Last Name:<br>Middle Name:<br>* Date of Birth:<br>* Email:<br>* Email:<br>* Em  | s, click the Submit button to sa<br>mm/dd/yyyy    Select One    000000-0000  ields and click the Add button.  (Enter your full middle name) mm/dd/yyyy  Select One           -                                                                                   | ve.                 | First Name :<br>Suffix:<br>SSN :<br>Phone Number:<br>* Relationship to Another<br>Disclosing Person:<br>dual does not have a middl<br>dual does not have a middl<br>dual does not have a middl<br>science of the second<br>science of the second<br>science o | Select One V<br>Select One V<br>e name.<br>e name.<br>Select One V<br>(000) 000-0000<br>Select One V |                      |
| After completing all required field Last Name : Middle Name: Email: Email: Email: Email: Email: Email: Email: Email: Email: Address Line 1: Address Line 1: Address Line 2: Eddress Line 2: Eddress Line 2: Eddress Line 2: Eddress Line 2: Eddress Line 2: Eddress Line 2: Eddress Line 2: Eddress Line 2: Eddress Line 2: Eddress Line 2: Eddress Line 2: Eddress Line 2: Eddress Line 2: Eddress Line 1: Eddress Line 1: Ed                                                                                                    | s, click the Submit button to sa<br>mm/dd/yyyy    Select One    000000-0000  ields and click the Add button.  (Enter your full middle name) mm/dd/yyyy  Select One           -                                                                                   | ve.                 | First Name :<br>Suffix:<br>SSN :<br>Phone Number:<br>* Relationship to Another<br>Disclosing Person:<br>dual does not have a middl<br>dual does not have a middl<br>dual does not have a middl<br>science of the second<br>science of the second<br>science o | Select One V<br>Select One V<br>e name.<br>e name.<br>Select One V<br>(000) 000-0000<br>Select One V |                      |
| After completing all required field<br>Last Name :<br>Middle Name:<br>* Date of Birth:<br>Email:<br>* Business Relationship:<br>I attest that I have entered th<br>Address Line 1:<br>Address Line 2:<br>* City:<br>* State:<br>* ZIP Code:<br>dd Relationship<br>Please complete all the required field<br>* Last Name:<br>Middle Name:<br>* Email:<br>* Eusiness Relationship:<br>I attest that I have entered th<br>* Address Line 1:<br>Address Line 2:<br>* City:<br>* Eusiness Relationship:<br>I attest that I have entered th<br>* Address Line 1:<br>Address Line 2:<br>* City:<br>* State:<br>* City:<br>* State:<br>* City:<br>* City:<br>* State:<br>* City:<br>* State:<br>* City:<br>* City: | s, click the Submit button to sa mm/dd/yyyy  Select One  000000-0000  ields and click the Add button.  (Enter your full middle name) mm/dd/yyyy  = full legal name of the individua  enter your full middle name) mm/dd/yyyy  = full legal name of the individua | ve.                 | First Name :<br>Suffix:<br>SSN :<br>Phone Number:<br>* Relationship to Another<br>Disclosing Person:<br>dual does not have a middl<br>dual does not have a middl<br>dual does not have a middl<br>science of the second<br>science of the second<br>science o | Select One V<br>Select One V<br>e name.<br>e name.<br>Select One V<br>(000) 000-0000<br>Select One V |                      |
| After completing all required field<br>Last Name :<br>Middle Name:<br>* Date of Birth:<br>Email:<br>* Business Relationship:<br>I attest that I have entered th<br>Address Line 1:<br>Address Line 2:<br>* City:<br>* State:<br>* ZIP Code:<br>dd Relationship<br>Please complete all the required field<br>* Last Name:<br>Middle Name:<br>* Email:<br>* Eusiness Relationship:<br>I attest that I have entered th<br>* Address Line 1:<br>Address Line 2:<br>* City:<br>* Eusiness Relationship:<br>I attest that I have entered th<br>* Address Line 1:<br>Address Line 2:<br>* City:<br>* State:<br>* City:<br>* State:<br>* City:<br>* City:<br>* State:<br>* City:<br>* State:<br>* City:<br>* City: | s, click the Submit button to sa mm/dd/yyyy  Select One  000000-0000  ields and click the Add button.  (Enter your full middle name) mm/dd/yyyy  = full legal name of the individua  enter your full middle name) mm/dd/yyyy  = full legal name of the individua | ve.                 | First Name :<br>Suffix:<br>SSN :<br>Phone Number:<br>* Relationship to Another<br>Disclosing Person:<br>dual does not have a middl<br>dual does not have a middl<br>dual does not have a middl<br>science of the second<br>science of the second<br>science o | Select One V<br>Select One V<br>e name.<br>e name.<br>Select One V<br>(000) 000-0000<br>Select One V | Upd                  |

### Exhibit 57. Agents and Managing Employees Page

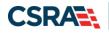

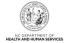

It is critical when entering information on this page that you enter the legal name, including the full middle name, Date of Birth (DOB) and Social Security Number (SSN) for each owner or managing employee and that you verify the accuracy of this information before continuing to the next section. An inaccurate or invalid Name, DOB, or SSN will cause your application to be denied and you will have to resubmit a new application with the correct information and resubmit all appropriate application fees.

- 1. Enter the required fields for the individual and the Office Administrator and select the Update button.
- 2. Add additional managing employees in the Add Relationship section.
- 3. Select the "Add" button to add the Managing relationship.
- 4. When adding managing employees for multiple locations, remember to select the **"Save Location"** button.
- 5. Once all service locations display as "Complete," select the "**Next**" button in the bottom right corner of the page.

| SERVIC | E LOCATIONS                                   |             |
|--------|-----------------------------------------------|-------------|
| Select | Location                                      | Form Status |
| 0      | 5555 Park Loop, SYLVA, NC, (Primary Location) | 🛷 Complete  |
|        | 111 New Ave, RALEIGH, NC, 27601-1417          | 🛷 Complete  |

Exhibit 58. Agents and Managing Employees Page – Service Locations Complete

## 2.16 ADDING HOSPITAL ADMITTING PRIVILEGES

The "Hospital Admitting" page will display.

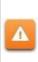

CCNC/CA Participation requires the following:

Maintain hospital admitting privileges or have a formal agreement with another doctor based on ages of the recipients accepted

1. To add privileges, select the **Yes** radio button.

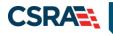

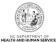

| indicates a required field                                      | Legend                                                             | I      |
|-----------------------------------------------------------------|--------------------------------------------------------------------|--------|
| * Hospital Admitting Privileges                                 |                                                                    |        |
| Does the enrolling provider have hospital admitting privileges? |                                                                    |        |
| 🔿 Yes 💿 No                                                      |                                                                    |        |
|                                                                 |                                                                    |        |
| t Previous                                                      | Please be sure to complete all required fields with valid content. | Next ) |

### Exhibit 59. Hospitals Admitting Page

- 2. The "Add County Hospitals" section will display. Select the county from the drop down menu to display a list of hospitals in that county.
- 3. Select the hospital in the "Available Options" pane.
- 4. Select the "Add" button to move the hospital to the "Selected Options" pane.
- 5. Select the "**Add**" button to add the hospital to your record. You may repeat these steps to add other hospitals from other counties.

| ndicates a required field                                   |                                |                                                           | Legend |
|-------------------------------------------------------------|--------------------------------|-----------------------------------------------------------|--------|
|                                                             |                                |                                                           | -      |
| * HOSPITAL ADMITTING PRIVILEGES                             |                                |                                                           |        |
| Does the enrolling provider have hospital admitti           | ina privileaes?                |                                                           |        |
| ⊙ Yes O No                                                  |                                |                                                           |        |
| Hospitals                                                   |                                |                                                           |        |
| Add County Hospitals                                        |                                |                                                           |        |
| must click 'Add' button to store your entry. Yo             |                                | ess to select hospitals in other coun                     | ties   |
|                                                             | w may then repeat this proc    | ess to select hospitals in other coun<br>Selected Options | ties   |
| * County: Select One<br>* Hospital(s):                      |                                |                                                           | ties   |
| * County: Select One<br>* Hospital(s):<br>Available Options | V                              | Selected Options                                          | ties   |
| * County: Select One<br>* Hospital(s):<br>Available Options | ¥<br>Add y                     | Selected Options                                          | ties   |
| * County: Select One<br>* Hospital(s):<br>Available Options | Add )<br>Add All )             | Selected Options                                          | ties   |
| * County: Select One<br>* Hospital(s):<br>Available Options | Add ><br>Add All ><br>( Remove | Selected Options                                          | ties   |

### Exhibit 60. Hospitals Admitting Page – Add Hospitals

### 2.17 METHOD OF CLAIM AND ELECTRONIC TRANSACTIONS

If the individual is not rendering/attending only, the Method of Claim and Electronic Transaction Page will display. This page captures how you will be submitting and/or receiving electronic transactions.

Select at least one option and all that apply, then select Next.

PUG\_PRV594

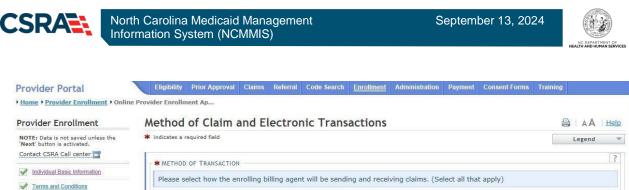

|                               | * METHOD OF TRANSACTION                                                                                     | ?            |
|-------------------------------|----------------------------------------------------------------------------------------------------|--------------|
| Individual Basic Information  | Please select how the enrolling billing agent will be sending and receiving claims. (Select all that apply) |              |
| Terms and Conditions          | Prease select now the enrolling binning agent will be sending and receiving claims. (Select all that apply) |              |
| Previous Health Plan          | Submit a single claim via the NCTracks Provider Portal                                                      |              |
| Health/Benefit Plan Selection | Submit a batch claim via NCTracks                                                                           |              |
| Addresses                     | Billing Agent                                                                                               |              |
| Taxonomy Classification       |                                                                                                    | Ŧ            |
| Accreditation                 | Please be sure to complete all<br>required fields with valid content.                                       | Next ))      |
| Hours of Operation            |                                                                                                    |              |
| Services                      | Save Draft                                                                                                  | Delete Draft |

### Exhibit 61. Method of Claim and Electronic Transactions Page

### 2.18 AFFILIATING TO A PROVIDER

The "Affiliated Provider Information" page will display.

The affiliation process allows a group or organization to bill and receive payments on behalf of an individual/rendering provider In NCTracks system. If you are affiliated with a group or organizational provider, and that provider will be submitting claims on your behalf, complete the following steps. Otherwise, select "No" and select the "Next" button to continue.

This screen captures information on the Organization(s) with which an applicant wants to affiliate. Individual providers who answered "Yes" to the question "Are you a Rendering/Attending only provider?" on the Basic Information page will be required to complete this page during the initial enrollment process.

If this page requires you to affiliate with a provider, and you do not wish to affiliate. please check the "Rendering/Attending Only" option on the Basic Information page. You will need to select "No" for that option in order to make this step optional and not required.

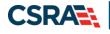

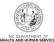

| Affiliated Provider Information                                                                                                    | Sh   AA   Help                                           |
|----------------------------------------------------------------------------------------------------|----------------------------------------------------------|
| indicates a required field                                                                                                    | Legend *                                                 |
| Arnuateo Provider Information     Do you wish to link or affiliate with another enroled provider?     Select Yes if you wish to identify one or more organizations who m | ray bill and may be paid for services you have rendered. |
| Arriusted Pacification<br>The affiliation allows this organization to bill and receive payment<br>Add Affiliated Provider                                                | on your behalf.                                          |
| Enter organization's NPI and click 'Lookup NPI'.                                                                                                    |                                                          |
| 2 * NP1: Lookup #F<br>Organization Name:<br>Enrollment Effective Date:                                                                                                   |                                                          |
| <ul> <li>Please select locations of affiliated provider.</li> </ul>                                                                                                    |                                                          |
| Select box next to the location(s) you wish to affiliate and click i                                                                                                    | Add'.                                                    |
| Location                                                                                                    | Do you wish to participate in CCNC/CA under this group?  |
| A CREATE AND A CONTRACT OF ADDR.                                                                                                    | N/A                                                      |
| 3                                                                                                    | <b>4 5</b>                                               |
| Previous                                                                                                    | Please be sure to complet 6 Next #                       |

Exhibit 62. Affiliated Provider Information Page

| Step | Action                                                                                                    |  |
|------|----------------------------------------------------------------------------------------------------|--|
| 1    | Affiliated Provider Information: Do you wish to link or affiliate with another enrolled provider? Select <b>Yes</b> or <b>No</b> .                                                                                                 |  |
| 2    | NPI: Enter the <b>NPI</b> of the Organization or group with which you want to affiliate. Select the <b>Lookup NPI</b> button.                                                                                                    |  |
| 3    | Select the location(s) with which you want to affiliate.                                                                                                    |  |
| 4    | Do you wish to participate in CCNC/CA under this group at this location? Select <b>Yes</b> or <b>No</b> . <b>Note</b> : If the Organization with which you are affiliating does not participate in CCNC/CA, "N/A" will be present. |  |
| 5    | Select the <b>Add</b> button to save the Affiliation.                                                                                                    |  |
| 6    | Select the <b>Next</b> button to continue.                                                                                                    |  |
| Note | If a claim is pended due to Affiliation Claim Edit 07025 (Rendering Provider Not Affiliated with Billing Provider) and an affiliation is not added or updated within 60 days, the claim will deny.                                 |  |

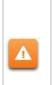

The "Delete" button is ONLY available until you submit the application. Once the application is completed and the provider affiliation has been processed, the affiliated provider cannot be completely removed from the individual provider record. It can only be end-dated. You may edit or end-date the affiliation using the Manage Change Request process under the Status and Management page.

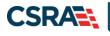

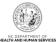

| 🖨   A A   Help |
|----------------|
| Legend 🔻       |
| ?              |
|                |
|                |
|                |
| Edit Delete    |
|                |
|                |
|                |
| Add            |
|                |

### Exhibit 63. Affiliated Provider Page – Edit or Delete Provider

### 2.19 ASSOCIATE BILLING AGENT

This page captures associated Billing Agent(s) information. If you use a Billing Agent, you must report the Billing Agent.

### 2.20 EFT ACCOUNT INFORMATION

This page captures EFT and Remittance information. All payments are by EFT in NCTracks.

**Note**: This page does not apply to Rendering/Attending Only providers.

|                                                                                                    | North Carolina Medicaid N<br>nformation System (NCM                                                                                                    |             | Sept                                  | ember 13, 2024                                                         | NC DEPARTMENT OF |
|----------------------------------------------------------------------------------------------------|----------------------------------------------------------------------------------------------------|-------------|---------------------------------------|------------------------------------------------------------------------|------------------|
| rovider Portal<br>Home • Provider Enrollment • Onl<br>Provider Enrollment                                                    | Eligibility Prior Approval Clair<br>ine Provider Enrollment Ap<br>EFT Account Informa                                                                                                    |             | <u>nrollment</u> Administration Payme | ent Consent Forms Training                                             |                  |
| NOTE: Data is not saved unless the<br>Next' button is activated.                                                             | <ul> <li>indicates a required field</li> </ul>                                                                                                    |             |                                       |                                                                        | Legend ?         |
|                                                                                                    | <ul> <li>FINANCIAL INSTITUTION ACCOUNT</li> <li>Routing Number:</li> <li>Routing Number:</li> <li>Recount Number:</li> <li>Account Type:</li> <li>Financial Institution</li> <li>Name:</li> <li>Financial Institution Address</li> <li>Address Line 1:</li> <li>Address Line 1:</li> <li>Address Line 2:</li> <li>City:</li> <li>State:</li> <li>ZIP Code:</li> </ul> | INFORMATION | * Account Number<br>Confirmation      |                                                                        |                  |
| Hospital Admitting     Method of Claim/Electronic                                                                            |                                                                                                    |             |                                       |                                                                        | Verify Address   |
| Affiliated Provider Information     Affiliated Provider Information     EFT Account Information     Supplemental Information | (( Previous                                                                                                    |             |                                       | Please be sure to complet<br>required fields with valid cont<br>Save I |                  |

### Exhibit 64. EFT Account Information Page

Complete all required fields, select verify address (this will validate your address against USPS records and suggest formatting revisions as necessary). Then select **Next**.

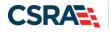

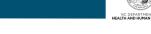

### 2.21 PROVIDER SUPPLEMENTAL INFORMATION PAGE

The **Provider Supplemental Information** page displays for individual providers only.

| ovider Supplementa                                                                                                    |                                                                                                    |                                                                                                    |                                                                            | Legend                                                                                  |
|----------------------------------------------------------------------------------------------------|----------------------------------------------------------------------------------------------------|----------------------------------------------------------------------------------------------------|----------------------------------------------------------------------------|-----------------------------------------------------------------------------------------|
|                                                                                                    |                                                                                                    |                                                                                                    |                                                                            | Legend                                                                                  |
| VORK HISTORY                                                                                                    |                                                                                                    |                                                                                                    |                                                                            |                                                                                         |
|                                                                                                    | alth professional for the past 5 years. V<br>pload documentation clarifying the gap                                                                                                    | Vork history prior to 5 years ago is not n<br>upon application submission.                                                                      | eeded. If there is a gap in yo                                             | our employment of                                                                       |
| Add Work History                                                                                                    |                                                                                                    |                                                                                                    |                                                                            |                                                                                         |
| * Company Nam                                                                                                    |                                                                                                    | * Job Title:                                                                                                    |                                                                            |                                                                                         |
| * Start Dat                                                                                                    | e: mm/dd/yyyy                                                                                                    | * End Date:                                                                                                    | mm/dd/yyyy                                                                 |                                                                                         |
|                                                                                                    |                                                                                                    |                                                                                                    |                                                                            | Ad                                                                                      |
| DUCATION                                                                                                    |                                                                                                    |                                                                                                    |                                                                            |                                                                                         |
| Enter your highest level of edu                                                                                                    | ation completed.                                                                                                    |                                                                                                    |                                                                            |                                                                                         |
| Add Education History                                                                                                    |                                                                                                    |                                                                                                    |                                                                            |                                                                                         |
| * School Nam                                                                                                    |                                                                                                    | * Degree:                                                                                                    |                                                                            |                                                                                         |
| * Start Dat                                                                                                    | e: mm/dd/yyyy                                                                                                    | <b>*</b> Graduate Date:                                                                                                    | mm/dd/yyyy                                                                 |                                                                                         |
|                                                                                                    |                                                                                                    |                                                                                                    |                                                                            | Ad                                                                                      |
|                                                                                                    |                                                                                                    |                                                                                                    |                                                                            |                                                                                         |
| Medical providers should carry<br>your profession, including alleg<br>you at any time after you have<br>Enter your current malpractice<br><b>k</b> Do you have malpractice insu                                                                                                    | professional liability coverage, often cal<br>ations of malpractice. Liability insurance<br>seen a patient.                                                                                                    | led malpractice insurance. This insurance<br>e offers essential financial protection bec<br>al tort?                                            |                                                                            |                                                                                         |
| Medical providers should carry<br>your profession, including alleg<br>you at any time after you have<br>Enter your current malpractice                                                                                                    | professional liability coverage, often cal<br>ations of malpractice. Liability insurance<br>seen a patient.<br>nsurance coverage.                                                                                                    | e offers essential financial protection bec                                                                                                    |                                                                            |                                                                                         |
| your profession, including alleg<br>you at any time after you have<br>Enter your current malpractice<br>* Do you have malpractice insu                                                                                                    | professional liability coverage, often cal<br>ations of malpractice. Liability insurance<br>seen a patient.<br>nsurance coverage.                                                                                                    | e offers essential financial protection bec                                                                                                    |                                                                            | o complete all                                                                          |
| Medical providers should carry<br>your profession, including alleg<br>you at any time after you have<br>Enter your current malpractice<br><b>*</b> Do you have malpractice insu<br>OYes ONo                                                                                                    | professional liability coverage, often cal<br>ations of malpractice. Liability insurance<br>seen a patient.<br>nsurance coverage.                                                                                                    | e offers essential financial protection bec                                                                                                    | ause a malpractice suit can b<br>Please be sure tr                         | o complete all Next                                                                     |
| Medical providers should carry<br>your profession, including alleg<br>you at any time after you have<br>Enter your current malpractice<br>* Do you have malpractice insu<br>O Yes O No                                                                                                    | professional liability coverage, often cal<br>ations of malpractice. Liability insurance<br>seen a patient.<br>nsurance coverage.                                                                                                    | e offers essential financial protection bec                                                                                                    | ause a malpractice suit can b<br>Please be sure tr                         | o complete all                                                                          |
| Medical providers should carry<br>your profession, including alleg<br>you at any time after you have<br>Enter your current malpractice<br>* Do you have malpractice insu<br>O Yes O No                                                                                                    | professional liability coverage, often cal<br>ations of malpractice. Liability insurance<br>seen a patient.<br>Insurance coverage.<br>rance or are you covered under a feder.                                                                                                    | e offers essential financial protection bec                                                                                                    | ause a malpractice suit can b<br>Please be sure tr                         | o complete all Next                                                                     |
| Medical providers should carry<br>your profession, including alleg<br>you at any time after you have<br>Enter your current malpractice<br>* Do you have malpractice insu<br>Yes No<br>Previous                                                                                                    | professional liability coverage, often cal<br>ations of malpractice. Liability insurance<br>seen a patient.<br>Insurance coverage.<br>rance or are you covered under a feder.                                                                                                    | e offers essential financial protection bec                                                                                                    | ause a malpractice suit can b<br>Please be sure to<br>required fields with | o complete all<br>valid content. Next<br>Save Draft Delete                              |
| Medical providers should carry<br>your profession, including alleg<br>you at any time after you have<br>Enter your current malpractice<br>* Do you have malpractice insu<br>O Yes O No<br>Previous<br>T MALPRACTICE INSURANCE COVE<br>al providers should carry profe                                                                                                    | professional liability coverage, often cal<br>ations of malpractice. Liability insurance<br>seen a patient.<br>Insurance coverage.<br>France or are you covered under a feder<br>ance or are you covered under a feder<br>RAGE<br>Essional liability coverage, often called<br>s of malpractice. Liability insurance o               | a offers essential financial protection bec                                                                                                    | Please be sure to required fields with                                     | o complete all Next<br>valid content. Next<br>Save Draft Delete<br>ability arising from |
| Medical providers should carry<br>your profession, including alleg<br>you at any time after you have<br>Enter your current malpractice<br>* Do you have malpractice insu<br>O Yes O No<br>Previous<br>T MALPRACTICE INSURANCE COVE<br>al providers should carry profe<br>profession, including allegation                                                                                  | professional liability coverage, often cal<br>ations of malpractice. Liability insurance<br>seen a patient.<br>Insurance coverage.<br>France or are you covered under a feder<br>ance or are you covered under a feder<br>RAGE<br>Essional liability coverage, often called<br>s of malpractice. Liability insurance o<br>a patient. | a offers essential financial protection bec<br>al tort?<br>I malpractice insurance. This insurance                                              | Please be sure to required fields with                                     | o complete all Next<br>valid content. Next<br>Save Draft Delete<br>ability arising from |
| Medical providers should carry<br>your profession, including alleg<br>you at any time after you have<br>Enter your current malpractice<br>* Do you have malpractice insu<br>OYes No<br>Previous<br>T MALPRACTICE INSURANCE COVE<br>al providers should carry profe<br>profession, including allegation<br>t any time after you have see                                                    | professional liability coverage, often cal<br>ations of malpractice. Liability insurance<br>seen a patient.<br>Insurance coverage.<br>France or are you covered under a feder<br>ance or are you covered under a feder<br>RAGE<br>Essional liability coverage, often called<br>s of malpractice. Liability insurance o<br>a patient. | a offers essential financial protection bec<br>al tort?<br>I malpractice insurance. This insurance                                              | Please be sure to required fields with                                     | o complete all Next<br>valid content. Next<br>Save Draft Delete<br>ability arising from |
| Medical providers should carry<br>your profession, including alleg<br>you at any time after you have<br>Enter your current malpractice<br>* Do you have malpractice insu<br>O Yes O No<br>Previous<br>T MALPRACTICE INSURANCE COVE<br>al providers should carry profe<br>profession, including allegatior<br>t any time after you have seen<br>your current malpractice insu               | professional liability coverage, often cal<br>ations of malpractice. Liability insurance<br>seen a patient.<br>Insurance coverage.<br>France or are you covered under a feder<br>ance or are you covered under a feder<br>RAGE<br>Essional liability coverage, often called<br>s of malpractice. Liability insurance o<br>a patient. | a offers essential financial protection bec<br>al tort?<br>I malpractice insurance. This insurance<br>ffers essential financial protection beca | Please be sure to required fields with                                     | o complete all Next<br>valid content. Next<br>Save Draft Delete<br>ability arising from |
| Medical providers should carry<br>your profession, including alleg<br>you at any time after you have<br>Enter your current malpractice<br>* Do you have malpractice insu<br>Yes No<br>revious<br>T MALPRACTICE INSURANCE COVE<br>al providers should carry profe<br>profession, including allegation<br>t any time after you have seen<br>your current malpractice insurance               | professional liability coverage, often cal<br>ations of malpractice. Liability insurance<br>seen a patient.<br>Insurance coverage.<br>rance or are you covered under a feder.<br>RAGE<br>sistical liability coverage, often called<br>s of malpractice. Liability insurance o<br>a patient.<br>rance coverage.                       | a offers essential financial protection bec<br>al tort?<br>I malpractice insurance. This insurance<br>ffers essential financial protection beca | Please be sure to required fields with                                     | o complete all Next<br>valid content. Next<br>Save Draft Delete<br>ability arising from |
| Medical providers should carry<br>your profession, including alleg<br>you at any time after you have<br>Enter your current malpractice<br>* Do you have malpractice insu<br>O Yes O No<br>Previous<br>T MALPRACTICE INSURANCE COVE<br>al providers should carry profe<br>profession, including allegation<br>t any time after you have seen<br>your current malpractice insurance<br>so No | professional liability coverage, often cal<br>ations of malpractice. Liability insurance<br>seen a patient.<br>Insurance coverage.<br>rance or are you covered under a feder.<br>RAGE<br>sistical liability coverage, often called<br>s of malpractice. Liability insurance o<br>a patient.<br>rance coverage.                       | a offers essential financial protection bec<br>al tort?<br>I malpractice insurance. This insurance<br>ffers essential financial protection beca | Please be sure to required fields with                                     | o complete all Next<br>valid content. Next<br>Save Draft Delete<br>ability arising from |

| Step | Action                                                                                                    |
|------|----------------------------------------------------------------------------------------------------|
| 1    | <ul> <li>Enter your work history as a health professional</li> <li>Company Name – Employer name</li> <li>Job Title – Position/job title</li> <li>Start Date – Start date of the job title at this company</li> </ul> |

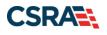

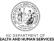

| Step | Action                                                                                                    |
|------|----------------------------------------------------------------------------------------------------|
|      | <ul> <li>End Date – End date of the job. If you still hold this job title at this company, enter 12/31/9999</li> <li>If the enrolling provider is a resident/intern, enter Resident as the job title.</li> </ul>                                                                                                    |
| 2    | <ul> <li>Enter your Education information.</li> <li>School Name – School or institution name</li> <li>Degree – Highest degree</li> <li>Start Date – Date started at the school or institution</li> <li>Graduation Date – Date graduated from the school with this degree</li> </ul>                                                                                                    |
| 3    | <ul> <li>Current Malpractice Insurance Coverage section:</li> <li>Do you have malpractice insurance or are you covered under a federal tort? – Select yes if you have malpractice insurance or are covered under a federal tort.</li> <li>Malpractice Type – Select the type of malpractice coverage from drop down (Federal Tort Malpractice, Individual Malpractice Coverage or Malpractice Coverage Under a Group)</li> <li>Insurance Agency Name – Enter the name of the malpractice insurance agency</li> <li>Amount – Enter the amount of malpractice coverage</li> <li>Effective Date – Effective date of the coverage</li> <li>Expiration Date – Expiration date of the coverage</li> </ul> |

### 2.22 EXCLUSION SANCTION INFORMATION

The "Exclusion Sanction Information" page will display.

The questions must be answered for the enrolling provider, its owners, and agents in accordance with 42 CFR 455.100; 101; 104; 106 and 42 CFR 1002.3. <u>Select here</u> for a complete list of the questions.

An agent is defined as any person who has been delegated the authority to obligate or act on behalf of a provider. This may include managing employees, general managers, business managers, office managers, administrators; Electronic Funds Transfer (EFT) authorized individuals, individual officers, directors, board members, etc.

All applicable adverse legal actions must be reported, regardless of whether any records were expunged or any appeals are pending. For questions regarding whether the question applies to the provider, owner or agents, or other questions about how each sanction question should be answered, it is recommended that you contact an attorney.

For each question answered "yes," you must upload a complete copy of the applicable documentation. Submitting a written explanation in lieu of supporting documentation may result in the denial of this application.

Failure to disclose exclusion, sanction, penalty, criminal convictions and/or any other necessary supporting documentation may result in the denial of your application.

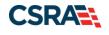

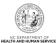

| -HURACION                                                                                                    |                                                                                                    | (in a strack                                                                                                    |
|----------------------------------------------------------------------------------------------------|----------------------------------------------------------------------------------------------------|----------------------------------------------------------------------------------------------------|
| wider Portal                                                                                                    | Eligibility Prior Approval Claims Referral Code Search <u>Enrolment</u> Administration 1                                                                                                    | Irading Portser Payment Consent Forms Training                                                                                            |
| elucion Constion                                                                                                    | Information .                                                                                                    | A 114 A                                                                                                    |
| clusion Sanction                                                                                                    | Information                                                                                                    | Legend                                                                                                    |
| XELUSION SANCTION INFOR                                                                                                    |                                                                                                    |                                                                                                    |
| <ul> <li>*An agent is defined<br/>managers, business r<br/>etc.</li> <li>All applicable adverse</li> </ul>                             | t be answered for the enrolling provider, its owners, and agents <sup>1</sup> in accordance with 42 CFR 453<br>as any person who has been delegated the authority to obligate or act on behalf of a provider,<br>nanagers, office managers, administrators; Electronic Funds Transfer (EFT) authorized individual<br>elegal actions must be reported, regardless of whether any records were expunded or any appe<br>on question answered yes, your must submit a complete copy of the applicable criminal comple | This may include managing employees, general<br>s, individual officers, deectors, board members,<br>als are pending.                      |
| disposition clearly indicab<br>1. A thorough written -<br>organization of the occ<br>occurrence including ri                           | or generation interments per bole models and the addition to a written explanation of the supporting occurrentation,<br>applanation signed by the subject of the offense if an individual or by the provider's Office Administra<br>freences to the infraction(-conviction date(-g) entered and the resolution.<br>nentation (See Job Add/FAQ) that relates to the incident.                                                                                                    | nistrator if the subject of the offense is an                                                                                             |
| Failure to submit all of th                                                                                                    | e request information may result in the application being deemed incomplete.<br>rting Documentation <u>388 AdVFA0</u>                                                                                                    |                                                                                                    |
|                                                                                                    | anaging employees, owners, or agents ever been convicted of a felony, had adjudication withh                                                                                                    | eld on a felony, pled no contest to a felony, or                                                                                          |
| tate, or has your license<br>tandards board or agency                                                                                  | anaging employees, owners, or agents ever had disciplinary action taken against any business<br>to practice ever been restricted, reduced, or revoked in this or any other state or been previou<br>to have violated the standards or conditione relationg to licensure or certification or the quality<br>, certifying, or professional standards board or agency?                                                                                                    | sly found by a licensing, certifying, or profession                                                                                       |
| <ul> <li>C. Has the applicant, m<br/>fedicare, Medicaid, or any<br/>ssociation that has even<br/>eaith care or health insur</li> </ul> | anaging employees, owners, or agent sever been denied enrolment, been suspended, excluded<br>other government or private health care or health insurance program in any state; or been emp<br>been suspended, excluded, terminated, or involntarily withdrawn from Medicare, Medicaid, or a<br>ance program in any state; or ever been directly or indirectly affiliated with a provider or supple<br>y withdrawn from Medicare, Medicaid, CHIP, or any other government or private health care or b              | ployed by a corporation, business, or profession<br>ny other government or private health care or<br>er that has been suspended, excluded |
| D. Has the applicant, m<br>orporation, business, or p                                                                                  | anaging employees, owners, or agent sever had suspended payments from Medicare or Medical<br>rofessional association that ever had suspended payments from Medicare or Medicaid in any sta<br>that ever had suspended payments from Medicare, Medicaid or CHIP in any state?                                                                                                    | d in any state; or been employed by a tat; or ever been directly or indirectly affiliated                                                 |
| E. Has the applicant, m                                                                                                    | anaging employees, owners, or agents ever had clvil monetary penalties levied by Medicare, Me<br>sion of Health Service Regulation (DHSR), even if the fine(s) have been paid in full?                                                                                                    | dicald, or other State or Federal Agency or                                                                                               |
| <ul> <li>F. Does the applicant, in<br/>with a provider or supplier</li> <li>Yes</li> <li>No</li> </ul>                                 | nanaging employées, owners, or agents owe money to Medicare or Medicaid that has not been<br>that has uncollected debt owed to Medicare, Medicaid, or CHIP?                                                                                                    | paid; or ever been directly or indirectly affiliated                                                                                      |
| G. Has the applicant, m<br>atient in connection with<br>Ores O No                                                                      | uanaging employees, owners, or agents ever been convicted under federal or state law of a crim<br>the delivery of any health care goods or services?                                                                                                    | sinal offense related to the neglect or abuse of                                                                                          |
| H. Has the applicant, m<br>Istribution, prescription, c<br>O Yes O No                                                                  | ianaging employees, owners, or agents ever been convicted under federal or state law of a crim<br>e dispensing of a controlled substance?                                                                                                    | sinal offense relating to the unlawful manufactor                                                                                         |
| <ul> <li>I. Has the applicant, m<br/>esponsibility, or other fina<br/>O Yes O No</li> </ul>                                            | anaging employees, owners, or agents ever been convicted of any criminal offense relating to fi<br>motal misconduct?                                                                                                    | raud, theft, embezziement, breach of fiduciary                                                                                            |
| tedicaid program or any o                                                                                                    | anaging employees, owners, or agent sever been found to have violated federal or state laws,<br>ther state's Mediciaid program or any publicly funded federal or state health care or health insur<br>inectly affiliated with a provider or supplier that had its Medicare, Medicaid, or CHIP billing privis                                                                                                    | ance program and been sanctioned accordingly;                                                                                             |
| K. Has the applicant, in                                                                                                    | anaging employees, owners, or agents ever been convicted of an offense against the law other                                                                                                    | r than a minor traffic violation?                                                                                                    |
| L. Has the enrolling pro<br>om coverage?<br>O'Yes O'No                                                                                 | vider had any Kability insurance carrier canceled, refused coverage, or rated up because of unu                                                                                                    | sual risk or have any procedures been excluded                                                                                            |
| M. Has the enrolling pro     Ves O No                                                                                                  | ovider ever practiced without liability coverage?                                                                                                    |                                                                                                    |
|                                                                                                    | ovider have any medical, chemical dependency or psychiatric conditions that might adversely a<br>functions of your position?                                                                                                    | ffect your ability to practice medicine or surger                                                                                         |
| O. Has the enrolling pro<br>urrendered or limited your<br>O Yes O No                                                                   | viders hospital and/or Clinic privileges ever been limited, restricted, reduced, suspended, revoke<br>privileges during or under the threat of an investigation or are any such actions pending?                                                                                                    | ed, denied, not renewed, or have you voluntarily                                                                                          |
| bem?                                                                                                    | vider had a professional liability claim assessed against them in the past five years or are there                                                                                                    | any professional liability cases pending against                                                                                          |
| O'Yes O'No                                                                                                    |                                                                                                    |                                                                                                    |
| Trevious                                                                                                    |                                                                                                    | Next                                                                                                    |

Exhibit 65. Exclusion Sanction Information Page

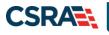

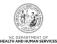

| Step | Action                                                                                                    |
|------|----------------------------------------------------------------------------------------------------|
| 1    | <ul> <li>Answer each question by selecting the Yes or No radio button.</li> <li>Note:</li> <li>Questions pertain to the enrolling provider and all managing employees listed in the provider record.</li> <li>When Yes is selected for a question, the Infraction/Conviction Dates section is displayed. Select the appropriate date of the infraction or conviction. Select the Add button to add the information to the application.</li> </ul> |
| 2    | <ul> <li>Scroll down the page and select Next.</li> <li>Note: You may also elect to: <ul> <li>Save Draft: The draft will appear in the Saved Applications section of the Status and Management page.</li> <li>Delete Draft: Will delete the application, and the NPI line will remain on the Status and Management page.</li> </ul> </li> </ul>                                                                                                   |

| M       T       W       T       F       S         M       T       W       T       F       S       S         M       T       W       T       F       S       S         M       T       W       T       F       S       S         K       25       26       27       28       29       30       1         ging       employees, owners, or agents ever had disciplinary action taken against any business or professional state, or has your license to practice ever been restricted, reduced, or revoked in this or any other licensing, certifying, or professional standards board or agency to have violated the standards or or certification or the quality of services provided, or entered into a Consent Order issued by a license dards board or agency?                                                                                                    |       |       |      |      |      |     |       |       |                                                                                                    |
|----------------------------------------------------------------------------------------------------|-------|-------|------|------|------|-----|-------|-------|----------------------------------------------------------------------------------------------------|
| Infraction/Conviction Date         ©       08/06/2013       Conversion         ©       03/12/2008       Conversion       Conversion         Image: Conversion of the standards of the standards of th                                                                                                    | Plea  | ase   | e ad | d u  | o to | 5 I | infra | actic | n/Conviction Dates.                                                                                          |
| <ul> <li>08/06/2013</li> <li>03/12/2008</li> <li>03/12/2008</li> <li>1</li> <li>1</li></ul>                                                                                                    |       | Inf   | FRA  | сті  | DN/  | Co  | NVI   | сті   | N DATES                                                                                                    |
| 3/12/2008         Image: Second Second Seco |       |       |      |      |      |     |       |       | Infraction/Conviction Date                                                                                   |
| Add<br>M T W T F S S<br>W 25 20 27 20 29 30 1<br>ging employees, owners, or agents ever had disciplinary action taken against any business or profession<br>F 10 11 12 13 14 15<br>or state, or has your license to practice ever been restricted, reduced, or revoked in this or any other<br>icensing, certifying, or professional standards board or agency to have violated the standards or<br>or certification or the quality of services provided, or entered into a Consent Order issued by a licens<br>dards board or agency?                                                                                                    | 0     | 08/   | /06/ | 201  | 3    |     |       |       |                                                                                                    |
| Add<br>T W T F S S<br>R 25 26 27 29 29 30 1<br>ging employees, owners, or agents ever had disciplinary action taken against any business or profession<br>ging employees, owners, or agents ever had disciplinary action taken against any business or profession<br>r state, or has your license to practice ever been restricted, reduced, or revoked in this or any other<br>r state, or has your license to practice ever been restricted, reduced, or revoked in this or any other<br>r or certification or the quality of services provided, or entered into a Consent Order issued by a licens<br>dards board or agency?                                                                                                    | 0     | 03/   | /12/ | 200  | 8    |     |       |       |                                                                                                    |
| Add<br>M T W T F S S<br>k 25 26 27 28 29 30 1<br>ging employees, owners, or agents ever had disciplinary action taken against any business or profession<br>C 2 3 4 5 6 7 8<br>r state, or has your license to practice ever been restricted, reduced, or revoked in this or any other<br>licensing, certifying, or professional standards board or agency to have violated the standards or<br>or certification or the quality of services provided, or entered into a Consent Order issued by a licens<br>dards board or agency?                                                                                                    |       |       | /    | ,    | 0    |     |       |       |                                                                                                    |
| Add<br>M T W T F S S<br>k 25 26 27 28 29 30 1<br>ging employees, owners, or agents ever had disciplinary action taken against any business or profession<br>C 2 3 4 5 6 7 8<br>r state, or has your license to practice ever been restricted, reduced, or revoked in this or any other<br>licensing, certifying, or professional standards board or agency to have violated the standards or<br>or certification or the quality of services provided, or entered into a Consent Order issued by a licens<br>dards board or agency?                                                                                                    |       |       | < D  | ecen | nber | 201 | 3 🕨   | ₩     |                                                                                                    |
| <ul> <li>25 26 27 28 29 30 1</li> <li>2 3 4 5 6 7 8</li> <li>9 10 11 12 13 14 15</li> <li>14 15 13 14 15</li> <li>16 17 18 19 20 21 22</li> <li>17 18 19 20 21 22</li> <li>18 19 20 21 22</li> <li>18 19 20 21 22</li> <li>19 20 21 22</li> </ul>                                                                                                    |       | Л     | т    | w    | т    | F   |       |       | Add Clea                                                                                                    |
| 2       3       4       6       6       7       8       ir state, or has your license to practice ever been restricted, reduced, or revoked in this or any other         r       9       10       11       12       13       14       15         or       9       10       11       12       13       14       15         or       16       17       18       19       20       21       22         er       16       17       18       19       20       21       22                                                                                                    | * 2   | 25    | 26   | 27.  | 28   | 29  |       | 1     | ging employees, owners, or agents ever had disciplinary action taken against any business or professional    |
| or 9 10 11 12 13 14 16 or certification or the quality of services provided, or entered into a Consent Order issued by a licens<br>er 16 17 18 19 20 21 22 dards board or agency?                                                                                                    | се    | 2     | з    | 4    | 5    | 6   | 7     | 8     | er state, or has your license to practice ever been restricted, reduced, or revoked in this or any other sta |
| er 16 17 18 19 20 21 22 dards board or agency?                                                                                                    |       | 9     | 10   | 11   | 12   | 13  | 14    | 15    |                                                                                                    |
|                                                                                                    | - I . | 16    | 17   | 18   | 19   | 20  | 21    | 22    |                                                                                                    |
|                                                                                                    | - 1 H | 23    | 24   | 25   | 26   | 27  | 28    | 29    | datas board or agency.                                                                                       |
|                                                                                                    |       | 12263 | 1504 |      | 002  | -35 |       | 100   | laing employees, owners, or agents ever been denied enrollment, been suspended, excluded, terminated,        |

### Exhibit 66. Exclusion Sanction Page – Add Infractions

- 1. If you select the "Yes" button, the Infraction/Conviction Dates window will display.
- 2. Enter the date of each infraction.
- 3. Select the "Add" button to add the date.

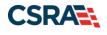

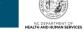

### 2.23 TRADING PARTNER AGREEMENT

The Trading Partner Agreement page appears only if the provider selected (by itself or in conjunction will the other options) the "Submit a batch claim on NCTracks" option on the Method of Claim and Electronic Transactions page.

A Trading Partner Agreement (TPA) is a document required to be completed for any entity that is transmitting or receiving Health Insurance Portability and Accountability Act (HIPAA) compliant X12 Electronic Transactions with North Carolina Medicaid. An entity could be a Provider, Billing Agency, Point of Sale/Switch Vendor, Clearinghouse/Value Added Network (VAN) or Insurance Company. This TPA stipulates the general terms and conditions by which the Trading Partners agree to exchange information electronically. TPAs are used by all entities that wish to establish an electronic relationship with CSRA as the Fiscal Agent for the North Carolina Medicaid program. A fully executed, TPA must be on file prior to testing electronic transactions with North Carolina Medicaid.

- I. Already known by the recipient Party without an obligation of confidentiality other than under this Agreement.
- II. Publicly known or becomes publicly known through no unauthorized act of the recipient Party.
- III. Rightfully received from a third Party.
- IV. Independently developed by the recipient Party without use of the other Partys Confidential Information.
- V. Disclosed without similar restrictions to a third Party by the Party owning Confidential Information.
- VI. Approved by the other Party for disclosure.
- VII. Required to be disclosed pursuant to a requirement of a governmental agency or law so long as the disclosing Party provides the other Party with notice of such requirement prior to any such disclosure. Each Party represents that it has the right to disclose information that it has made and will make available to the other hereunder.

#### 6. Liability

CSRA liability to the Trading Partner for any damages arising out of or related to this Agreement, regardless of the form of action that imposes liability, whether in contract, equity, negligence, intended conduct, tort or otherwise, will be limited to and will not exceed, in the aggregate for all claims, actions, and causes of action of every kind and nature, the sum of Ten Thousand dollars (\$10,000.00). In no event will the measure of damages payable by CSRA include, nor will CSRA be liable for any amount of loss of income, profit, or savings or indirect, incidental, consequential, exemplary, punitive, or special damages of any Party, including third Parties, even if such Party has been advised of the possibility of such damages in advance, and all such damages are expressly disclaimed. No claim, demand, or cause of action that arose out of an event or events that occurred more the 2 years prior to the filing suit alleging a claim or cause of action may be asserted by either Party against the other. The provisions of the paragraph VI will survive the expiration or termination of this Agreement for any reason.

#### 7. Definitions

- A. Business Associate. "Business Associate" shall mean CSRA.
- B. Covered Entity. "Covered Entity" shall mean NC DHHS and the Trading Partner.
- C. Trading Partner. "Trading Partner" shall mean any entity that is transmitting or receiving Health Insurance Portability and
- Accountability Act (HIPAA) compliant X12 Electronic Transactions with North Carolina Medicaid.
- D. Privacy Rule. "Privacy Rule" shall mean the Standards for Privacy of Individually Identifiable Health Information at 45 CFR 160 and part 164, subparts A and E.
- E. Protected Information. "Protected Information" shall have the same meaning as the term "protected health information" in 45 CFR 164.501, limited to the information created or received by Business Associate from or on behalf of Covered Entity.
- F. Required to be disclosed. Required to be disclosed shall have the same meaning as the term "required by law" in 45 CFR 164.501. 8. Term

The term of this Agreement shall commence on the Effective Date and continue in effect until terminated by either Party upon 30 days prior written notice to the other Party.

| Attestation Statement                            |                                                                       |             |
|--------------------------------------------------|-----------------------------------------------------------------------|-------------|
| - * ATTESTATION                                  |                                                                       |             |
| I agree to the above terms, and will electronica | ally sign for them upon submission of this application.               |             |
|                                                  |                                                                       | 4           |
| (( Previous                                      | Please be sure to complete all<br>required fields with valid content. | Next »      |
|                                                  | Save Draft                                                            | Delete Draf |

### Exhibit 67. Trading Partner Agreement Attestation Statement

After reading the agreement, select the box under Attestation Statement to agree, and select Next.

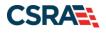

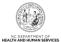

### 2.24 FEDERAL REQUIREMENTS PAGE

This page displays when the application requires a Federal Site Visit or payment of the Federal Fee. When the provider is moderate or high risk, the Federal Site Visit and/or Fee is required. Providers are identified as moderate or high risk according to the Provider Permission Matrix, which can be found on the Provider Enrollment page of NCTracks.

The **Federal Site Visit** section of the page displays when the location requires a Federal Site Visit. The **Federal Fee** section displays when the location requires the Federal Fee.

Note: As of the current Provider Permission Matrix, the NEMT (Non-Emergency Medical

Transportation) taxonomy requires both the Federal Site Visit and payment of the Federal Fee.

| ederal Requirements                            |                                       |                                                                                                    | AA   Help  |
|------------------------------------------------|---------------------------------------|----------------------------------------------------------------------------------------------------|------------|
| indicates a required field                     |                                       | Le                                                                                                    | gend .     |
| Federal Site Visit                             |                                       |                                                                                                    | ?          |
| Based upon the health plans and ta approved.   | axonomy codes yo                      | u have applied, your application requires you to complete a Federal Site Visit before your application                                                                                           | n will be  |
| If you completed a Federal Site Vis select NO. | it with another sta                   | te Medicaid program, you must be able to provide proof of completion. If you are unable to provide                                                                                               | e proof,   |
| * Have you completed the Federal site          | visit for this site to<br>OTHER STATE | NC Medicaid, another state or Medicare?                                                                                                    |            |
| * Other State:                                 |                                       | T                                                                                                    |            |
| Federal Fee                                    |                                       |                                                                                                    | 1          |
| application requires you to pay the            | Federal Fee.                          | aid Agency to impose the fee. Based upon the health plans and taxonomy codes you have applied, program, you must be able to provide proof of payment. If you are unable to provide proof, select |            |
| * Have you paid the Federal Fee for th         | is site to NC Medicai                 | d, another state or Medicare?                                                                                                    |            |
| * Other State:                                 |                                       | T                                                                                                    |            |
|                                                |                                       |                                                                                                    |            |
| Previous                                       |                                       | Please be sure to complete all<br>required fields with valid content.                                                                                                    | Next N     |
|                                                |                                       | Save Draft                                                                                                    | Delete Dra |

### Exhibit 68. Federal Requirements Page

| Step | Action                                                                                                    |
|------|----------------------------------------------------------------------------------------------------|
| 1    | <ul> <li>Answer the question: "Have you completed the Federal site visit for this site to NC</li> <li>Medicaid, another state or Medicare?"</li> <li>Select NO if you have not completed a Federal Site Visit for this location with either another state or Medicare. Select MEDICARE if completed with Medicare. Select OTHER STATE if completed for another state Medicaid program.</li> <li>Note: If you select NO, Public Consulting Group (PCG) will contact you after the application has been submitted to set up the site visit.</li> <li>If you select MEDICARE, CSRA will confirm the site visit completion with Medicare.</li> <li>If you select OTHER STATE, you are required to upload proof of completion as part of the application submission.</li> </ul> |
| 2    | Other State: If applicable, select the state.                                                                                                    |

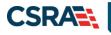

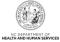

| Step | Action                                                                                                    |
|------|----------------------------------------------------------------------------------------------------|
| 3    | <ul> <li>Answer the question: "Have you paid the Federal Fee for this site to NC Medicaid, another state or Medicare?"</li> <li>Select NO if you have not paid a Federal Fee for this location with either another state or Medicare. Select MEDICARE if paid to Medicare. Select OTHER STATE if completed for another state Medicaid program.</li> <li>Note: If you select NO, upon submission of this application, you will be directed to PayPoint to pay the fee.</li> <li>If you select MEDICARE, CSRA will confirm the payment was made with Medicare.</li> <li>If you select OTHER STATE, you are required to upload proof of payment as part of the application submission.</li> </ul> |
| 4    | Other State: If applicable, select the state.                                                                                                    |
| 5    | Select the <b>Next</b> button to continue.                                                                                                    |

### 2.25 REVIEWING THE APPLICATION

1. The Review Application screen will display. On the left hand margin, verify that all application pages have a green check mark next to each page. In addition, verify the contact email address listed on the page. This can be updated on the **Basic Information** page.

To review the application in Adobe PDF format, select the **Review Application** button. Select the **Next** button to proceed to the **Attachments/Submit Electronic Application** page.

| Provider Enrollment                                               | Review Application                                                                                                    |
|-------------------------------------------------------------------|----------------------------------------------------------------------------------------------------|
| NOTE: Data is not saved unless the<br>'Next' button is activated. | ★ indicates a required field Legend ▼                                                                                                    |
| Contact EVC Center 🖀                                              | ELECTRONIC SIGNATURE - EMAIL CONFIRMATION                                                                                                    |
| Individual Basic Information                                      |                                                                                                    |
| Market Stress and Conditions                                      | <ul> <li>Please confirm that the email address below is correct. If you dont already have one, an Electronic Signature PIN will be sent to this address upon submitting the next page. You will need access to this email address to retrieve/reset your PIN and complete this</li> </ul> |
| Previous Health Plan                                              | Online Application.                                                                                                    |
| Health/Benefit Plan Selection                                     | <ul> <li>If the email below is incorrect, you may now navigate back to the <u>Basic Information page</u> to update it. (Remember to dick Next on the<br/><u>Basic Information page</u> to store your change.)</li> </ul>                                                                  |
| Addresses                                                         |                                                                                                    |
| Taxonomy Classification                                           | Contact Email: RSMITH@EMAIL.COM                                                                                                    |
| Accreditation                                                     | REVIEW APPLICATION                                                                                                    |
| CCNC/CA                                                           | To review your application in Adobe PDF format, click 'Review Application' below. If you have successfully completed all required<br>information for your provider enrollment application and are satisfied the information is complete and accurate, you may proceed to the              |
| Physician Extender Participation                                  | Attachments/Submit Electronic Application and are satisfied the information is complete and accurate, you may proceed to the<br>Attachments/Submit Electronic Application page by clicking 'Next'.                                                                                        |
| Preventive Ancillary Services                                     |                                                                                                    |
| Hours of Operation                                                | Review Application                                                                                                    |
| Services                                                          | Please be sure to complete U                                                                                                    |
| Agents/Managing Employees                                         | (( Previous required f                                                                                                    |
| Mospital Admitting                                                | Save Draft Cancel Enrollment                                                                                                    |
| Affiliated Provider Information                                   |                                                                                                    |
| Exclusion Sanction Information                                    | PDF documents on this page require the free <u>Adobe Reader</u> to view and print.                                                                                                    |
| ? Review Application                                              |                                                                                                    |

**Exhibit 69. Review Application Page** 

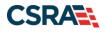

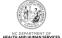

### 2.26 SIGN AND SUBMIT ELECTRONIC APPLICATION

This page allows you to electronically sign the application. It lists additional required documents with an option to electronically upload and attach them to the application.

| il alla Subline Liece                                                                                                    | ronic Application                                                                                                    | 🚔   AA   🗄                            |
|----------------------------------------------------------------------------------------------------|----------------------------------------------------------------------------------------------------|---------------------------------------|
| dicates a required field                                                                                                    |                                                                                                    | Legend                                |
| for any reason you navigate                                                                                                    | away from this page without clicking 'Submit Now', you will be required to re-enter the inform                                                                                                    | mation.                               |
| ECTRONIC SIGNATURE CONFIRMATIO                                                                                                    | ON                                                                                                    |                                       |
| he documents submitted with                                                                                                    | agreed to the terms and conditions of participation. By submitting this form, I confirm the in<br>the application/enrollment documents/Administrative Participation Agreement are true, accu<br>ctronic document is submitted. I do hereby attest that any falsification, omission, or concea<br>ive, civil, or criminal liability.                                                                                                    | rate, complete, and                   |
| * Login ID (NCID):                                                                                                    | Eorgot Login ID Forgot Password                                                                                                    |                                       |
| retrieve it now to complete                                                                                                    | Enrollment submission, your Electronic Signature PIN has now been sent to<br>e submission. If the email is incorrect, you may now navigate back to the Basic Information p<br>n the Basic Information page to store your change.)                                                                                                    | csc.com. Please<br>page to update it. |
|                                                                                                    | sociated with this NCID, please use it now. If you have forgotten your PIN, you may reset it<br>nd clicking the 'Forgot PIN' link. The PIN will be sent to your email address.                                                                                                    | t by entering you Login               |
| Please contact the CSRA Call C                                                                                                    | Center at 800-688-6696 if you have any trouble with your Electronic Signature PIN Number.                                                                                                    |                                       |
| * PIN:                                                                                                    | Eorgot PIN                                                                                                    |                                       |
| Trading Partner Agreement     Agreement and Attestation                                                                                                    |                                                                                                    |                                       |
| Agreement and Attestation EQUIRED ATTACHMENTS                                                                                                    | 15                                                                                                    |                                       |
| Agreement and Attestation     Agreement and Attestation     Compared Attachments     Dr, RALEIGH, NC 2760                                                                                                    | 09-7362                                                                                                    |                                       |
| Agreement and Attestation     Agreement and Attestation     Compared Attachments     Dr, RALEIGH, NC 276     Your application indicates that                                                                                                    | 09-7362                                                                                                    |                                       |
| Agreement and Attestation     Agreement and Attestation     Dr, RALEIGH, NC 2760     Your application indicates tha     RESPIRATORY, DEVELOPM                                                                                                    | 09-7362<br>It you are enrolling as:                                                                                                    | /or by regular mail.                  |
| Agreement and Attestation     Agreement and Attestation     Dr, RALEIGH, NC 2760     Your application indicates tha     RESPIRATORY, DEVELOPM                                                                                                    | 09-7362<br>It you are enrolling as:<br>IENTAL, REHABILITATIVE AND RESTORATIVE SERVICE PROVIDERS, Physical Therapist, None<br>required with your Provider Enrollment Application. They can be submitted electronically and                                                                                                    | /or by regular mail.                  |
| Agreement and Attestation     Agreement and Attestation     Dr, RALEIGH, NC 2760     Your application indicates tha     RESPIRATORY, DEVELOPM     The following documents are in                                                                                                    | 09-7362<br>It you are enrolling as:<br>IENTAL, REHABILITATIVE AND RESTORATIVE SERVICE PROVIDERS, Physical Therapist, None<br>required with your Provider Enrollment Application. They can be submitted electronically and                                                                                                    | /or by regular mail.                  |
| Agreement and Attestation  EQUIRED ATTACHMENTS  Dr, RALEIGH, NC 2760  Your application indicates tha     RESPERATORY, DEVELOPM  The following documents are  No Required Attachments                                                                                                    | 09-7362<br>It you are enrolling as:<br>IENTAL, REHABILITATIVE AND RESTORATIVE SERVICE PROVIDERS, Physical Therapist, None<br>required with your Provider Enrollment Application. They can be submitted electronically and                                                                                                    | /or by regular mail.                  |
| Agreement and Attestation  EQUIRED ATTACHMENTS  S301 Dr, RALEIGH, NC 276  Your application indicates tha     RESPIRATORY, DEVELOPM  The following documents are i      No Required Attachments  NLINE APPLICATION SUBMISSION                                                                                                    | 09-7362<br>It you are enrolling as:<br>IENTAL, REHABILITATIVE AND RESTORATIVE SERVICE PROVIDERS, Physical Therapist, None<br>required with your Provider Enrollment Application. They can be submitted electronically and<br>s for the Taxonomy                                                                                                    |                                       |
| Agreement and Attestation     EQUIRED ATTACHMENTS     JDr, RALEIGH, NC 2760     Your application indicates tha     RESPERATORY, DEVELOPM     The following documents are i     No Required Attachments     NLINE APPLICATION SUBMISSION     You may now submit your Onlin                                                                                                    | 09-7362<br>It you are enrolling as:<br>IENTAL, REHABILITATIVE AND RESTORATIVE SERVICE PROVIDERS, Physical Therapist, None<br>required with your Provider Enrollment Application. They can be submitted electronically and<br>a for the Taxonomy<br>he Application by clicking ' <b>Submit Now</b> ' below. After submitting you will have the option to p                                                                                                    |                                       |
| Agreement and Attestation     Agreement and Attestation     Construction     Dr, RALEIGH, NC 2766     Your application indicates tha     RESPIRATORY, DEVELOPM     The following documents are i     No Required Attachments     No Required Attachments     Nume Application Submission                                                                                                    | 09-7362<br>It you are enrolling as:<br>IENTAL, REHABILITATIVE AND RESTORATIVE SERVICE PROVIDERS, Physical Therapist, None<br>required with your Provider Enrollment Application. They can be submitted electronically and<br>a for the Taxonomy<br>he Application by clicking ' <b>Submit Now</b> ' below. After submitting you will have the option to p                                                                                                    |                                       |
| Agreement and Attestation      Equired Attackments      3301 Dr, RALEIGH, NC 2760  Your application indicates tha     RESPIRATORY, DEVELOPM  The following documents are     No Required Attachments  NLINE APPLICATION SUBMISSION  You may now submit your Onlin  completed application for your  You will also receive instruction                                                                                                    | 09-7362                                                                                                    |                                       |
| Agreement and Attestation      Equired Attackments      3301 Dr, RALEIGH, NC 2760  Your application indicates tha     RESPIRATORY, DEVELOPM  The following documents are     No Required Attachments  NLINE APPLICATION SUBMISSION  You may now submit your Onlin  completed application for your  You will also receive instruction                                                                                                    | 09-7362<br>It you are enrolling as:<br>IENTAL, REHABILITATIVE AND RESTORATIVE SERVICE PROVIDERS, Physical Therapist, None<br>required with your Provider Enrollment Application. They can be submitted electronically and<br>a for the Taxonomy<br>he Application by clicking ' <b>Submit Now</b> ' below. After submitting you will have the option to p<br>records.<br>Ins to finalize the application process on the next page.                                                                                            |                                       |
| Agreement and Attestation      Equired Attachments      Boy Respiration indicates that     RESPIRATORY, DEVELOPM      The following documents are     No Required Attachments      NUME APPLICATION SUBMISSION      four may now submit your Onlin      completed application for your      four will also receive instruction                                                                                                    | 09-7362<br>the you are enrolling as:<br>ENTAL, REHABILITATIVE AND RESTORATIVE SERVICE PROVIDERS, Physical Therapist, None<br>required with your Provider Enrollment Application. They can be submitted electronically and<br>as for the Taxonomy<br>he Application by clicking ' <b>Submit Now</b> ' below. After submitting you will have the option to p<br>records.<br>Ins to finalize the application process on the next page.<br>at' button, electronic signature information and the attached files will not be saved. |                                       |
| Agreement and Attestation     Agreement and Attestation     Complete Attachments     Dr, RALEIGH, NC 276     Your application indicates tha     RESPIRATORY, DEVELOPM     The following documents are     No Required Attachments     No Required Attachments     No Required Attachments     No Required Attachments     No may now submit your Onlin     completed application for your     You will also receive instruction     ote: If you click 'Submit Late | 09-7362<br>the you are enrolling as:<br>ENTAL, REHABILITATIVE AND RESTORATIVE SERVICE PROVIDERS, Physical Therapist, None<br>required with your Provider Enrollment Application. They can be submitted electronically and<br>as for the Taxonomy<br>he Application by clicking ' <b>Submit Now</b> ' below. After submitting you will have the option to p<br>records.<br>Ins to finalize the application process on the next page.<br>at' button, electronic signature information and the attached files will not be saved. |                                       |
| Agreement and Attestation      Equired Attackments      3301 Dr, RALEIGH, NC 2760  Your application indicates tha     RESPIRATORY, DEVELOPM  The following documents are     No Required Attachments  NLINE APPLICATION SUBMISSION  You may now submit your Onlin  completed application for your  You will also receive instruction                                                                                                    | 09-7362<br>the you are enrolling as:<br>ENTAL, REHABILITATIVE AND RESTORATIVE SERVICE PROVIDERS, Physical Therapist, None<br>required with your Provider Enrollment Application. They can be submitted electronically and<br>as for the Taxonomy<br>he Application by clicking ' <b>Submit Now</b> ' below. After submitting you will have the option to p<br>records.<br>Ins to finalize the application process on the next page.<br>at' button, electronic signature information and the attached files will not be saved. |                                       |

### Exhibit 70. Sign and Submit Page

| Step | Action          |
|------|-----------------|
| 1    | Enter User ID.  |
| 2    | Enter Password. |
|      |                 |

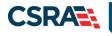

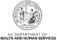

| Step | Action                                                                                                    |
|------|----------------------------------------------------------------------------------------------------|
| 3    | Enter PIN.                                                                                                 |
| 4    | Select the <b>Trading Partner Agreement</b> and/or <b>Agreement and Attestations</b> links to review each. |
| 5    | Select the Submit Now or Submit Later buttons to submit.                                                   |

### 2.26.1 Final Steps

This page informs you that the application submission is complete. This page also contains the final steps you must take in order to complete the application process (supplemental documents required). You can also download a PDF copy of the submitted application. If a provider is required to complete the fingerprinting process as identified in the Provider Permission Matrix, they will be notified on this page.

If the application is deemed incomplete or if additional information is required, the provider will receive a notification letter indicating that they will have 30 days to submit the required information or the application will be abandoned. If documentation is received timely but is inadequate, the provider will be notified and given an additional 10 days to submit the required information. If the information is received and reviewed and it is still inadequate, the provider will be notified and given an addition is not received the third time, the application will be abandoned and the provider will have to resubmit the application. If no documentation is received after the first 30-day notice or either of the 10-day notices, the application will be abandoned.

The OA/ES user will have access to the notification letters via the Message Center inbox as well as a hyperlink on the Status Management page.

If the application is denied, the notification letter will be sent via e-mail.

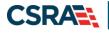

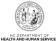

| idicates a required field                                                                                                    | Legend                                                    |
|----------------------------------------------------------------------------------------------------|-----------------------------------------------------------|
|                                                                                                    | refera                                                    |
| ONLINE SUBMISSION COMPLETE                                                                                                    |                                                           |
| Thank you for submitting the online portion of your application.                                                                                                    |                                                           |
| Please save/print the following documents for your records                                                                                                    |                                                           |
| Online Application                                                                                                    |                                                           |
| <u>Cover Sheet</u>                                                                                                    |                                                           |
| Now that you have submitted your online application, you will not be able to retrieve the application or reprint application                                                                                                    | on documents.                                             |
| APPLICATION FEE REQUIRED                                                                                                    |                                                           |
| Thank you for applying to Medicaid and/or NCHC (Children). In order to complete your application, a \$100.00 NC Applic<br>required in the amount of \$569.00. Please click the 'Pay Now' button to pay the \$669.00. You will be directed to Paypoin<br>Pay Now | ation Fee and a Federal Fee is<br>nt to make the payment. |
| REQUIRED ATTACHMENTS                                                                                                    |                                                           |
| Your application indicates that you are enrolling as:                                                                                                    |                                                           |
| AGENCIES, Program of All-Inclusive Care for the Elderly (PACE) Provider Organization, None     GROUP, Multi-Specialty, None                                                                                                    |                                                           |
| The following documents are required with your Provider Enrollment Application. They can be submitted electronically a                                                                                                    | and/or by regular mail.                                   |
| Copy of PACE program agreement from CMS                                                                                                    |                                                           |
|                                                                                                    |                                                           |
| ELECTRONIC ATTACHMENTS                                                                                                    |                                                           |
| ELECTRONIC ATTACHMENTS<br>If you need to submit electronic attachments, you may do so at this time by clicking the Upload Documents button belo<br>attachments on the Status Management Page.                                                                   | w. You can also submit electronic                         |

### Exhibit 71. Final Steps Page

| Step | Action                                                                                                    |
|------|----------------------------------------------------------------------------------------------------|
| 1    | Print/save the <b>Online Application</b> and/or <b>Cover Sheet</b> . This will be the only opportunity to save, download, or print the PDFs.                                                                                                    |
| 2    | Select the <b>Pay Now</b> button. The PayPoint landing page displays. For detailed information on navigating PayPoint, please see Appendix C.<br><b>Note</b> : Application Fee Required: A \$100 NC Application Fee is required when applying for Medicaid, except for OOS Lite providers. |
| 3    | Required Attachments: Review the list of documents that need to be included with the application.                                                                                                    |
| 4    | Select the Upload Documents button.                                                                                                    |

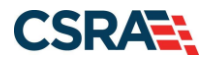

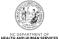

### 2.26.2 Upload Documents

This page allows you to upload any additional relevant documents associated with a submitted application.

| load Documents                                                                                                    |                                 |
|----------------------------------------------------------------------------------------------------|---------------------------------|
| dicates a required field                                                                                                    | Legend                          |
| ECTRONIC ATTACHMENTS                                                                                                    | 1                               |
| Only one file can be submitted at a time. File cannot be more than 25 MB.                                                                                                    |                                 |
| The following file types may be attached: MS-Word, MS-Excel, WordPerfect, MS-Write, Open Office, text, Power F<br>PDF, image(TIFF, JPEG, GIF, PNG).                                  | Point, Zip, PageMaker, Adobe    |
| Fo upload a file:                                                                                                    |                                 |
| I. Click the Browse button.                                                                                                    |                                 |
| 2. Locate the file and Add. Note: The file name will display to the right of the Browse button.                                                                                      |                                 |
| <ol> <li>Click the Upload File button to submit the file to NCTracks.</li> </ol>                                                                                                    |                                 |
| 4. When the upload is successful, a message will be displayed with the file name. If you wish to print a record of s<br>printer icon located in the right hand corner of the screen. | ubmitted attachments, click the |
| Browse MCTracke                                                                                                    | CSS anabusis docy literand site |
| When the upload is successful, a message will be displayed with the file name. If you wish to print a record of s<br>inter icon located in the right hand corner of the screen.      | ubmitted attachments, click t   |

Exhibit 72. Upload Documents Page

| Step | Action                                                                                                    |
|------|----------------------------------------------------------------------------------------------------|
| 1    | Select <b>Browse</b> under <i>General Enrollment Additions</i> to upload general documents. <b>Note</b> : The file name will display to the right of the <b>Browse</b> button. |
| 2    | Select the Upload File button to submit the file to NCTracks.                                                                                                    |
| 3    | Select the <b>Browse</b> button to locate the completed <i>fingerprinting evidence form</i> . Note:<br>The file name will display to the right of the <b>Browse</b> button.    |
| 4    | Select the Upload File button to submit the file to NCTracks.                                                                                                    |

You will receive an "Upload Successful" message upon a successful upload of additional documents. The message will also display the filename that was successfully uploaded. If you want to print a record of submitted attachments, select the printer icon located in the upper right corner of the page.

**Reminder: Do not upload school transcripts on this page.** If applicable, you will receive instructions via email regarding how to submit this information.

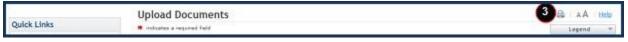

Exhibit 73. Upload Documents Page

| Step | Action                                                                     |
|------|----------------------------------------------------------------------------|
| 5    | Select the <b>printer icon</b> to print a record of submitted attachments. |

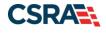

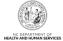

### 2.26.3 Status Management Page

This page displays categories of applications. The "Status" column of the **Submitted Applications** section may also provide hyperlinks to allow the user to upload documents, withdraw applications that are still in review, or review notification letters if the application has been returned due to additional information being required. Notification letters will be available for review from the Status Management page as well as the Message Center inbox. Notification letters for initial enrollment applications will only be delivered to the OA's e-mail address.

If the information (Name, DOB, SSN or EIN) submitted on the application is incorrect and does not match our findings during the background check, NCTracks will return the application and send the OA an Application Incomplete letter. When the **Returned** hyperlink is selected, the provider will be redirected to the Application Incomplete letter, which will contain details of the incorrect information received. After reviewing the incorrect information indicated in the letter, if the provider agrees that the information is incorrect, the OA should navigate to the Status

Management page and withdraw the application. The provider may also respond to the Application Incomplete letter advising that the information is incorrect and requesting NCTracks to withdraw the application. If NCTracks withdraws the application, the Application Withdrawal letter is sent to the Message Center inbox. Withdrawal letters for initial enrollment applications will be sent to the OA's e-mail address.

Applications withdrawn by NCTracks or the provider will have a "Withdrawn" status in the **Submitted Applications** section. NCTracks-withdrawn applications will always be accompanied by a withdrawal letter. Providers do not receive correspondence when the withdrawal is completed in the Provider Portal.

**Note**: While inaccurate data is the example provided for the application withdrawal process, a provider can withdraw an application for any reason deemed necessary.

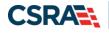

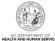

|                                                                                                    | Provider Enrollment S<br>from the options below to                                                                 |                                       | tatus.                                                                                                    |                                                           |                                                                              |                                              |
|----------------------------------------------------------------------------------------------------|----------------------------------------------------------------------------------------------------|---------------------------------------|----------------------------------------------------------------------------------------------------|-----------------------------------------------------------|------------------------------------------------------------------------------|----------------------------------------------|
|                                                                                                    |                                                                                                    |                                       |                                                                                                    |                                                           |                                                                              |                                              |
|                                                                                                    | APPLICATIONS                                                                                                    |                                       |                                                                                                    |                                                           |                                                                              |                                              |
| <ul> <li>RECORD R</li> <li>NP1/Atypical</li> </ul>                                                                                   |                                                                                                    | DBA Name                              | And other Trees                                                                                                    | Submit Date                                               | Status                                                                       |                                              |
| ID                                                                                                    | Name                                                                                                    | USA Name                              | Application Type                                                                                                    |                                                           | Withdraw Providence the                                                      | land flamma                                  |
| 003000142                                                                                                    | PRICE, CHRIS                                                                                                    |                                       | ENROLLMENT                                                                                                    | 03/20/2019                                                | Withdraw, Pay Now, Up<br>- Payment Pending                                   | ioad Documer                                 |
| 437157963                                                                                                    | SNOW, OHEGA                                                                                                    | BARBARA ) KAESER                      | RE-VERIFICATION                                                                                                    | 03/20/2019                                                | Withdrawn                                                                    |                                              |
| 063006217                                                                                                    | COMPRIMETY INVISIONALS                                                                                             | THE LEARNENG CENTER                   | RE-VERIFICATION                                                                                                    | 01/09/2019                                                | Withdrawn                                                                    |                                              |
| 275091289                                                                                                    | BRUCE, AUPHA                                                                                                    |                                       | ABBREVIATED<br>AFFILIATIONS MANAG                                                                                               | 12/20/2018                                                | Manage Change Reques                                                         | t Complete                                   |
|                                                                                                    |                                                                                                    |                                       |                                                                                                    |                                                           | Withdraw, Upload Docu                                                        | ments -                                      |
| Please rem<br>within 90 d                                                                                                    | ember that your applicatio<br>ays, the incomplete applic                                                           |                                       | MANAGE CHANGE REQUEST                                                                                                    |                                                           | Returned                                                                     |                                              |
| SAVED APPL<br>Please rem<br>within 90 d<br>– RECORD                                                                                  | ICATIONS<br>ember that your applicatio<br>ays, the incomplete applic<br>RESULTS                                    | ation will be deleted.                | e State within 90 days of                                                                                                    | the date it                                               | Returned<br>was created. If not co                                           | ompleted                                     |
| SAVED APPL<br>Please ram<br>within 90 d<br>– RECORD<br>Select NP                                                                     | ICATIONS<br>ember that your applicatio<br>ays, the incomplete applic<br>RESULTS                                    |                                       | e State within 90 days of 1 de Application Type                                                                                 | the date it<br>2 Appl                                     | Returned<br>was created. If not co<br>lication Create Date                   | ompleted<br>Last Save                        |
| SAVED APPL<br>Please remi<br>within 90 d<br>– RECORD<br>Select NP<br>C                                                               | ICATIONS<br>ember that your applicatio<br>ays, the incomplete applic<br>RESULTS                                    | ation will be deleted.                | e State within 90 days of<br>de Application Type<br>Re-verification                                                             | the date it<br>Appl 02/11                                 | Returned<br>was created. 1f not co<br>lication Create Date<br>/2011          | Last Save                                    |
| SAVED APPL<br>Please rem-<br>within 90 d<br>– RECORD<br>Select NP                                                                    | ICATIONS<br>ember that your applicatio<br>ays, the incomplete applic<br>RESULTS                                    | ation will be deleted.                | e State within 90 days of 1 de Application Type                                                                                 | the date it<br>Appl 02/11                                 | Returned<br>was created. 1f not co<br>lication Create Date<br>/2011          | Last Save<br>02/11/201<br>02/11/201          |
| SAVED APPL<br>Please remi<br>within 90 d<br>– RECORD<br>Select NP<br>C                                                               | ICATIONS<br>ember that your applicatio<br>ays, the incomplete applic<br>RESULTS                                    | ation will be deleted.                | e State within 90 days of<br>de Application Type<br>Re-verification                                                             | the date it<br>Appl 02/11                                 | Returned<br>was created. 1f not co<br>lication Create Date<br>/2011          | Last Save<br>02/11/201<br>02/11/201          |
| SAVED APPL<br>Please rem<br>within 90 d<br>– RECORD<br>Select NP<br>C                                                                | ICATIONS<br>ember that your applicatio<br>ays, the incomplete applic<br>RESULTS<br>I/Atypical ID                   | ation will be deleted.                | e State within 90 days of<br>de Application Type<br>Re-verification                                                             | the date it<br>Appl 02/11                                 | Returned<br>was created. 1f not co<br>lication Create Date<br>/2011          | Last Save<br>02/11/201<br>02/11/201          |
| SAVED APPL<br>Please rem<br>within 90 d<br>– RECORD<br>Select NP<br>C                                                                | ICATIONS<br>ember that your applicatio<br>ays, the incomplete applic<br>RESULTS<br>I/Atypical ID                   | ation will be deleted.                | e State within 90 days of<br>de Application Type<br>Re-verification                                                             | the date it<br>Appl 02/11                                 | Returned<br>was created. 1f not co<br>lication Create Date<br>/2011          | Last Save<br>02/11/201<br>02/11/201          |
| SAVED APPL<br>Please rem<br>within 90 d<br>– RECORD<br>Select NP<br>C<br>C<br>RE-ENROLL<br>The followin                              | ICATIONS<br>ember that your applicatio<br>ays, the incomplete applic<br>RESULTS<br>I/Atypical ID                   | ation will be deleted.<br>Name ZIP Co | e State within 90 days of<br>de Application Type<br>Re-verification                                                             | the date it<br>Appl<br>02/11<br>est 02/11                 | Returned<br>was created. If not co<br>lication Create Date<br>/2011<br>/2011 | Last Save<br>02/11/201<br>02/11/201<br>Resum |
| SAVED APPL<br>Please rem<br>within 90 d<br>– RECORD<br>Select NP<br>C<br>C<br>RE-ENROLL<br>The followin                              | ICATIONS<br>ember that your applicatio<br>ays, the incomplete applic<br>RESULTS<br>I/Atypical ID                   | ation will be deleted.<br>Name ZIP Co | e State within 90 days of 1<br>de Application Type<br>Re-verification<br>Manage Change Requ                                     | the date it<br>Appl<br>02/11<br>est 02/11                 | Returned<br>was created. If not co<br>lication Create Date<br>/2011<br>/2011 | Last Save<br>02/11/201<br>02/11/201<br>Resum |
| SAVED APPL<br>Please rem<br>within 90 d<br>= RECORD<br>Select NP<br>C<br>C<br>RE-ENROLL<br>The following<br>to re-enroll             | ICATIONS<br>ember that your applicatio<br>ays, the incomplete applic<br>RESULTS<br>I/Atypical ID                   | ation will be deleted.<br>Name ZIP Co | e State within 90 days of 1<br>de Application Type<br>Re-verification<br>Manage Change Requ                                     | the date it<br>Appl<br>02/11<br>est 02/11                 | Returned<br>was created. If not co<br>lication Create Date<br>/2011<br>/2011 | Last Save<br>02/11/201<br>02/11/201<br>Resum |
| SAVED APPL<br>Please rem<br>within 90 d<br>– RECORD<br>Select NP<br>C<br>C<br>RE-ENROLL<br>The following<br>to re-enroll<br>– RECORD | ICATIONS<br>ember that your applicatio<br>ays, the incomplete applic<br>RESULTS<br>I/Atypical ID<br>I/ Atypical ID | ation will be deleted.<br>Name ZIP Co | e State within 90 days of 1<br>de Application Type<br>Re-verification<br>Manage Change Requ<br>re been terminated. Please<br>me | the date it<br>2 Appl<br>02/11<br>est 02/11<br>select the | Returned<br>was created. If not co<br>lication Create Date<br>/2011<br>/2011 | Last Save<br>02/11/201<br>02/11/201<br>Resum |

Exhibit 74. Status Management Page

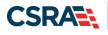

1

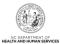

| Step | Action                                                                                                    |
|------|----------------------------------------------------------------------------------------------------|
| 1    | <ul> <li>Submitted Applications: Allows you to view the status of a submitted provider enrollment application.</li> <li>Abandoned: Supporting documents were not electronically uploaded by the due date in the Application Incomplete letter, or the NC Application Fee was not paid within 30 days of the submission of the application.</li> <li>In Review: Application is being reviewed by CSRA or State.</li> <li>Returned: Application was returned to provider needing additional documentation from the provider. When the Returned hyperlink is selected, the provider will be redirected to the Application Incomplete letter.</li> <li>Denied: Your participation in the program has been denied.</li> <li>Approved: Your participation in the program has been approved.</li> <li>Withdrawn: CSRA or provider has withdrawn the application.</li> <li>MCR Comp (Manage Change Request Complete): You requested a change that does not require review; therefore, this change was instantly completed.</li> <li>ME Comp (Maintain Eligibility Complete): Your Maintain Eligibility does not require review; therefore, this request was instantly completed.</li> <li>Pymt Pend: (Payment Pending): Records indicate that you have made a payment at PayPoint. It may take up to 48 hours to verify a payment.</li> <li>Pay Now: You can select the Pay Now link to make your payment on the PayPoint website. It may take up to 48 hours to verify a payment.</li> <li>Withdraw: You can select the Withdraw link to withdraw your application.</li> </ul> |
| 2    | Saved Applications: Allows you to resume a saved provider enrollment application.                                                                                                    |
| _    |                                                                                                    |
| 3    | Re-enroll: Allows you to re-enroll a terminated provider enrollment account.                                                                                                    |

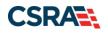

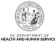

| ANAGE                                 | CHANGE REQUEST                                                                        |                                                                                        |                                                                                     |                       |                       |                |
|---------------------------------------|---------------------------------------------------------------------------------------|----------------------------------------------------------------------------------------|-------------------------------------------------------------------------------------|-----------------------|-----------------------|----------------|
|                                       |                                                                                       |                                                                                        | nent Entity/Managed Care Organization (I<br>/MCO has the same updated data on file. | .ME/MCO) and you u    | pdate your data       | in a           |
|                                       | wing provider accounts<br>, then click ' <b>Update</b> '.                             | associated with your NCID are active. Pl                                               | lease select the account with which you v                                           | ould like to submit a | a Manage Chango       | 5              |
| RECO                                  | ORD RESULTS                                                                           |                                                                                        |                                                                                     |                       |                       |                |
| elect                                 | NPI/Atypical ID                                                                       | Name                                                                                   | DBA Name                                                                            | ZIP Code              | Begin Date            | Status         |
| 0                                     |                                                                                       |                                                                                        |                                                                                     | 27607-0028            | 02/06/2017            | Active         |
| N/A                                   |                                                                                       |                                                                                        |                                                                                     | 27406-1398            | 04/01/2008            | Active         |
| N/A                                   | 481111110                                                                             |                                                                                        |                                                                                     | 28210-8509            | 12/01/1981            | Active         |
| 0                                     | 4811817191                                                                            |                                                                                        |                                                                                     | 27610-1808            | 11/20/1973            | Active         |
|                                       |                                                                                       |                                                                                        |                                                                                     |                       |                       | Update         |
|                                       |                                                                                       |                                                                                        |                                                                                     |                       |                       | -              |
| he follo                              |                                                                                       | associated with your NCID require a Rev<br>a to proceed, then click ' <b>Submit</b> '. | verification Application to be completed b                                          | y the due date indica | ated. Please sele     |                |
| he follo<br>ecord w<br>RECO           | owing provider accounts<br>vith which you would like<br>ORD RESULTS                   | e to proceed, then click 'Submit'.                                                     |                                                                                     |                       |                       |                |
| he follo<br>ecord w<br>RECO           | wing provider accounts<br>with which you would like                                   |                                                                                        | verification Application to be completed b DBA Name                                 | ZIP Co                | ode Due               | e Date         |
| ne follo<br>cord w<br>RECO            | owing provider accounts<br>vith which you would like<br>ORD RESULTS                   | e to proceed, then click 'Submit'.                                                     |                                                                                     |                       | ode Due               | e Date         |
| he follo<br>cord w<br>RECO<br>Gelect  | owing provider accounts<br>vith which you would like<br>ORD RESULTS                   | e to proceed, then click 'Submit'.                                                     |                                                                                     | ZIP Co                | ode Due<br>08 04/01/2 | e Date         |
| he follo<br>cord w<br>RECO<br>Gelect  | owing provider accounts<br>vith which you would like<br>ORD RESULTS                   | e to proceed, then click 'Submit'.                                                     |                                                                                     | ZIP Co                | ode Due<br>08 04/01/2 | e Date<br>2018 |
| he follo<br>acord w<br>RECO<br>Gelect | owing provider accounts<br>vith which you would like<br>ORD RESULTS                   | e to proceed, then click 'Submit'.                                                     |                                                                                     | ZIP Co                | ode Due<br>08 04/01/2 | e Date<br>2018 |
| RECOL<br>Select                       | wing provider accounts<br>with which you would like<br>ND RESULTS<br>NPI/Atypical ID  | e to proceed, then click 'Submit'.                                                     |                                                                                     | ZIP Co                | ode Due<br>08 04/01/2 | e Date<br>2018 |
| RECO<br>RECO<br>RECO<br>AINTAIN       | wing provider accounts<br>vith which you would like<br>NRD RESULTS<br>NPI/Atypical ID | e to proceed, then click 'Submit'.                                                     |                                                                                     | ZIP Co                | ode Due<br>08 04/01/2 | e Date<br>2018 |
| RECOL<br>cord w<br>RECOL<br>celect    | wing provider accounts<br>with which you would like<br>ND RESULTS<br>NPI/Atypical ID  | e to proceed, then click 'Submit'.                                                     |                                                                                     | ZIP Co                | ode Due<br>08 04/01/2 | e Date<br>2018 |
| AINTAIN<br>O DATA                     | Ne ELIGIBILITY                                                                        | e to proceed, then click 'Submit'.                                                     |                                                                                     | ZIP Co                | ode Due<br>08 04/01/2 | e Date<br>2018 |
| AINTAII                               | wing provider accounts<br>with which you would like<br>ND RESULTS<br>NPI/Atypical ID  | e to proceed, then click 'Submit'.                                                     |                                                                                     | ZIP Co                | ode Due<br>08 04/01/2 | e Date<br>2018 |

### Exhibit 75. Status Management Page – Other Applications

| Step | Action                                                                                                    |
|------|----------------------------------------------------------------------------------------------------|
| 4    | Manage Change Request: Allows you to submit an MCR application for an active provider enrollment account.                 |
| 5    | Re-verification: Allows you to submit a required Re-verification application for a provider enrollment account.           |
| 6    | Maintain Eligibility: Allows you to submit a required Maintain Eligibility application for a provider enrollment account. |
| 7    | Fingerprinting Required: Allows you to submit a Fingerprinting Required application for the NPI or Atypical number.       |

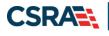

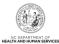

This Page Intentionally Left Blank

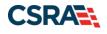

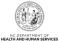

## **Appendix A. Enrollment Application Types**

**Individual:** An individual provider enrollment should be completed if the provider is a person who will be affiliated with an organization or may bill independently for services. When completing the Individual Provider Enrollment application, you will be given the opportunity to also enroll as a Primary Care Provider (PCP) in the CCNC/CA program if your provider type qualifies you to be a PCP.

**Organization:** An Organization is an entity, facility or institution that may be an affiliation of individual providers. When completing an Organization Provider Enrollment application, you will be given the opportunity to also enroll as a PCP in the CCNC/CA program if your provider type qualifies you to be a PCP.

**Atypical Organization**: As defined by CMS, atypical providers are providers that do not provide health care, as defined under HIPAA in Federal regulations at 45 CFR section 160.103. Taxi services, home and vehicle modifications, and respite services are examples of atypical providers reimbursed by the Medicaid program. Even if these atypical providers submit HIPAA transactions, they still do not meet the HIPAA definition of health care and therefore cannot receive an NPI.

**Billing Agents and Clearinghouses**: Third party entities or businesses that submit information directly to NCTracks as the NC DHHS Fiscal Agent on behalf of an enrolled provider.

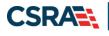

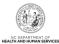

This Page Intentionally Left Blank

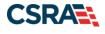

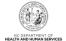

## Appendix B. Common Errors When Updating the Address

If the address is recognized as having a secondary unit, such as an apartment number, suite, department, or room number at a single address, it may result in the following error message.

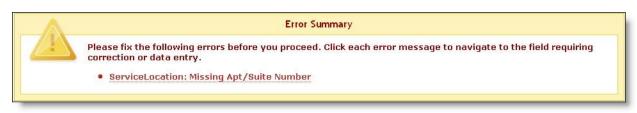

### Exhibit 76. Error Message Missing Apt/Suite Number

To resolve the error, enter the applicable Apartment, Suite or Floor Number in either the Address Line 1 or Address Line 2. The entry is not case sensitive. For example, "Suite" may be entered as "STE" or "Ste."

You may also verify your address at the USPS website:

https://tools.usps.com/go/ZipLookupAction!input.action

**IMPORTANT**: The format of the Apartment, Suite or Floor Number must match the format that is used by the USPS. Reference the list of approved abbreviations.

\* Does not require secondary range of numbers to follow the abbreviation.

| Secondary Unit Designator | Approved Abbreviation |
|---------------------------|-----------------------|
| APARTMENT                 | APT                   |
| BASEMENT                  | BSMT *                |
| BUILDING                  | BLDG                  |
| DEPARTMENT                | DEPT                  |
| FLOOR                     | FL                    |
| FRONT                     | FRNT *                |
| HANGAR                    | HNGR                  |
| LOBBY                     | LBBY *                |
| LOT                       | LOT                   |
| LOWER                     | LOWR *                |
| OFFICE                    | OFC *                 |
| PENTHOUSE                 | PH *                  |
| PIER                      | PIER                  |
| REAR                      | REAR *                |
| ROOM                      | RM                    |
| SIDE                      | SIDE *                |
| SLIP                      | SLIP                  |
| SPACE                     | SPC                   |
| STOP                      | STOP                  |
| SUITE                     | STE                   |

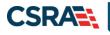

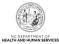

| Secondary Unit Designator | Approved Abbreviation |
|---------------------------|-----------------------|
| TRAILER                   | TRLR                  |
| UNIT                      | UNIT                  |
| UPPER                     | UPPR *                |

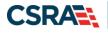

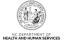

# Appendix C. PayPoint Process

The PayPoint screen displays after you select **Pay Now** from the Final Steps page or from the Status Management page.

| anguage: English 💌 |                                                                                                  |  |
|--------------------|--------------------------------------------------------------------------------------------------|--|
| Payment Method     | Indicates required field                                                                         |  |
|                    | Provider Application Fee                                                                         |  |
|                    | NPI/ATypical ID<br>Provider Name:<br>Total Amount Due: \$100.00<br>Tracking Number: PE-RSSYH1L2B |  |
|                    | Choose method of payment                                                                         |  |
|                    | Pay by electronic check     * Account Type: Personal                                             |  |
|                    | Pay by credit card                                                                               |  |
|                    | VISA                                                                                             |  |
|                    | Back Next East                                                                                   |  |

### Exhibit 77. PayPoint Screen

| Step | Action                                                                                                    |
|------|----------------------------------------------------------------------------------------------------|
| 1    | <ul> <li>Select Pay by electronic check or Pay by credit card.</li> <li>If you select Pay by credit card, the Payment Information – Credit Card screen displays.</li> <li>If you select Pay by electronic check, select Personal or Business as the Account Type; the Payment Information – Pay by Check screen displays.</li> </ul> |

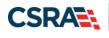

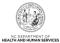

| NCTracks                                                                  | Provider Enrollment              |
|---------------------------------------------------------------------------|----------------------------------|
| Language: English 💌                                                       |                                  |
| Payment Information                                                       |                                  |
|                                                                           | * Indicates required field       |
| Billing Address                                                           |                                  |
| *First Name: MICH                                                         | FILE                             |
| M.I.:                                                                     |                                  |
| *Last Name:                                                               |                                  |
| *Street Line 1:                                                           |                                  |
| Street Line 2:                                                            |                                  |
| *City: APEX                                                               |                                  |
| *State: North                                                             |                                  |
| *Zip: 27502<br>Phone:                                                     |                                  |
| E-Mail:                                                                   |                                  |
|                                                                           |                                  |
| 2 Payment Details                                                         |                                  |
| *Payment Amount: 100.00                                                   | 0 USD                            |
| 3 Payment Method                                                          |                                  |
| *Name as it Appears on Card:                                              |                                  |
| *Card Number:                                                             |                                  |
| *Expiration Date:                                                         |                                  |
| Expiration Date.                                                          |                                  |
|                                                                           |                                  |
|                                                                           |                                  |
| * Enter the above code: N                                                 | 2093                             |
| Ca                                                                        | an't read? Try a different code. |
|                                                                           | Property Property Property       |
| 8                                                                         | Back Next Exit                   |
|                                                                           |                                  |
| A trademarks, service marks and trade names used in this material are the | Powered by PayPoli               |

Exhibit 78. Payment Information – Credit Card Screen

| Step | Action                                                                                                    |
|------|----------------------------------------------------------------------------------------------------|
| 1    | Enter the information for the <b>Billing Address</b> fields.                                                     |
| 2    | Payment Details: Displays Payment Amount.                                                                        |
| 3    | Enter Payment Method fields: Name as it Appears on Card, Card Number, Expiration Date, and Enter the above code. |

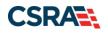

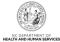

| NCTracks            |                                                                                                    | Provider Enrollment |
|---------------------|----------------------------------------------------------------------------------------------------|---------------------|
| Language: English 💌 |                                                                                                    |                     |
| Payment Information |                                                                                                    |                     |
|                     | * Indicat                                                                                                    | tes required field  |
| 1                   | Billing Address                                                                                                    |                     |
|                     | *First Name: M.I.: *Last Name:<br>*Street Line 1:<br>Street Line 2:<br>*City:<br>*State: Select State<br>*Zip:                                                                                                    |                     |
|                     | Phone:                                                                                                    |                     |
|                     | E-Mail:                                                                                                    |                     |
| 2                   | Payment Details                                                                                                    |                     |
|                     | *Payment Amount: 100.00<br>Your account will be debited in 1 to 3 days from the date identified. If your payment<br>non-banking date your payment will be executed on the next available banking date<br>payments received 4:00 PM MT will be executed on the next valid banking date. |                     |
| 3                   | Payment Method                                                                                                    |                     |
|                     | *Name On Account:<br>*Account Number:<br>*Re-Type Account Number:                                                                                                    |                     |
|                     | *Routing Number: What's This?<br>*Account Type:  Occount Type:                                                                                                    |                     |
|                     |                                                                                                    | ick Next Exit       |
|                     |                                                                                                    |                     |

Exhibit 79. Payment Information – Pay by Check Screen

| Step | Action                                                                                                    |
|------|----------------------------------------------------------------------------------------------------|
| 1    | Billing Address: Enter the information for the Billing Address fields.                                                                                                    |
| 2    | Payment Details: Displays Payment Amount.                                                                                                    |
| 3    | Enter Payment Method fields: <b>Name on Account</b> , <b>Account Number (Retype)</b> , <b>Routing</b><br><b>Number</b> , and <b>Account Type</b> (select Checking or Savings). |
| 4    | Select the <b>Back</b> button to change Payment Type, the <b>Next</b> button to display the Payment Review screen, and the <b>Exit</b> button to close the PayPoint screen.    |
| 5    | Select the <b>Next</b> button. The Payment Review screen displays.                                                                                                    |

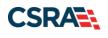

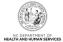

| Language: English          Payment Review         Address         Billing Address: |  |
|------------------------------------------------------------------------------------|--|
| Address                                                                            |  |
|                                                                                    |  |
| Billing Address:                                                                   |  |
|                                                                                    |  |
|                                                                                    |  |
|                                                                                    |  |
| Payment Method                                                                     |  |
| Credit Card VISA                                                                   |  |
|                                                                                    |  |
| Payment Amount                                                                     |  |
| Amount: 100.00 USD                                                                 |  |
| Total: 100.00 USD                                                                  |  |
| Back Pay Now Exit                                                                  |  |
|                                                                                    |  |

### **Exhibit 80. Payment Review Screen**

| Step | Action                                                                                                    |
|------|----------------------------------------------------------------------------------------------------|
| 1    | Select the <b>Back</b> button to change payment details, the <b>Pay Now</b> button to submit payment, and the <b>Exit</b> button to close the PayPoint screen.                                           |
| 2    | After selecting the <b>Pay Now</b> button, you are redirected to the NCTracks portal to the Payment Confirmation page.<br><b>Note</b> : You will also receive an e-mail with a copy of the confirmation. |

### **Payment Confirmation**

| AA Help       | 100   |     |   |    |      |
|---------------|-------|-----|---|----|------|
| New WAY TREES | 10000 | - A | 0 | Ho | In.  |
|               | 10000 |     | ~ |    | 1.10 |
|               |       |     |   |    |      |

| indicates a required field                                                                           | Legend |
|----------------------------------------------------------------------------------------------------|--------|
| PAYMENT CONFIRMATION DETAILS                                                                         | ?      |
| Below is your payment summary and confirmation; please print the page for your records.              |        |
| Payments are posted and the payment status will be updated within 2 business days of being received. |        |
| Contact the CERA Call Center at 800-688-6696 if you have any questions about this payment.           |        |
| Confirmation Number:                                                                                 |        |
| NPI/Atypical ID:                                                                                     |        |
| Provider Name:                                                                                       |        |
| Payment Amount: \$100.00                                                                             |        |
|                                                                                                    |        |

Return to Provider Enrollment Status and Management Home

### **Exhibit 81. Payment Confirmation Screen**

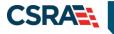

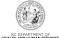

## **Appendix D. List of Sanction Questions**

- A. Has the applicant, managing employees, owners, or agents ever been convicted of a felony, had adjudication withheld on a felony, pled no contest to a felony or entered into a pre-trial agreement for a felony?
- B. Has the applicant, managing employees, owners, or agents ever had disciplinary action taken against any business or professional license held in this or any other state, or has your license to practice ever been restricted, reduced, or revoked in this or any other state or been previously found by a licensing, certifying, or professional standards board or agency to have violated the standards or conditions relating to licensure or certification or the quality of services provided, or entered into a Consent Order issued by a licensing, certifying or professional standards board or agency?
- C. Has the applicant, managing employees, owners, or agents ever been denied enrollment, been suspended, excluded, terminated or involuntarily withdrawn from Medicare, Medicaid or any other government or private health care or health insurance program in any state or been employed by a corporation, business or professional association that has ever been suspended, excluded, terminated or involuntarily withdrawn from Medicare, Medicaid or any other government or private health care or health insurance program in any state?
- D. Has the applicant, managing employees, owners or agents ever had suspended payments from Medicare or Medicaid in any state, or been employed by a corporation, business or professional association that ever had suspended payments from Medicare or Medicaid in any state?
- E. Has the applicant, managing employees, owners or agents ever had civil monetary penalties levied by Medicare, Medicaid or other State or Federal Agency or Program, including the Division of Health Service Regulation (DHSR), even if the fine(s) have been paid in full?
- *F.* Does the applicant, managing employees, owners or agents owe money to Medicare or Medicaid that has not been paid?
- G. Has the applicant, managing employees, owners or agents ever been convicted under federal or state law of a criminal offense related to the neglect or abuse of a patient in connection with the delivery of any health care goods or services?
- H. Has the applicant, managing employees, owners or agents ever been convicted under federal or state law of a criminal offense relating to the unlawful manufacture, distribution, prescription or dispensing of a controlled substance?
- I. Has the applicant, managing employees, owners, or agents ever been convicted of any criminal offense relating to fraud, theft, embezzlement, breach of fiduciary responsibility or other financial misconduct?
- J. Has the applicant, managing employees, owners, or agents ever been found to have violated federal or state laws, rules or regulations governing North Carolina's Medicaid program or any other state's Medicaid program or any other publicly funded federal or state health care or health insurance program and been sanctioned accordingly?
- K. Has the applicant, managing employees, owners or agents ever been convicted of an offense against the law other than a minor traffic violation?
- L. Has the enrolling provider had any liability insurance carrier canceled, refused coverage, or rated up because of unusual risk or have any procedures been excluded form coverage?
- M. Has the enrolling provider ever practiced without liability coverage?

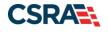

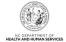

- N. Does the enrolling provider have any medical, chemical dependency or psychiatric conditions that might adversely affect your ability to practice medicine or surgery or to perform the essential functions of your position?
- O. Has the enrolling provider's hospital and/or Clinic privileges ever been limited, restricted, reduced, suspended, revoked, denied, not renewed, or have you voluntarily surrendered or limited your privileges during or under the threat of an investigation or are any such actions pending?
- P. Has the enrolling provider had a professional liability claim assessed against them in the past five years or are there any professional liability cases pending against them?

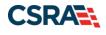

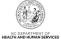

## Appendix E. List of CCNC/CA Preventative Health Service Requirements

In order to meet the requirements for enrolling in CCNC/CA, providers must provide the following preventive health services for the applicable age range. If you are unable or choose not to perform the comprehensive health check screenings, you may contract with the Health Department serving your county to perform the screenings for enrollees in the birth to 21 years age group. For additional information, reference the following website:

https://medicaid.ncdhhs.gov/providers/programs-and-services/community-carenorthcarolinacarolina-access-ccncca

| CCNC/CA Preventative Health<br>Requirements                   | Required for providers who serve the following age ranges |         |         |          |          |           |           |           |
|---------------------------------------------------------------|-----------------------------------------------------------|---------|---------|----------|----------|-----------|-----------|-----------|
|                                                               | 0 to 6                                                    | 0 to 11 | 0 to 21 | 0 to 121 | 11 to 18 | 11 to 121 | 18 to 121 | 21 to 121 |
| Adult Preventative and Ancillary Health<br>Assessment         |                                                           |         |         | Y        |          | Y         | Y         | Y         |
| Health Check Screening Assessment                             | Y                                                         | Y       | Y       | Y        | Y        | Y         | Y         |           |
| Blood Level Screening                                         | Y                                                         | Y       | Y       | Y        |          |           |           |           |
| Cervical Cancer Screening (applicable to Females only)        |                                                           |         |         | Y        |          | Y         | Y         | Y         |
| Hearing                                                       | Y                                                         | Y       | Y       | Y        | Y        | Y         | Y         |           |
| Hemoglobin or Hematocrit                                      | Y                                                         | Y       | Y       | Y        | Y        | Y         | Y         | Y         |
| Standardized Written Developmental                            | Y                                                         | Y       | Y       | Y        |          |           |           |           |
| Tuberculin Testing (PPD Intradermal Injection/Mantoux Method) | Y                                                         | Y       | Y       | Y        | Y        | Y         | Y         | Y         |
| Urinalysis                                                    | Y                                                         | Y       | Y       | Y        | Y        | Y         | Y         | Y         |
| Vision Assessment                                             | Y                                                         | Y       | Y       | Y        | Y        | Y         | Y         |           |
| Diphtheria, Tetanus Pertussis Vaccine<br>(DTaP)               | Y                                                         | Y       | Y       | Y        |          |           |           |           |
| Haemophilus Influenzae Type B Caccine<br>Hib                  | Y                                                         | Y       | Y       | Y        |          |           |           |           |
| Hepatitis B Vaccine                                           | Y                                                         | Y       | Y       | Y        |          |           |           |           |
| Inactivated Polio Vaccine (IPV)                               | Y                                                         | Y       | Y       | Y        |          |           |           |           |
| Influenza Vaccine                                             | Y                                                         | Y       | Y       | Y        | Y        | Y         | Y         | Y         |
| Measles, Mumps, Rubella Vaccine<br>(MMR)                      | Y                                                         | Y       | Y       | Y        |          |           |           |           |
| Pneumococcal Vaccine                                          | Y                                                         | Y       | Y       | Y        |          |           |           |           |
| Tetanus                                                       |                                                           | Y       | Y       | Y        | Y        | Y         | Y         | Y         |
| Varicella Vaccine                                             | Y                                                         | Y       | Y       | Y        |          |           |           |           |

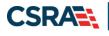

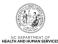

This Page Intentionally Left Blank